Федеральное государственное автономное образовательное учреждение высшего образования «СИБИРСКИЙ ФЕДЕРАЛЬНЫЙ УНИВЕРСИТЕТ» Институт космических и информационных технологий . Кафедра систем искусственного интеллекта .

> УТВЕРЖДАЮ Заведующий кафедрой \_\_\_\_\_\_\_ Г. М. Цибульский подпись «\_\_\_\_\_» \_\_\_\_\_\_\_\_\_\_\_\_\_ 2023 г.

## **БАКАЛАВРСКАЯ РАБОТА**

09.03.02 Информационные системы и технологии

Проектирование веб-приложения для автоматизации работы медицинских учреждений

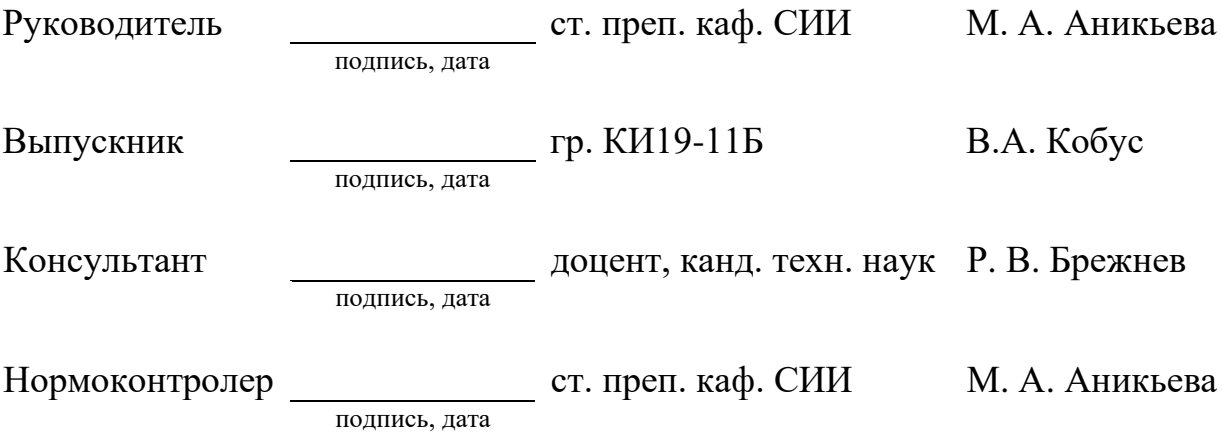

Красноярск 2023

Продолжение титульного листа выпускной квалификационной работы по теме: «Проектирование веб-приложения для автоматизации работы медицинских учреждений».

Нормоконтролер \_\_\_\_\_\_\_\_\_\_\_\_\_\_\_\_ ст. преп. каф. СИИ М. А. Аникьева

подпись, дата

Федеральное государственное автономное образовательное учреждение высшего образования «СИБИРСКИЙ ФЕДЕРАЛЬНЫЙ УНИВЕРСИТЕТ» Институт космических и информационных технологий . Кафедра систем искусственного интеллекта .

> УТВЕРЖДАЮ Заведующий кафедрой \_\_\_\_\_\_\_ Г. М. Цибульский подпись « $\sim$  »  $\sim$  2023 г.

# **ЗАДАНИЕ НА ВЫПУСКНУЮ КВАЛИФИКАЦИОННУЮ РАБОТУ в форме бакалаврской работы**

Красноярск 2023

Студенту Кобус Виктории Араиковне

Группа КИ19-11Б, направление 09.03.02 «Информационные системы и технологии», профиль 09.03.02.04 «Информационные системы в медиаиндустрии». Тема выпускной квалификационной работы «Проектирование веб-приложения для автоматизации работы медицинских учреждений». Утверждена приказом по университету № 4075/С от 10.03.2023. Руководитель ВКР М. А. Аникьева старший преподаватель кафедры систем искусственного интеллекта ИКИТ СФУ. Исходные данные для ВКР: задание на бакалаврскую работу.

Перечень разделов ВКР:

- Введение
- Анализ предметной области
- Моделирование интерфейса веб-приложения
- Проектирование клиентской части веб-приложения
- Заключение
- Список использованных источников
- Приложение А-В (результаты тестирования сотрудников медучреждения; плакаты презентации; повторное тестирование сотрудников медучреждения).

Перечень графического материала: презентация «Проектирование веб-приложения для автоматизации работы медицинских учреждений».

Руководитель ВКР М. А. Аникьева

подпись

Задание принял к исполнению В. А. Кобус

подпись

## **График**

выполнения выпускной квалификационной работы студентом направления 09.03.02 «Информационные системы и технологии», профиля подготовки.

График выполнения выпускной квалификационной работы приведен в таблице 1.

Таблица 1 — График выполнения этапов ВКР

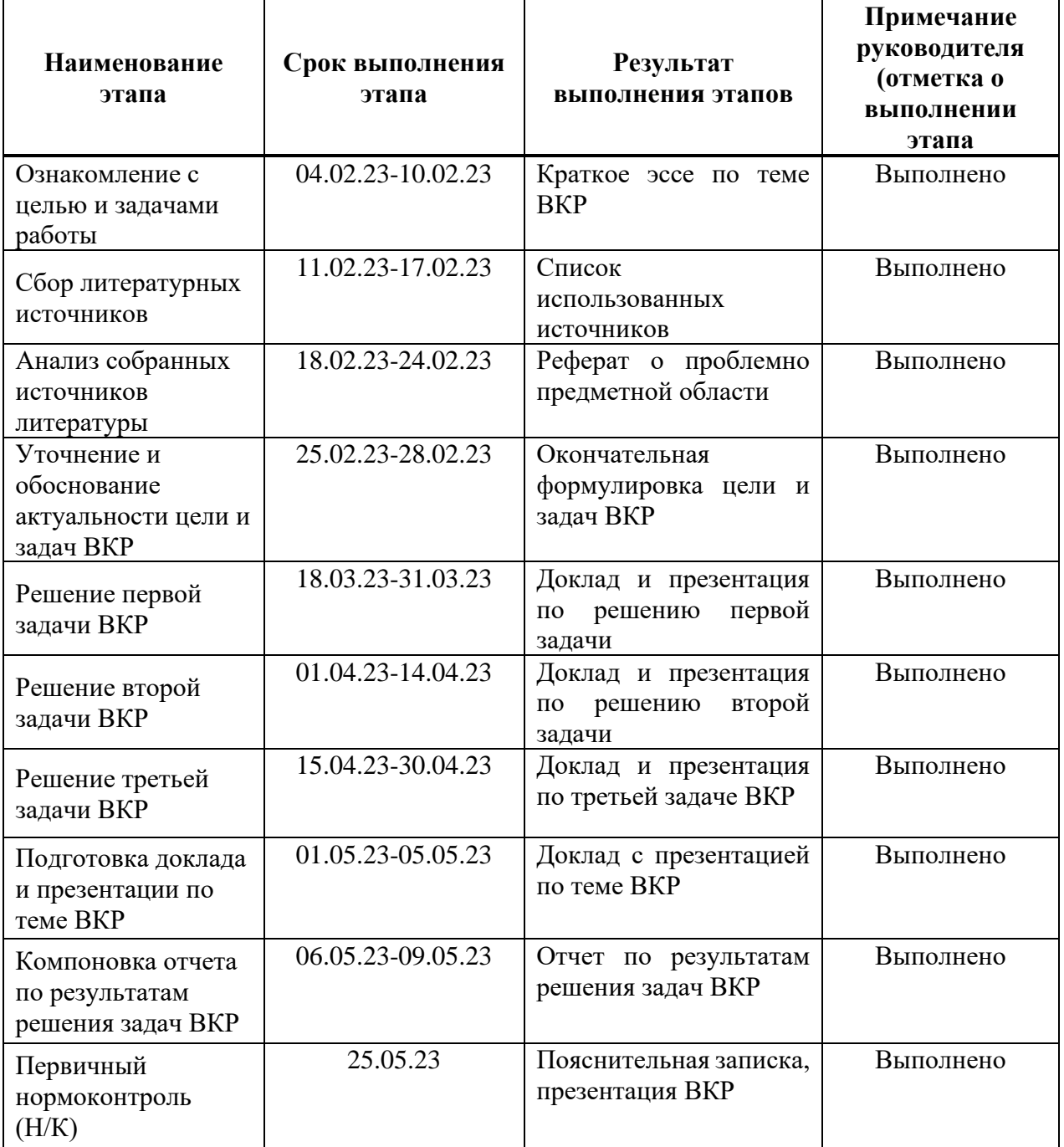

# Продолжение таблицы 1

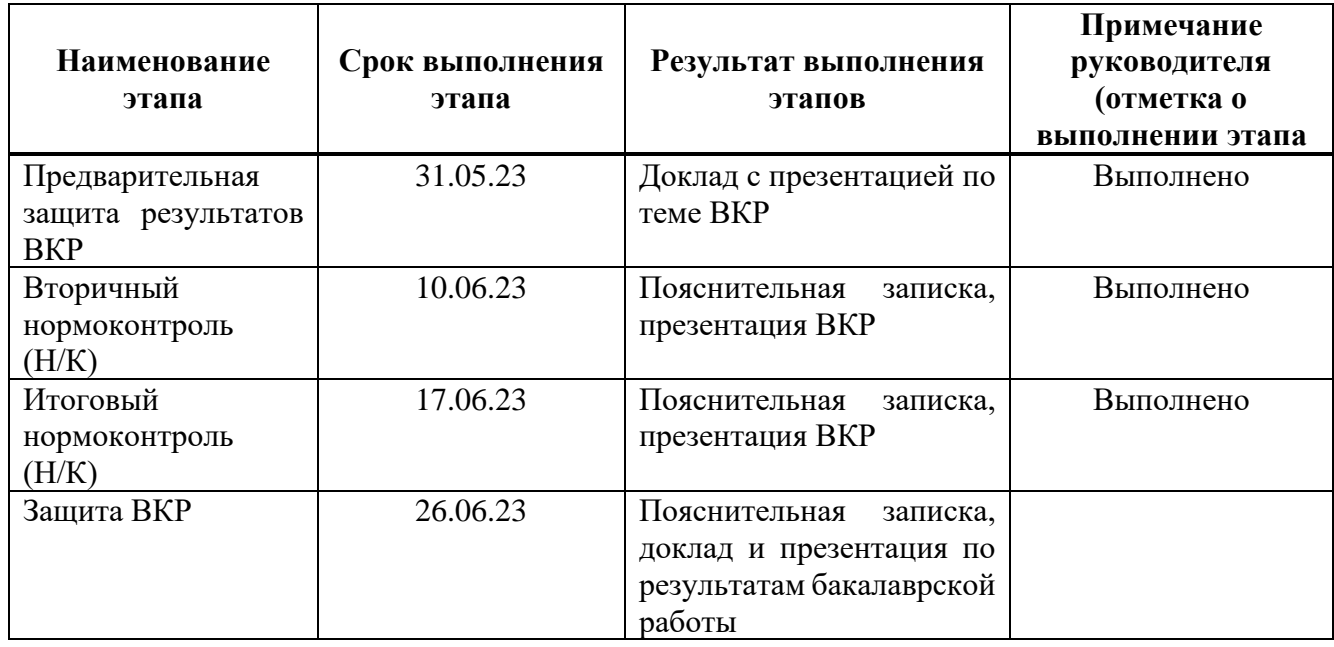

Руководитель ВКР М. А. Аникьева

подпись

Студент гр. КИ19-11б В. А. Кобус

подпись

« $\frac{2023 \text{ r}}{2023 \text{ r}}$ 

#### **РЕФЕРАТ**

<span id="page-6-0"></span>Выпускная квалификационная работа по теме «Проектирование веб-приложения для автоматизации работы медицинских учреждений» содержит 71 страницу, исследован 21 источник, использовано 49 рисунков, 3 приложения.

ВЕБ-ПРИЛОЖЕНИЕ, КЛИЕНТ, ФРЕЙМВОРК, REACT, UI/UX, MVP

Цель работы: автоматизация процессов документооборота медицинских учреждений.

При выполнении данной работы произведен обзор предметной области, изучены существующие аналоги сервисов по автоматизации документооборота медицинских учреждений и сформированы требования, предъявляемые к разрабатываемому веб-приложению.

Задачи:

- анализ предметной области и формирование пользовательского списка требований;
- моделирование сервиса, согласно UI-законам и UX-исследованиям;
- программная реализация клиентской части разрабатываемого веб-приложения.

# **СОДЕРЖАНИЕ**

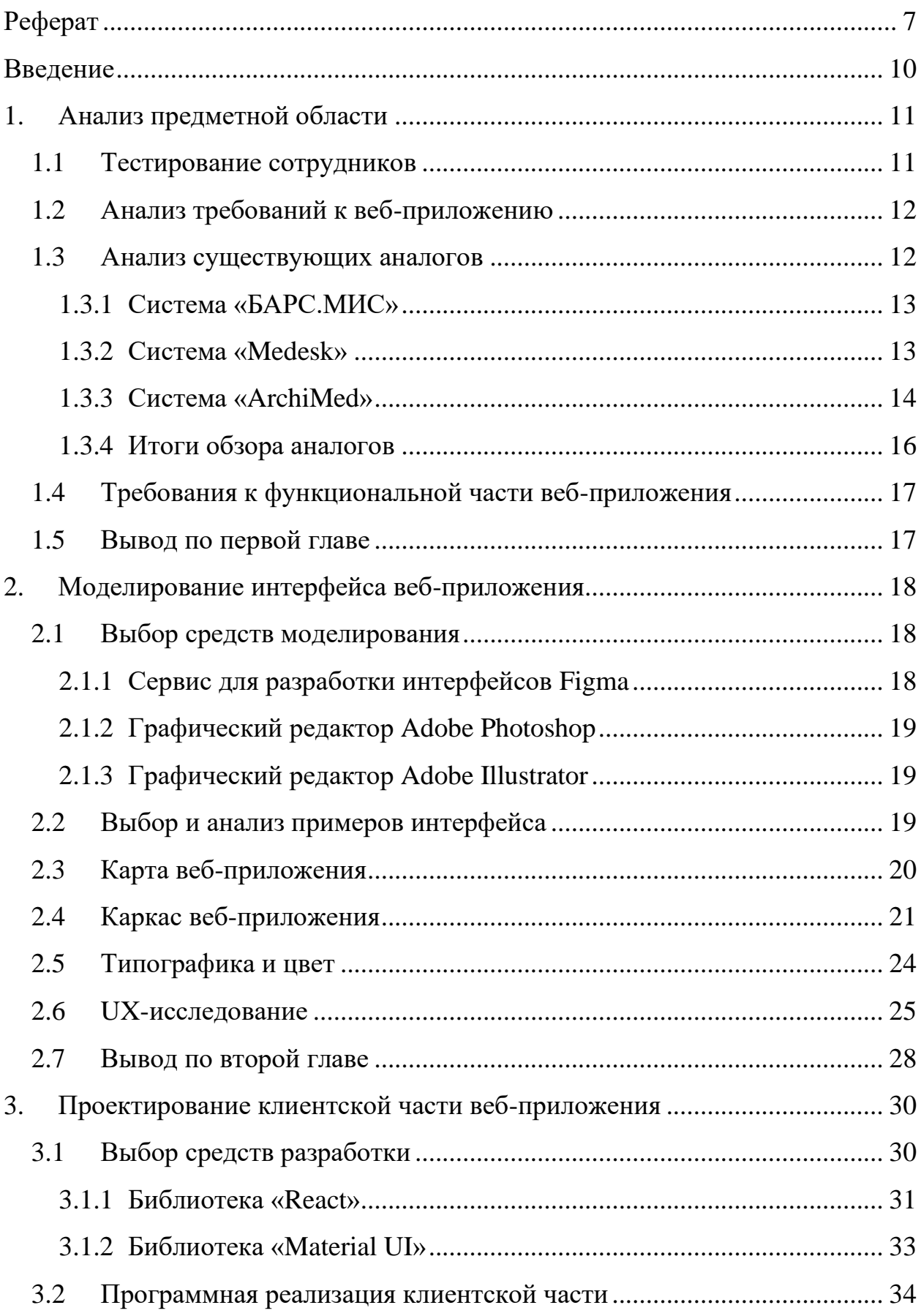

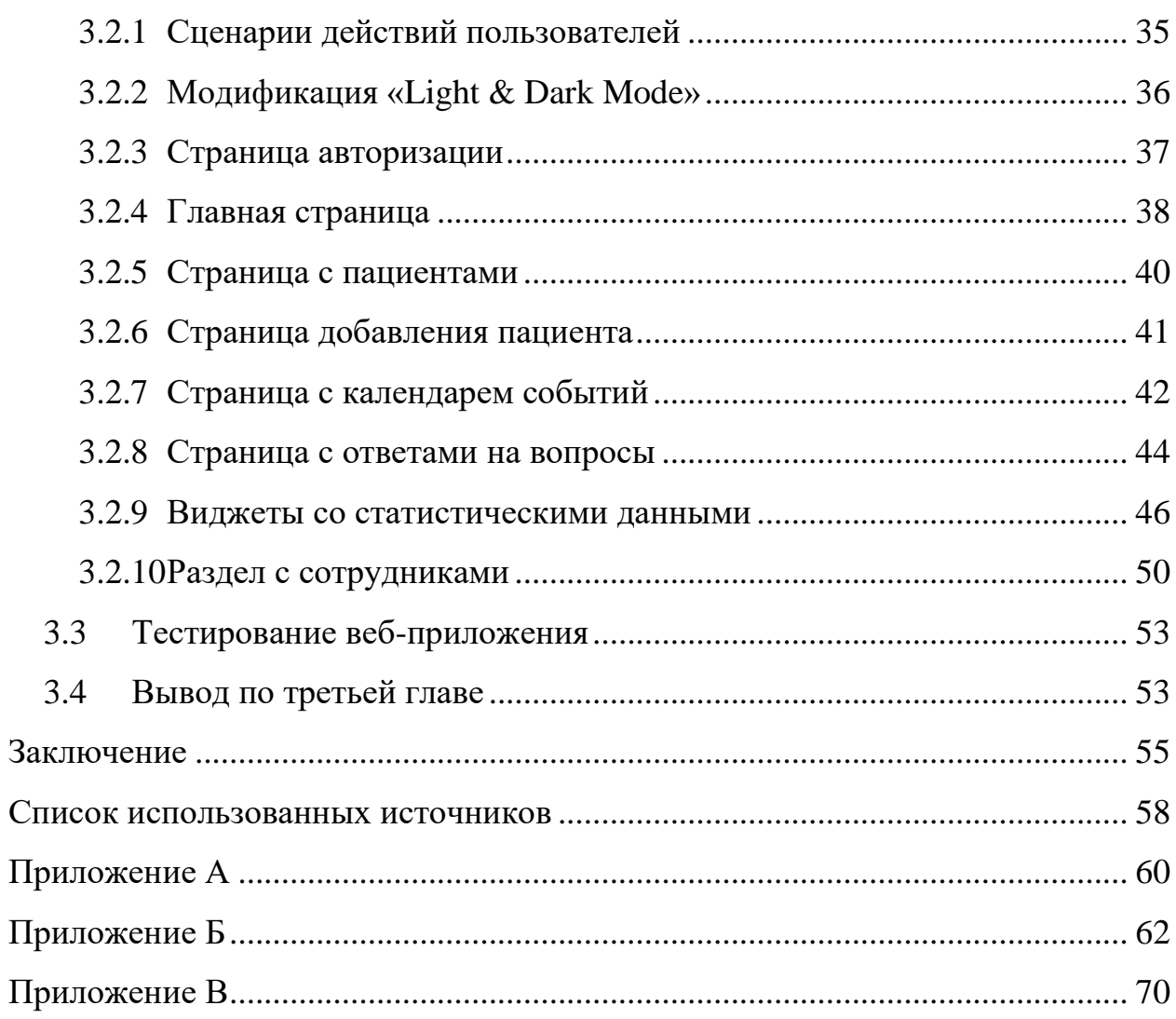

#### **ВВЕДЕНИЕ**

<span id="page-9-0"></span>Государственная отрасль, которая обеспечивает охрану здоровья населения, включает в себя работу в области оказания первичной, вторичной и третичной медицинской помощи, а также в области общественного здравоохранения. Больницы, БСМП, поликлиники и другие учреждения здравоохранения являются незаменимой составляющей современного общества и активно используют современные IT-технологии для автоматизации своей работы.

На данный момент существует огромное количество сервисов, приложений и веб-сайтов, помогающих автоматизировать работу учреждений здравоохранения, однако не все из них отвечают пользовательским требования сотрудников медицинских учреждений.

Актуальность данной темы заключается в том, что существующие информационные системы в основном ориентированы на пациентов, либо, если их пользовательские требования все-таки затрагивает сотрудников медучреждений, то часто информационная система является устаревшей по своему внешнему виду и не реализует ряд требований, которые являются базовыми. Создание нового программного обеспечения с современным дизайном, который будет соответствовать UX/UI принципам, а также добавление нового, актуального списка пользовательских требований, значительно облегчит работу сотрудникам в сфере здравоохранения.

Целью данной работы является автоматизация процессов документооборота медицинских учреждений. Средствами для достижения поставленной цели будет являться: создание дизайна, основанного на UI/UX-принципах и проектирование клиентской части сервиса.

#### **1. Анализ предметной области**

<span id="page-10-0"></span>Медицинские учреждения уже длительное время используют информационные технологии в своей работе, однако сервисы не всегда удовлетворяют потребностям сотрудников полностью. Сервисы, разработанные для автоматизации работы, часто только добавляют проблем и не удовлетворяют основным пользовательским требованиям сотрудников сферы медицины.

#### <span id="page-10-1"></span>**1.1 Тестирование сотрудников**

В рамках работы, проведено тестирование 30 сотрудников СПБ МГБ имени В. М. Богониса, в ходе которого выяснилось, что информационные системы, которыми пользуются работники в данный момент – не удовлетворяют пользовательским требованиям.

Во-первых, более 70 % сотрудников жалуются на отсутствие электронных карточек пациентов, так как при необходимости срочно найти те или иные документы, им приходится искать их в архивах, что не является оптимальным решением проблемы.

Во-вторых, каждый третий сотрудник упомянул, что недоволен тем, что в больнице отсутствует информация по загруженности отделения и наличии свободных палат. В момент, когда поступает новый пациент, сотрудникам приходится тратить время на то, чтобы узнать эту информацию.

Помимо этого, 5 человек упомянули, что им бы хотелось иметь под рукой свой график работы и отпусков, а также, графики своих коллег, чтобы понимать, кому они могут делегировать рабочие задачи. Вопросом оперативной передачи документов озадачены 7 сотрудников, так как сейчас передача карточек пациента переходит непосредственно из рук в руки, что требует времени и не является удобным процессом.

По результатам тестирования можно сделать вывод о том, что сервис, используемый СПБ МГБ имени В. М. Богониса на данный момент, имеет свои

недостатки, для исправления которых необходимо спроектировать новый сервис автоматизации документооборота медицинских учреждения.

Результаты тестирования представлены в приложении А «Тестирование сотрудников медучреждения».

#### <span id="page-11-0"></span>**1.2 Анализ требований к веб-приложению**

В ходе анализа выявленных с помощью тестирования сотрудников проблем, решено создать совершенно новое веб-приложение.

На основе тестирования из пункта 1.1, составлен пользовательский список требований веб-приложения по автоматизации документооборота медицинских, который включил в себя:

- ведение статистики поступивших и выписавшихся пациентов;

- ведение статистики загруженности отделения (наличие свободных палат);

- добавление истории болезни пациента, с возможностью ее последующего редактирования;

- поиск по пациентам;

- возможность ведения документооборота;

- календарь с событиями сотрудника, с возможностью добавления новой информации.

Данное веб-приложение реализовано на основе клиент-серверной архитектуры, что поможет повысить производительность. В рамках данной работы, смоделирован дизайн приложения, основанный на UX/UI-законах и спроектирована клиентская часть.

#### <span id="page-11-1"></span>**1.3 Анализ существующих аналогов**

На данный момент времени, существует множество информационных систем для автоматизации работы медицинских учреждений, однако не все из них удовлетворяют пользовательским требованиям сотрудников и решают задачи автоматизации документооборота.

#### **1.3.1 Система «БАРС.МИС»**

<span id="page-12-0"></span>Сервис «БАРС.МИС» [3] предоставляет сотрудникам медицинских учреждений централизованное решение, предназначенное для цифровизации деятельности государственных, частных и ведомственных медицинских организаций. К преимуществам сервиса можно отнести: возможность вести статистическую отчетность, программу расчета справок стоимости лечения, а также управление электронной очередью. Помимо этого, сервис имеет функционал, который решает часть проблем, связанных с документооборотом.

Недостатками сервиса можно назвать: отсутствие электронных карточек пациентов, отсутствие статистических данных по загруженности отделения и недостаток информации в профилях сотрудников, которая, судя по тестированию, является важной. Сервис «БАРС.МИС» представлен на рисунке 2.

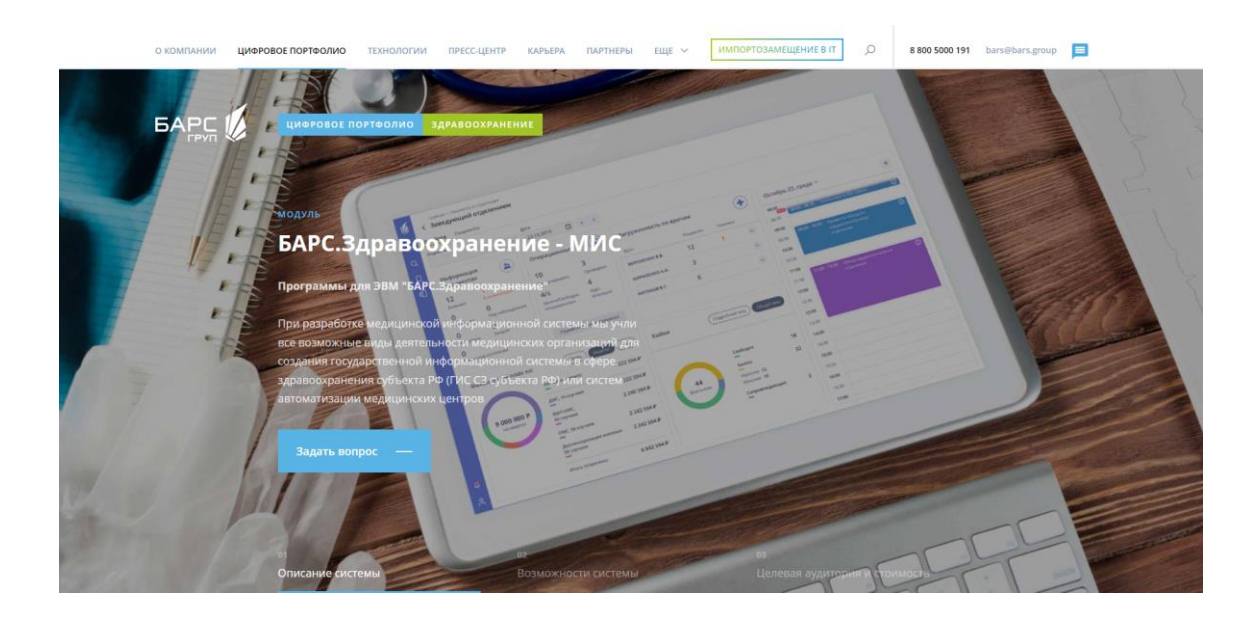

Рисунок 2 – Главная страница сервиса системы «БАРС.МИС»

#### **1.3.2 Система «Medesk»**

<span id="page-12-1"></span>«Medesk» [4] – сервис, разработанный для частных клиник, медицинских центров и поликлиник. Система предоставляет возможность создания специальных решений для руководителей, администраторов и сотрудников медицинских учреждений.

Функционал сервиса включает в себя: CRM для клиник, возможность ведения отчетности, онлайн-кассы, телемедицину и телефонию.

Помимо этого, сервис помогает в создании электронной медицинской карты пациента и имеет возможность вести складской учет медикаментов с маркировкой.

Однако, у сервиса есть свои минусы. Во-первых, сервис является частично платным, что не дает возможности воспользоваться его функционалом в полной мере бесплатно. Во-вторых, сервис имеет достаточно узкую специализацию и не подходит для крупных медицинских учреждений. Также, сервис не ориентирован на ведение статистика по пациентам, а это означает, что «Medesk» не в полной мере оптимизирует работу медицинского персонала. Сервис «Medesk» представлен на рисунке 3.

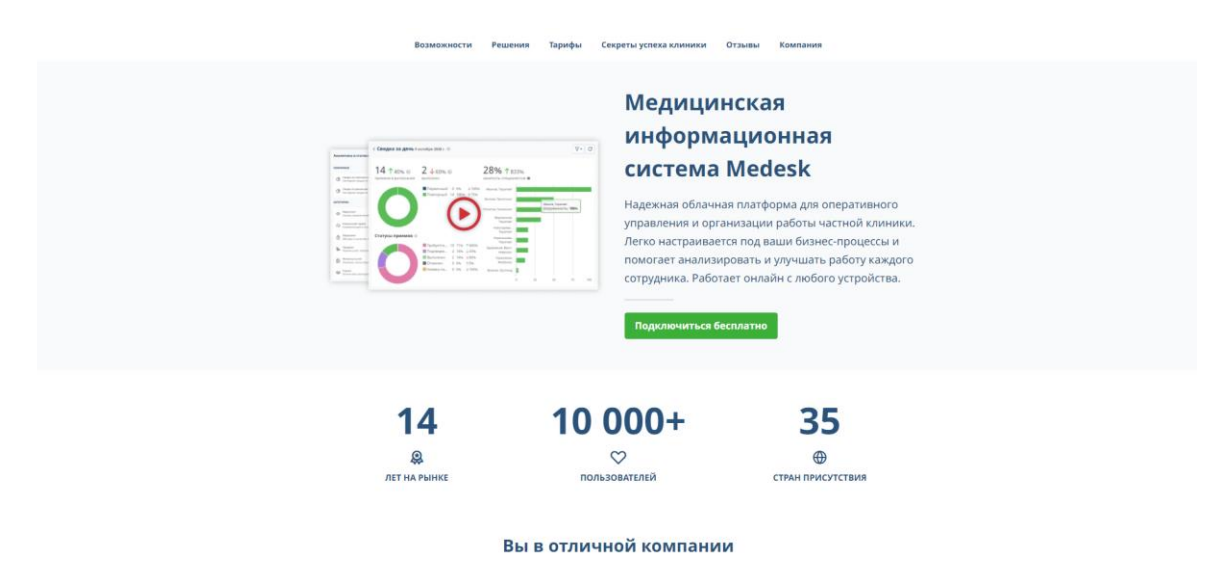

Рисунок 3 – Сайт сервиса Medesk

#### <span id="page-13-0"></span>**1.3.3 Система «ArchiMed»**

«ArchiMed» [5] – легко масштабируемый сервис, который подходит медицинскому учреждению любого масштаба, что является его неотъемлемым преимуществом.

Функционал сервиса достаточно широкий и включает в себя: CRM для клиник, автоматическую выгрузку сведений, онлайн кассу, робота-оператора, систему лояльности и дополнительные модули.

Но несмотря на достаточной количество функций, сервис имеет несколько значительных недостатков. Во-первых, система сильно перегружена из-за большого количество информации, что приводит к частым сбоям, чего нельзя допускать особенно в сфере медицины. Во-вторых, дизайн системы визуально перегружен и не соответствует даже базовым UX/UI-законам, что приводит к сложностям в освоении продукта и тормозит работу сотрудников. Сервис «ArchiMed» представлен на рисунке 4.

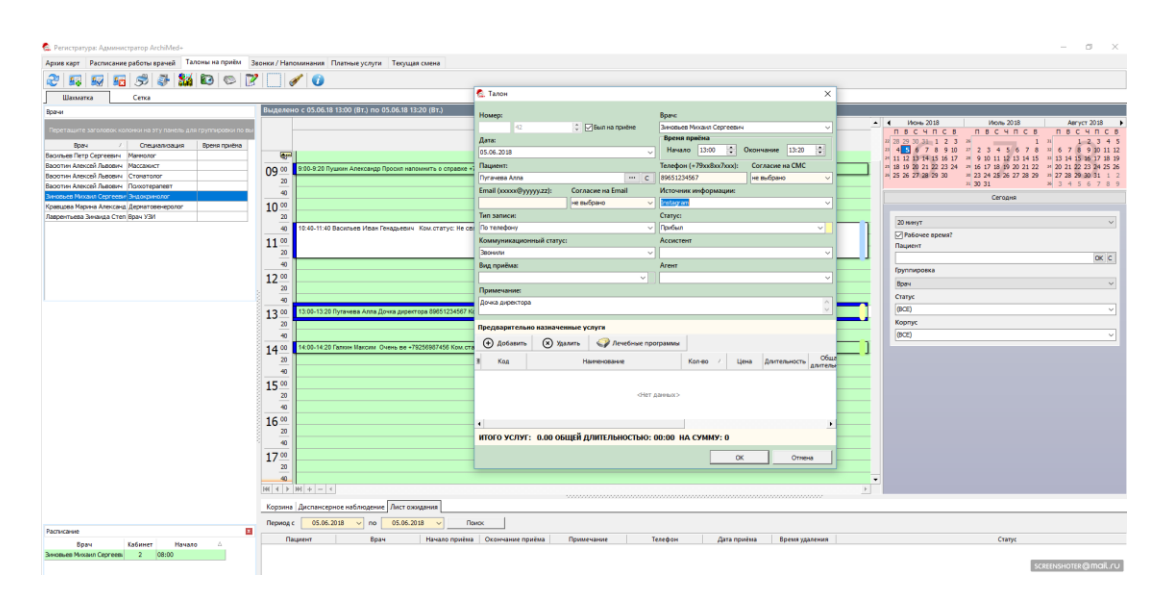

Рисунок 4 – Главная страница сервиса ArchiMed

В ходе анализа сервисов по автоматизации работы медицинских учреждений, выделены их достоинства и недостатки.

Ближайшим аналогом для разработанного веб-приложения, является система «БАРС.МИС», так как данная система ориентирована не только на частные клиники и поликлиники, но и на более крупные медицинские учреждения.

#### **1.3.4 Итоги обзора аналогов**

<span id="page-15-0"></span>В ходе обзора доступных сервисов-аналогов, автоматизирующих работу медицинских учреждений, представленных в пунктах 1.4.1 – 1.4.3, выявлено, что все ресурсы предоставляют возможность добавления электронной карточки пациента, однако ни один ресурс не имеет возможности отправить эту карточку между отделениями или в другой учреждение.

Также, ни в одном из представленных ресурсов, не реализована возможность ведения календаря событий, что является важным элементом рабочего сотрудника медицинского учреждения, так как в начале каждого рабочего дня сотрудники собираются на планерке, где информация с календаря событий очень важна.

Несмотря на то, что ресурсы имеют достаточно широкий функционал, они не реализуют часть функций, которые, судя по тестированию сотрудников медицинского учреждения из пункта 1.1, необходимы для автоматизации работы медицинских учреждений. Информация об аналогах собрана и представлена на рисунке 5.

| Свойство                                  | <b>БАРС МИС</b> | Medesk | ArchiMed |
|-------------------------------------------|-----------------|--------|----------|
| Электронная карточка<br>пациента          |                 |        |          |
| Личный кабинет сотрудника                 |                 |        |          |
| Возможность отправки<br>карточки пациента |                 |        |          |
| Статистика по<br>загруженности отделения  |                 |        |          |
| БД с пациентами                           |                 |        |          |
| Календарь событий                         |                 |        |          |

Рисунок 5 – Результаты обзора аналогов

#### **1.4 Требования к функциональной части веб-приложения**

<span id="page-16-0"></span>Функциональная структура веб-приложения должна включать в себя: страница с возможностью добавления, редактирования историй болезни пациентов; функциональный блок с возможностью добавления новых событий в календарь; функциональные блоки со статистическими данными о количестве поступивших и выписавшихся пациентов; навигационная панель и блоком поиска информации; страница, содержащая информацию о всех пациентах; страница, содержащая информацию о сотрудниках.

#### <span id="page-16-1"></span>**1.5 Вывод по первой главе**

В ходе анализа, проведено тестирование сотрудников СПБ МГБ имени В. М. Богониса, благодаря которому сформулированы пользовательские требования к веб-приложению, а именно: ведение статистики поступивших и выписавшихся пациентов, ведение статистики загруженности отделения (наличие свободных палат), добавление истории болезни пациента, с возможностью ее последующего редактирования, поиск по пациентам, возможность ведения документооборота, календарь с событиями сотрудника, с возможностью добавления новой информации.

Помимо этого, изучены сервисы-аналоги, на основе чего сделаны выводы о том, что ни один существующий сервис не реализует полный набор функционала, который удовлетворяет пользовательским требованиям сотрудников медицинских учреждений, согласно результатам тестирования.

#### <span id="page-17-0"></span>**2. Моделирование интерфейса веб-приложения**

Перед началом программной реализации клиентской части веб-приложений, необходимо смоделировать будущий интерфейс. В процесс моделирования включены следующие этапы: выбор средств для моделирования, выбор и анализ примеров интерфейса, создание карты веб-приложения, проектирование каркаса сервиса, выбор типографики и цвета веб-приложения и UX-исследование.

#### <span id="page-17-1"></span>**2.1 Выбор средств моделирования**

Так как в процесс моделирования включены пункты, отражающие визуальное отображение интерфейса, необходимо выбрать графические редакторы, которые предоставляют необходимые возможности для моделирования.

#### <span id="page-17-2"></span>**2.1.1 Сервис для разработки интерфейсов Figma**

В качестве основной программы для моделирования прототипа проекта и UI-дизайна выбрана Figma [6] – сервис для разработки интерфейсов, создания прототипов сайтов или приложений, иллюстраций и векторной графики.

Данный сервис включает в себя несколько значительных преимуществ. Во-первых, он имеет широкий функционал, предназначенный для реализации дизайн макетов, куда входит: редактор кривых, что поможет в создании логотипа и иллюстраций, интерактивные макеты, которые помогут при создании прототипа, а также, удобная работа с библиотеками компонентов, что сократит время на разработку дизайна. Во-вторых, сервис представляет собой неограниченное файловое хранилище, а также, является полностью бесплатным, что является преимуществом перед другими аналогичными сервисами.

## **2.1.2 Графический редактор Adobe Photoshop**

<span id="page-18-0"></span>Для более удобной работы с сетками и проверки макета на различных устройствах, выбрана программа «Adobe Photoshop» – многофункциональный графический редактор для работы с растровыми изображениями.

## <span id="page-18-1"></span>**2.1.3 Графический редактор Adobe Illustrator**

Для создания логотипа сервиса по автоматизации работы медицинских учреждений, выбран «Adobe Illustrator» – графический редактор, предназначенный для работы с векторными изображениями.

### <span id="page-18-2"></span>**2.2 Выбор и анализ примеров интерфейса**

После того, как определились задачи работы, проведено тестирование и прописан список пользовательских требований сервиса, проанализированы популярные сайты, на которых публикуются реализованные работы: «Behance» [7] и «Dribbble» [8].

По итогу анализа, найдено три варианта эскиза, которые использовались при создании UI-дизайна и прототипа. Эскизы представлены на рисунках 6-8.

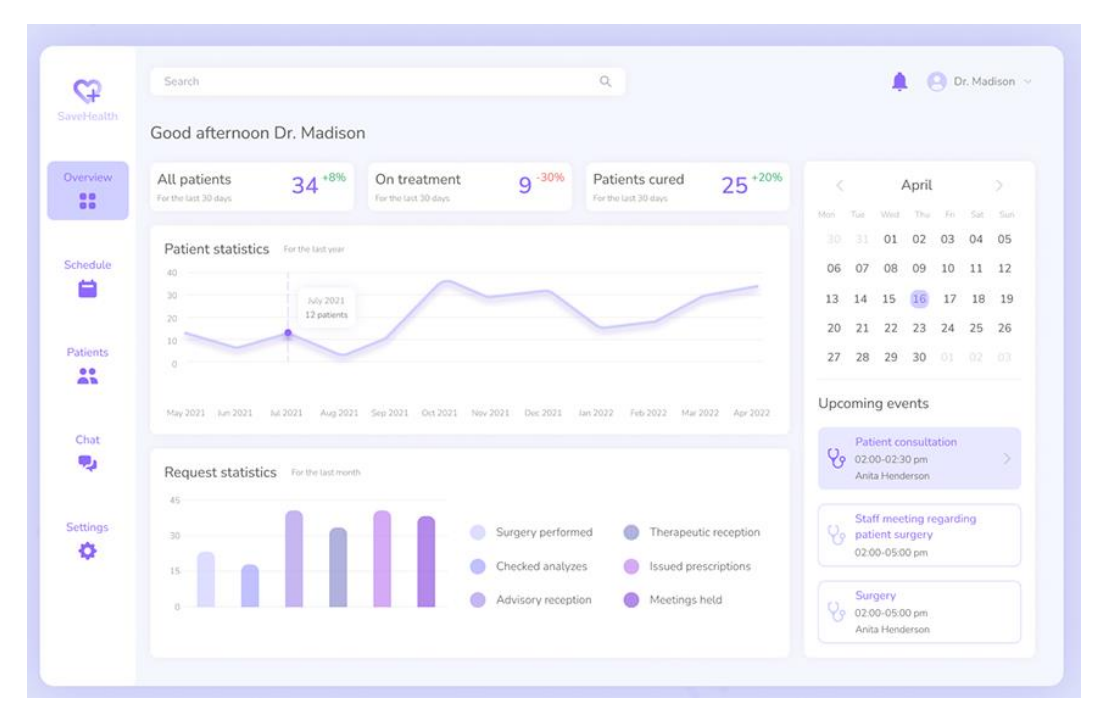

Рисунок 6 – Пример на расположение элементов

| Logo                                             | Q Search by tracking number     |                          |                         | City: Barcelona v                                      | Wed 15 Jun, 12:10:22<br>Department: 1 v |
|--------------------------------------------------|---------------------------------|--------------------------|-------------------------|--------------------------------------------------------|-----------------------------------------|
| Requests<br>10<br>Notifications<br>$\mathbf{1}$  | Overview                        |                          |                         |                                                        |                                         |
| Dashboard                                        | New packages<br>222             | Ready for shipping<br>60 | In transit<br>區<br>2000 | ß                                                      | Delivered<br>3600                       |
| Shipments<br><b>EL</b> Parcels<br>$\overline{2}$ | Delayed delivery                |                          | Show all                | Daily plan Wed 15 Jun                                  |                                         |
| <b>Branches</b>                                  | Destination<br>Truck            | Time arrive              | Time delay              | Shipments processed<br>1010/2020                       |                                         |
| Clients                                          | Valencia - Barcelona            | B435324<br>07:05 AM      | $S:OS$ h                | Orders processed                                       | ⊡                                       |
|                                                  | Cordoba - Barcelona             | B438987<br>10:05 AM      | 650/1300<br>2:05h       |                                                        |                                         |
|                                                  | Seville - Barcelona             | B435322<br>11:40 AM      | 0:30h<br>10/20          | Requests considered                                    |                                         |
|                                                  | Available trucks                |                          | Show all                | Recent requests                                        | Show all                                |
|                                                  | V435322<br>Barcelona - Valencia |                          | 90/100%<br>لغطا         | Parcel redirection<br>Destination Valencia - Barcelona | 1 min ago                               |
| <b>Create shipment</b>                           | S890324<br>Barcelona - Seville  |                          | 50/100 %<br>囩           | Packing problem<br>Destination Barcelona - Seville     | 10 min ago                              |
| Jane Smith<br>$\cdots$<br>Description            | S423426<br>Barcelona - Seville  |                          | 25/100 %<br>囜           | Machine breakdown<br>Destination Madrid - Barcelona    | 20 min ago                              |

Рисунок 7 – Пример на каркас сервиса и расположение

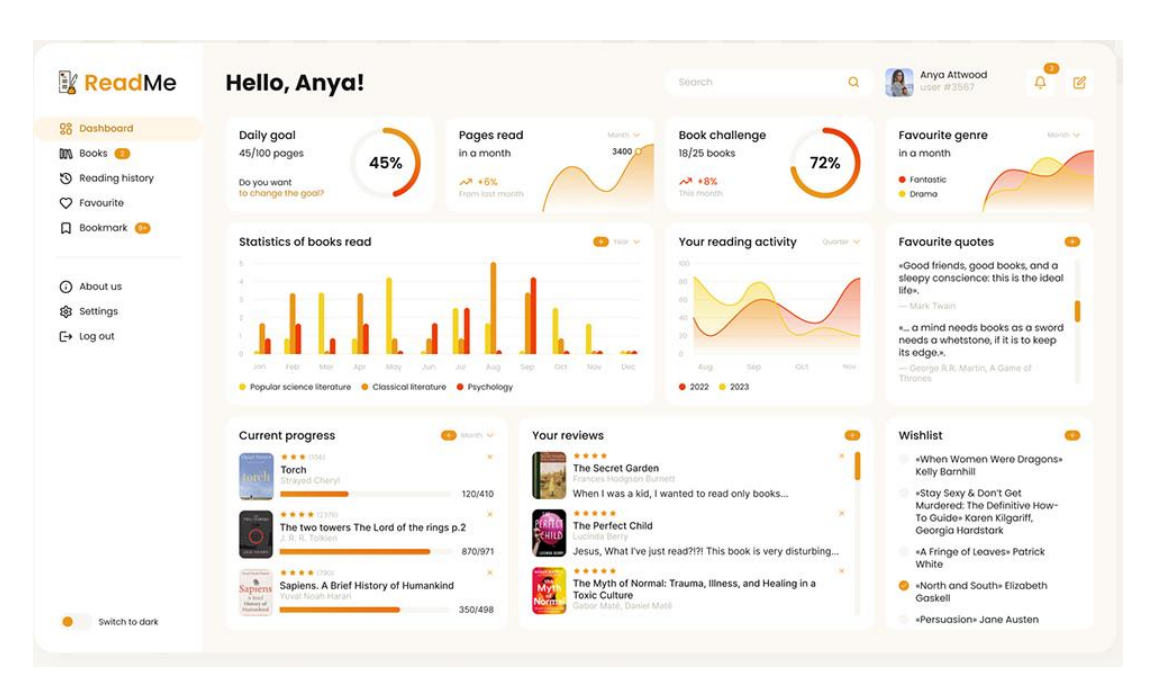

Рисунок 8 – Пример на каркас сервиса и расположение

## <span id="page-19-0"></span>**2.3 Карта веб-приложения**

Для того, чтобы приступить к созданию UI-дизайна и проектированию, необходимо определиться с тем, какие разделы будет содержать сервис. Для решения данной задачи, создана карта веб-приложения.

Карта сайта или веб-приложения [9] – это список страниц и разделов сайта в иерархическом порядке, которая ускоряет индексацию контента, позволяет корректно сканировать страницы, а также, помогает на этапе определения структуры страниц сервиса. Созданная карта сайта представлена на рисунке 9.

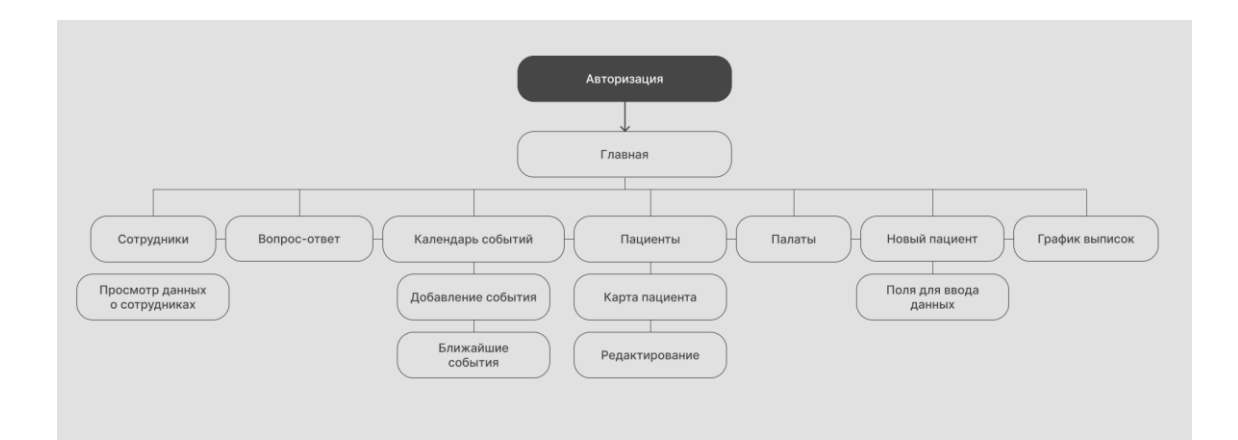

Рисунок 9 – Карта веб-приложения

#### <span id="page-20-0"></span>**2.4 Каркас веб-приложения**

После анализа эскизов и создания карты приложения, созданы схематические изображения пользовательского интерфейса - каркасы. Каркасы помогают представить информацию, определить структуру страницы и приоритетность блоков, расположение кнопок и прочих элементов.

Одним из наиболее важных преимуществ создания каркаса приложения является то, что таким образом возможно обеспечить раннюю визуализацию будущего приложения, что поможет на раннем сроке определиться с необходимыми средствами разработки, цветовой палитрой, шрифтами и необходимыми элементами дизайна.

В рамках работы, для создания каркаса специально создана библиотека элементов, представленная на рисунке 10, с помощью которых собирались прототипы страниц.

| <b>Buttons</b>           |                      |          |                            |               |          |                      |                      |          |
|--------------------------|----------------------|----------|----------------------------|---------------|----------|----------------------|----------------------|----------|
| Active                   |                      |          | Picture.                   |               |          | District             |                      |          |
| Action                   | Action >             | O Action | Action                     | Action >      | O Action | Action               |                      | Action   |
| Action                   | <b>Action</b>        | O Action | Action                     | Action >      | O Action |                      |                      | Actio    |
| Action                   | Action >             | Action   | <b>Action</b>              | Action >      | O Action | Action               | Action >             | O Action |
| Action                   | Artists              | Action   | <b>Action</b>              | contat        | O Action | Action               | Action y             | O Action |
|                          |                      |          |                            |               |          |                      |                      |          |
|                          |                      |          |                            |               |          |                      |                      |          |
| <b>Button group</b>      |                      |          |                            |               |          |                      |                      |          |
| Action                   |                      |          | Hour                       |               |          | Dashiel              |                      |          |
| <b>Action</b>            | <b>Action</b>        | Action:  | Action                     | <b>Action</b> | Action   |                      | Action Action Action |          |
|                          | Action Action Action |          | <b>Action</b>              | Action Action |          |                      | Action Action Action |          |
| <b>Inputs</b><br>Detautt |                      |          |                            |               |          |                      |                      |          |
| Placeholder              |                      |          | Placeholder                |               |          | Pinosholder          |                      |          |
| Placeholder              |                      |          | Placeholder                |               |          |                      |                      |          |
|                          |                      |          |                            |               |          |                      |                      |          |
| <b>SON SEW</b>           |                      |          |                            |               |          |                      |                      |          |
| Label<br>Placeholder     |                      |          | Label<br>Placeholder       |               |          | Label<br>Pisceholder |                      |          |
|                          |                      |          |                            |               |          |                      |                      |          |
| Label<br>Placeholder     |                      |          | <b>Label</b><br>Paceholder |               |          |                      |                      |          |
|                          |                      |          |                            |               |          |                      |                      |          |
|                          |                      |          |                            |               |          |                      |                      |          |
| With bullant             |                      |          |                            |               |          |                      |                      |          |
| Placeholder              |                      | Action   | Placeholder                |               | Action   | Placeholder          |                      | Action   |
|                          |                      |          |                            |               |          |                      |                      |          |
| Placeholder              |                      | Action   | Porchristin                |               | Action   |                      |                      |          |

Рисунок 10 – Библиотека элементов для прототипа

Основываясь на карте приложения и пользовательских требованиях, решено расположить следующие элементы на главной странице приложения: статистические данные о загруженности отделения, календарь событий сотрудника, список пациентов и возможность добавления нового события или новой истории болезни. Каркас главной странице представлен на рисунке 11.

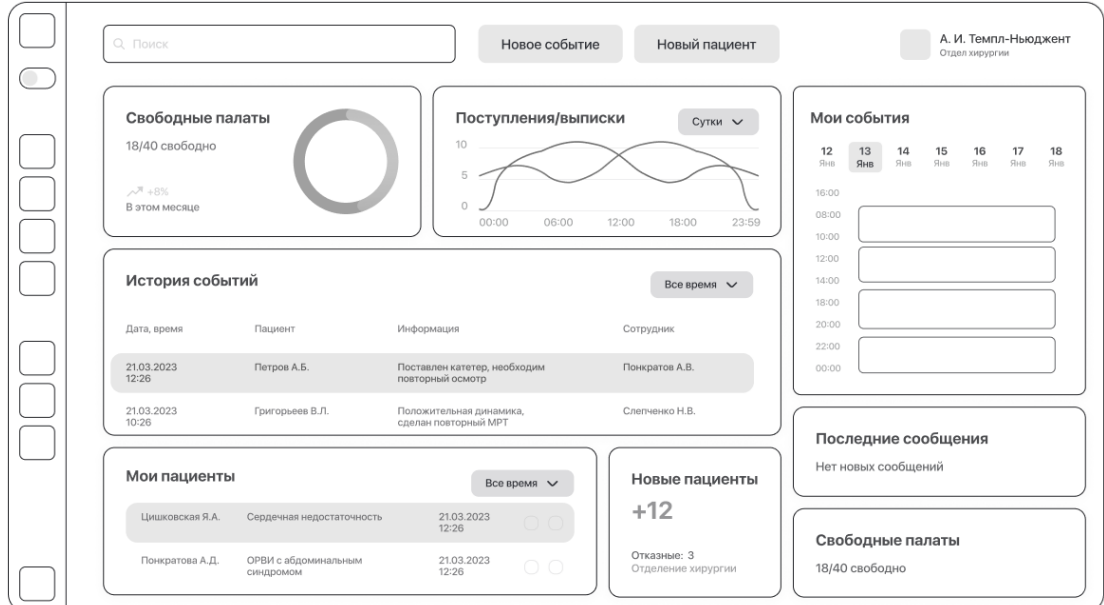

Рисунок 11 – Каркас главной страницы приложения

На странице карточки пациента расположены следующие элементы: личные данные пациента, список документов, диагноз, блок с аллергиями и противопоказаниями, функциональный блок с динамикой состояния и связанные с пациентом события в календаре. Страница карточки пациента представлена на рисунке 12.

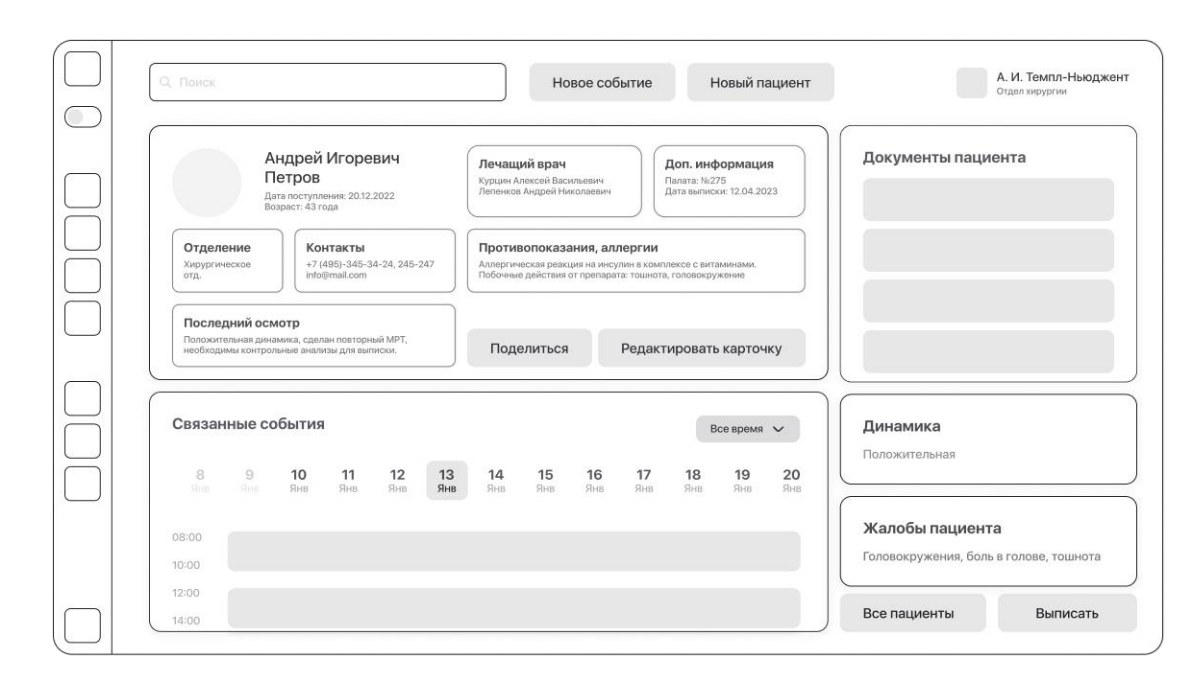

Рисунок 12 – Каркас страницы с карточкой пациента

Также, смоделирована страница с профилем сотрудника. Сотрудник может посмотреть как свой профиль, так и профиль других работников для того, чтобы увидеть их график работы, календарь событий или другую необходимую информацию.

На странице профиля врача расположены следующие элементы: личные данные, включая опыт работы, образование и контактную информацию, график работы и отпусков, календарь с событиями и пациенты, которые закреплены за этим сотрудников. Страницы профиля сотрудника представлена на рисунке 13.

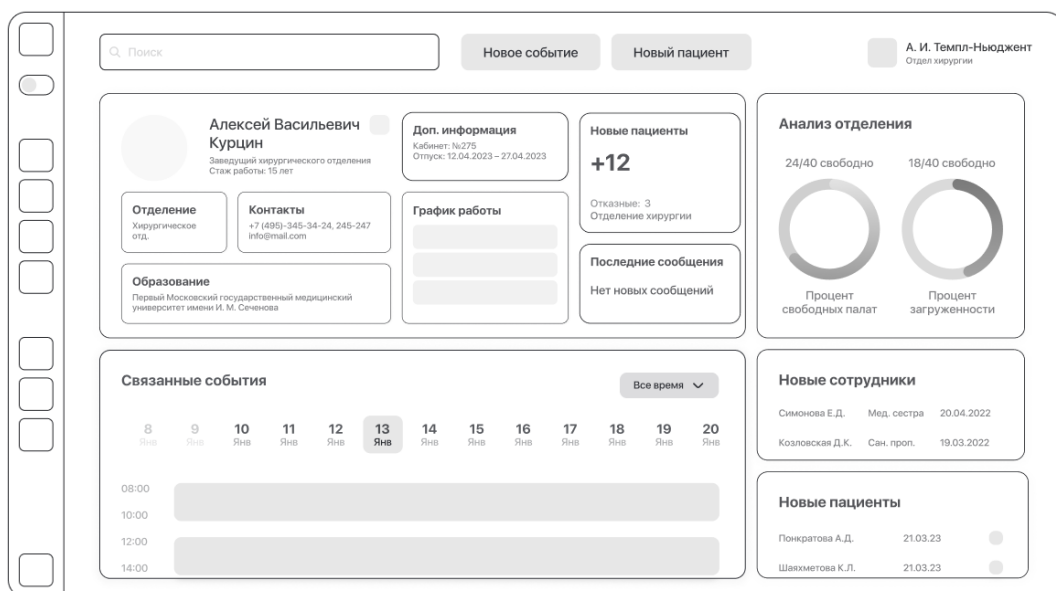

Рисунок 13 – Каркас страницы профиля сотрудника

Остальные элементы решено делать без создания каркаса, так как они не содержат в себе большое количество информации и не нуждаются в преждевременной визуализации.

Таким образом, по завершению этапа моделирования каркаса, создана библиотека элементов для каркасов и визуализированы главные страницы веб-приложения: страница с карточкой пациента, профиль сотрудника и главная страница функциональными блоками.

#### <span id="page-23-0"></span>**2.5 Типографика и цвет**

Для того, чтобы веб-приложение было удобно в использовании, необходимо уделить особое внимание выбору стилистики, куда входит типографика и цвет интерфейса.

На этапе анализа эскизов, который представлен в пункте 2.2, решено, что интерфейс приложения будет реализован в темной и светлой теме, так как сотрудники больницы работают в дневные и в ночные смены, а темная тема снижает нагрузку на глаза в ночное время, так как в слабоосвещенном помещении контраст с темным фоном почти не заметен.

Акцентным цветом решено взять фиолетовый, так как он способствует расслаблению и уменьшению стресса. Фоновые цвета: белый и темно-серый для светлой и темной темы соответственно. Для типографики – базовый черный в светлой теме и белый в темной теме для улучшения читабельности текста.

Выбор шрифта основывался на базовых принципах читабельности: форма шрифтовых знаков, шрифтовая композиция, четкость и ясность шрифта. После анализа нескольких вариантов типографических шрифтов, был выбран шрифт «SF UI Display», который является русифицированным и используется во многих сервисах и приложениях.

Типографика и цвет применены на каркасы приложения, чтобы убедиться в том, что сайт соответствует требованиям, заявленным раннее, а именно: читабельность и наличие акцентов в нужных местах как в темной теме, так и в светлой. Результаты работы с цветом и типографикой представлены на рисунке 14.

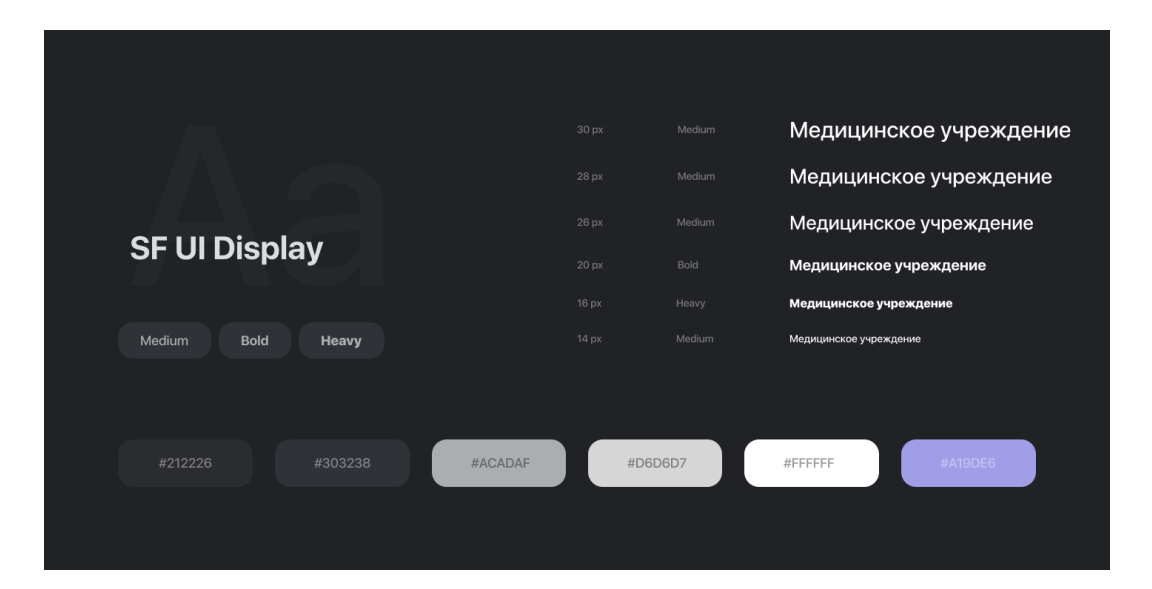

Рисунок 14 – Работа с цветом и типографикой

#### <span id="page-24-0"></span>**2.6 UX-исследование**

UX-исследование [10] – это исследование пользовательского опыта, с помощью которого разработчик или дизайнер могут создать интерфейс, который будет опираться на известные пользователям паттерны, то есть систему, которая опирается на определенные правила и законы.

На данный момент известно более 20 методов и способов проведения UX-исследований: проверка концепции, фокус-группа, айтрекинг, оценка предпочтений, сбор обратной связи, интервью, древовидной тестирование, исследование «JobsToBeDone», метод персон и другие. Методы отличаются не только своей сутью и способом реализации, но и стадиями, на которых их необходимо использовать.

Для того, чтобы исследование принесло максимальную пользу, решено воспользоваться тремя методами: пользовательское интервью [11], которое следует использовать на самом раннем этапе проектирования, метод персон [12], предназначенные для этапа реализации и исследование «JobsToBeDone» [13] – тестирование, которое предназначено для этапа подведения итогов.

Целью проведения первого этапа UX-исследования, а именно этапа интервью, стало получение информации о том, насколько IT-технологии развиты в сфере медицины и готовы ли сотрудники к внедрению новых сервисов, которые могут упростить их работу. Целевой аудиторией данного тестирования стали люди, которые работают в сфере медицины и имеют опыт работы более пяти лет.

В ходе интервью выяснено, что шестьдесят процентов опрошенных не против IT-технологий в медицине и уверены, что они могут автоматизировать их работу, однако они не довольны темы сервисами, которыми пользуются в данный момент. Еще тридцать процентов готовы изучать новые программы и сервисы, если они действительно смогут автоматизировать их работу. И оставшиеся десять процентов утверждают, что их работу не сможет упростить внедрение технологий. Результаты тестирования представлены на рисунке 15.

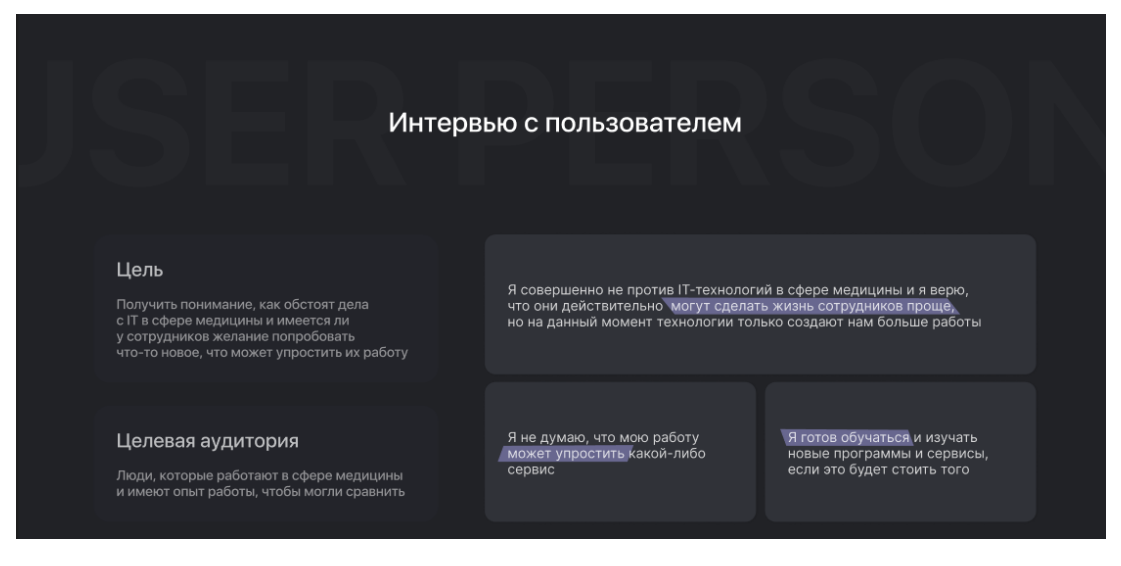

Рисунок 15 – Интервью с пользователем

Следующим этапом исследования стал метод персон. Метод персон – это вид исследования, при котором для сервиса последовательно создается ряд ключевых персон, где каждая персона представляет собой собирательный образ определенного сегмента целевой аудитории продукта.

Для метода персон выделено шесть критериев для создания персон: возраст, пол, сфера деятельности, опыт работы, техническая подкованность, должность и дополнительные критерии при наличии. Результаты исследования, с помощью которых усовершенствовался список пользовательских требований сервиса, представлен на рисунке 16.

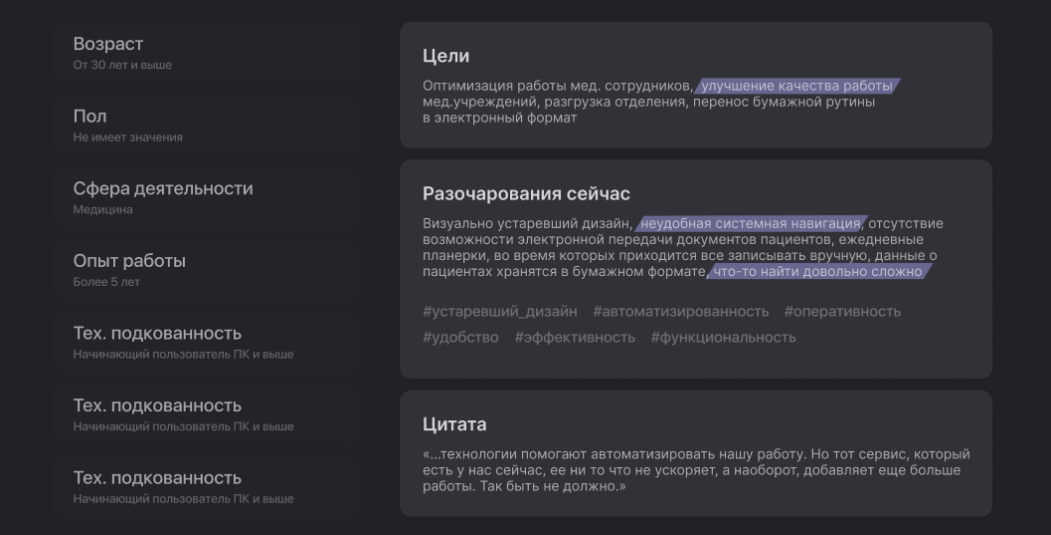

Рисунок 16 – Результаты метода персон

Последний этап UX-исследования – «JobsToBeDone» (работа для выполнения) – это теория о поведении пользователей, которая помогает лучше понять поведение пользователей и их действия при использовании сервиса.

Благодаря исследованию «JobsToBeDone», добавлена новая страница веб-приложения, а именно «Ответы на популярные вопросы», с помощью которой, пользователи с низким уровнем владения ПК смогут найти ответы на свои вопросы. Результаты исследования представлены на рисунке 17.

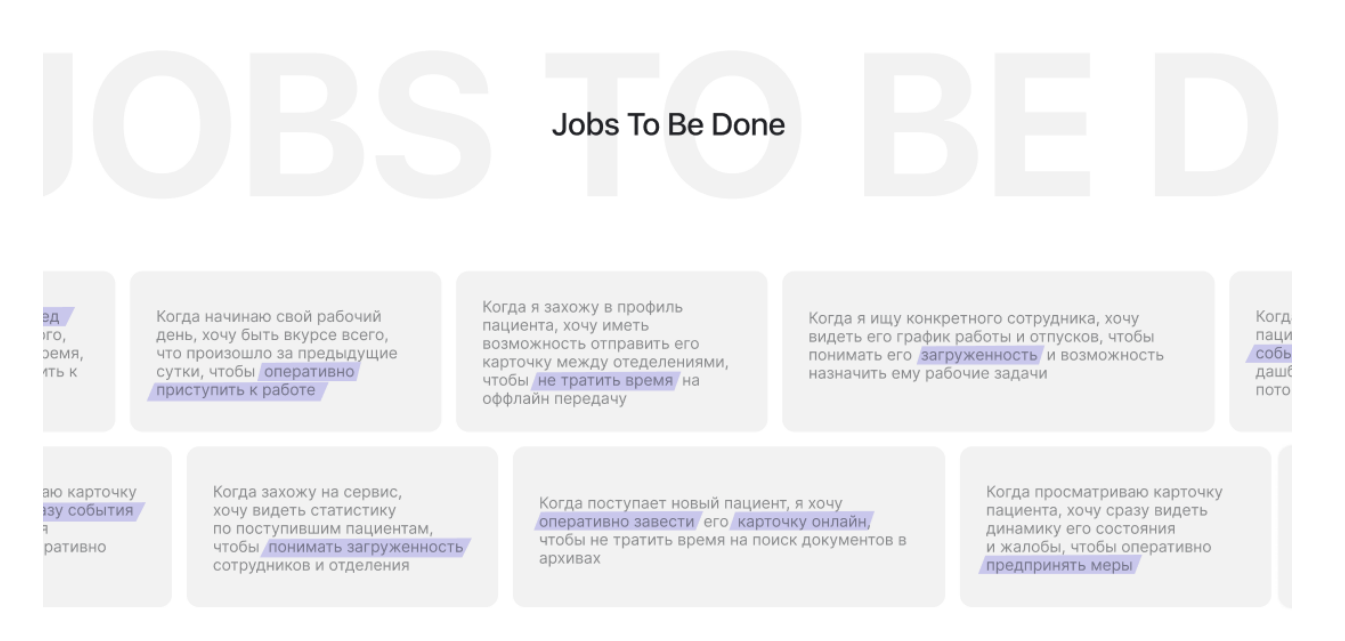

#### Рисунок 17 – Результаты метода персон

#### <span id="page-27-0"></span>**2.7 Вывод по второй главе**

В результате моделирования интерфейса выбраны средства для реализации, а именно: сервис для разработки интерфейсов Figma, графический редактор Adobe Photoshop и графический редактор Adobe Illustrator.

С помощью выбранных средств моделирования разработаны каркасы экранов веб-приложения, а также логотип сервиса.

Помимо этого, проанализированы примеры реализованных интерфейсов и выделены недостатки и достоинства расположения элементов, использования цветов и типографики. На основе анализа примеров определены цвета для интерфейса и выбраны необходимые шрифты и начертания для моделирования.

Разработан каркас сервиса, который включает в себя восемь основных разделов и шесть подразделов, на которых располагаются функциональные блоки веб-приложения.

Также, проведено три вида UX-исследований: интервью с пользователем, метод персон и JobsToBeDone. По результатам UX-исследований скорректированы разделы сервиса: добавлен раздел «Вопрос-ответ», так как результаты исследования показали, что уровень владения ПК у сотрудников медицинских учреждений варьируется от начального до профессионального.

#### **3. Проектирование клиентской части веб-приложения**

<span id="page-29-0"></span>Клиентская часть [14] – это та часть веб-приложения, которую будут видеть пользователи у себя на устройствах. Клиентская часть включает в себя создание как визуальной части интерфейса, так и часть функциональных возможностей сервиса. Помимо этого, клиентская часть отвечает за отправления запросов пользователя на сервер, который будет их обрабатывать и давать ответ.

#### <span id="page-29-1"></span>**3.1 Выбор средств разработки**

Для проектирования сервиса по автоматизации работы медицинских учреждение выбор стоял между двумя фрэймворками: «React» [16] и «Vue» [15]. Данные фреймворки схожи, однако есть существенные различия, которые повлияли на выбор средства разработки.

Первый критерий, который взят за основу сравнения фрэймворков, стала производительность. Согласно исследованию [15], оба фрэймворка похожи в плане производительности и дают разработчику возможность создавать проекты любых масштабов.

Помимо производительности изучены такие критерии как: простота обучения, стиль кодирования, библиотеки управления состоянием, поддержка маршрутизации и перспективы роста. Однако согласно вышеизложенным критериям оба фреймворка полностью удовлетворяют требованиям к проектированию веб-приложения.

Главным фактором выбора «React» [16] стало наличие в нем «React Native» [16] – платформы для разработки мобильных приложений. Это послужило плюсом, так как в перспективе планируется перенести проектируемое веб-приложение на мобильные устройства, а благодаря «React Native» [16] это будет сделать в разы быстрее.

#### **3.1.1 Библиотека «React»**

<span id="page-30-0"></span>«React» [16] — это JavaScript-библиотека для создания пользовательских интерфейсов. «JavaScript» [15] – единственный на данный момент язык программирования, который помогает разработчику сделать страницы интерактивными, а также помогает в описании поведения элементов на страницы браузера.

Чтобы понять то, как работает библиотека «React», необходимо рассмотреть два подхода к программированию: императивный и декларативный. Императивный подход – это стиль программирования, при котором описывается то, как добиться желаемого результата, а в декларативном подходе описывается то, какой именно результат необходимо получить.

«React» реализует декларативный подход, что помогает описать то, как поведет себя интерфейс при вызове события пользователем. Данный подход тесно связан с UI-принципами, что является преимуществом выбранной библиотеки.

Описание блоков UI-дизайна при использовании «React» становится компонентами, что ускоряет процесс проектирования интерфейса благодаря тому, что разработчику не приходится прописывать код для схожих блоков дизайна.

Помимо этого, «React» обладает и другими преимуществами перед аналогичными библиотеками. Во-первых, универсальность, так как библиотека «React» разработана на основе языка программирования JavaScript, который на данный момент признан самым популярным языком программирования в мире FrontEnd-разработчиками, второе место по популярности занимает по мнению FullStack-разработчиков и входит в первую десятку по популярности среди BackEnd-разработчиков согласно данным с базы знаний «Хабр» [17]. Рейтинг языков программирования согласно данным с базы знаний «Хабра» [17], представлен на рисунках 18-20.

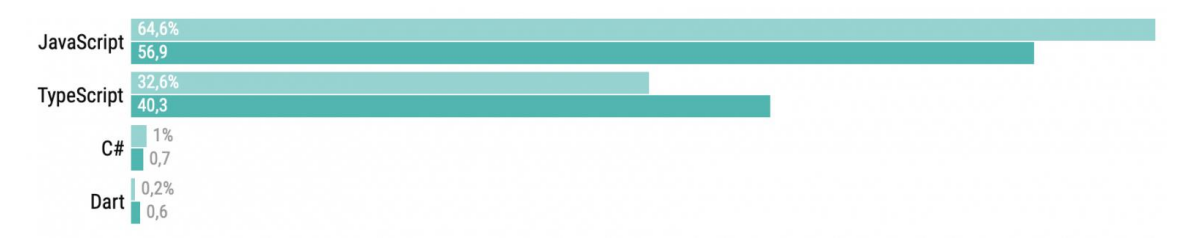

Рисунок 18 – Рейтинг языков программирования, Front-end

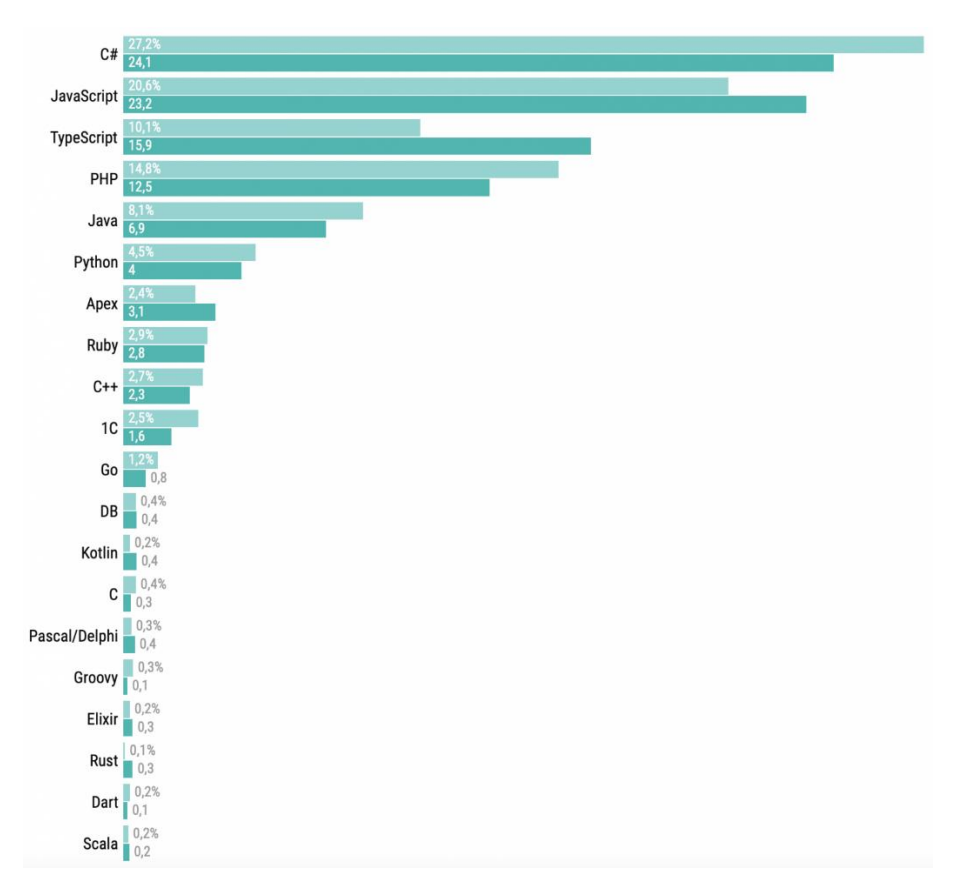

Рисунок 19 – Рейтинг языков программирования, FullStack

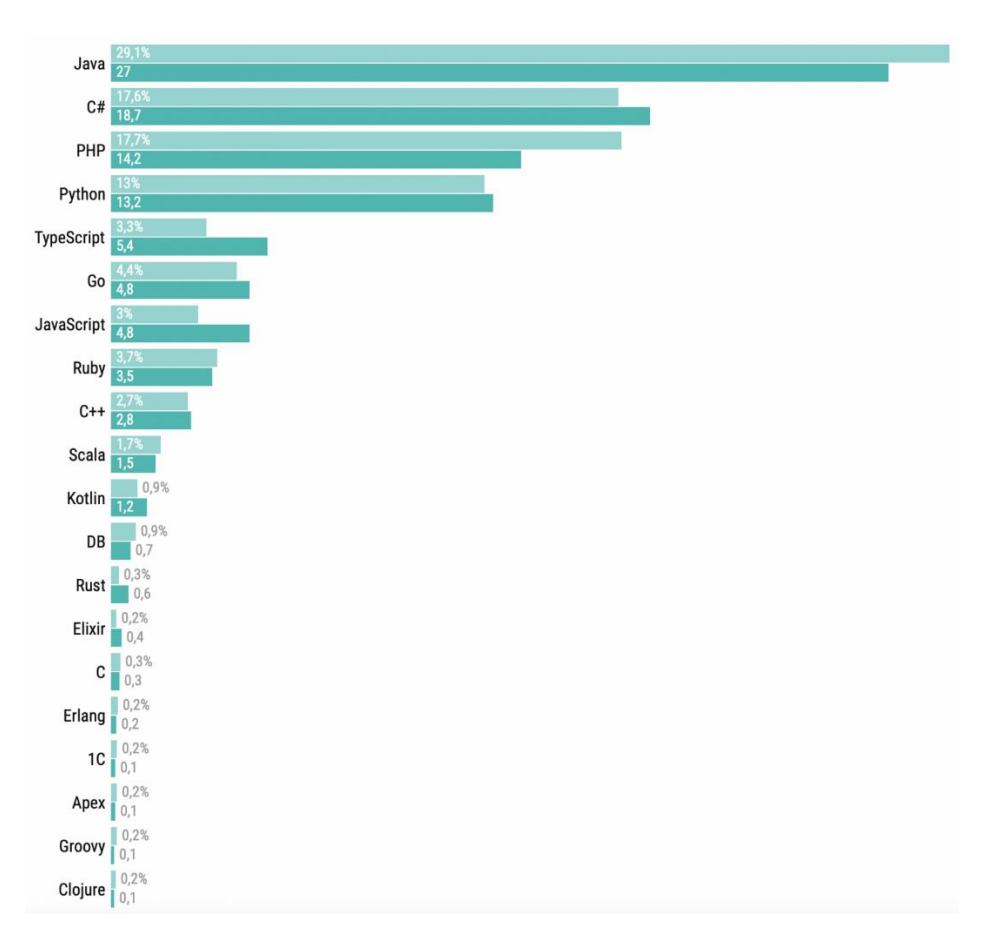

Рисунок 20 – Рейтинг языков программирования, FullStack

Во-вторых, гибкость библиотеки «React» позволяет использовать различные средства при разработке, а также оперативно их менять при необходимости. Помимо этого, у разработчика есть возможность выбирать библиотеки под конкретные задачи.

Также, библиотека «React» имеет компонент «DevX» [18], который определяет то, насколько комфортно и просто разработчику взаимодействовать с технологией или опыт разработчика, который является аналогом пользовательского опыта. Данное понятие оценивается тем, сколько готовых решений придумано за одиннадцать лет существования библиотеки, а также наличием более тысячи инструментов и библиотек для разработки.

#### <span id="page-32-0"></span>**3.1.2 Библиотека «Material UI»**

«Material-UI» [19] – это библиотека, благодаря которой разработчики создают дизайн, удовлетворяющий требованиям и принципам UI, без использования CSS-верстки и прописывания стилей. Библиотека содержит в React-компоненты, которые дают возможность разработчику оперативно создать устойчивые формы, для многократного использования их при проектировании.

Для проектирования веб-приложения с помощью «Material UI», необходимо настроить нужные для проектирования параметры. В нашем случае это: типографика, сетка, иконки.

По умолчанию при работе с типографикой библиотека предлагает шрифт Roboto, однако есть возможность воспользоваться любым другим, для этого необходимо импортировать требуемый шрифт в проект.

Пользовательский интерфейс библиотеки основан на макете с 12 столбцами, такая сетка помогает при проектировании визуальной части веб-приложения и создает согласованность между макетами экранов приложения.

Иконки являются важной части проектирования UI-дизайна веб-приложения, так как помогают пользователю лучше ориентироваться в сервисе, они используются для обозначения совершаемого действия, передачи информации и ускорению работы с интерфейсом. Библиотека «Material-UI» содержит в себе компонент, предназначенный для работы с иконками в формате SVG – SVGIcon. Данный компонент на входе принимает элемент в формате SVG, преобразует его в контур в качестве своего дочернего элемента и затем трансформирует его в компонент библиотеки «React».

#### <span id="page-33-0"></span>**3.2 Программная реализация клиентской части**

Для реализации клиентской части с помощью библиотеки «React», необходимо определиться с функциональными особенностями веб-приложения при взаимодействиях пользователя с интерфейсом. Для этого решено разработать сценарии действий пользователя, а после этого реализовать компоненты страниц сервиса.

### **3.2.1 Сценарии действий пользователей**

<span id="page-34-0"></span>Для того, чтобы интерфейс сервиса был удобен в использовании и отвечал требованиям доступности к функциям, разработаны сценарии пользователей [20], которые основываются на тестировании сотрудников, с помощью которого определены пользовательские возможности.

Создано шесть сценариев действий пользователей, результаты представлены на рисунках 21-22.

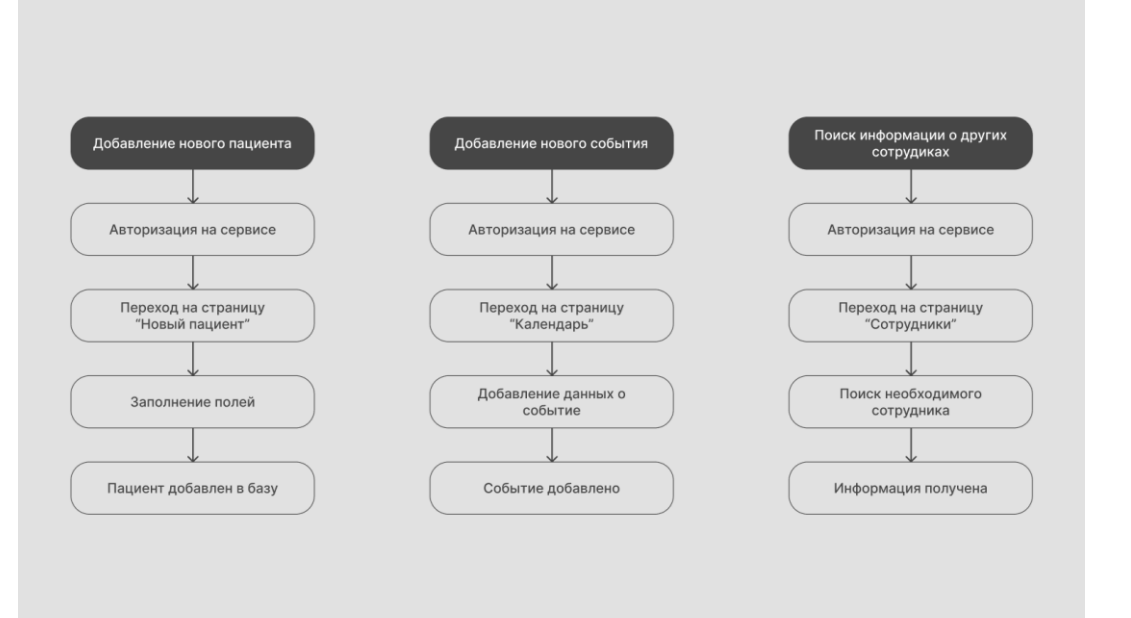

Рисунок 21 – Сценарии действий пользователей

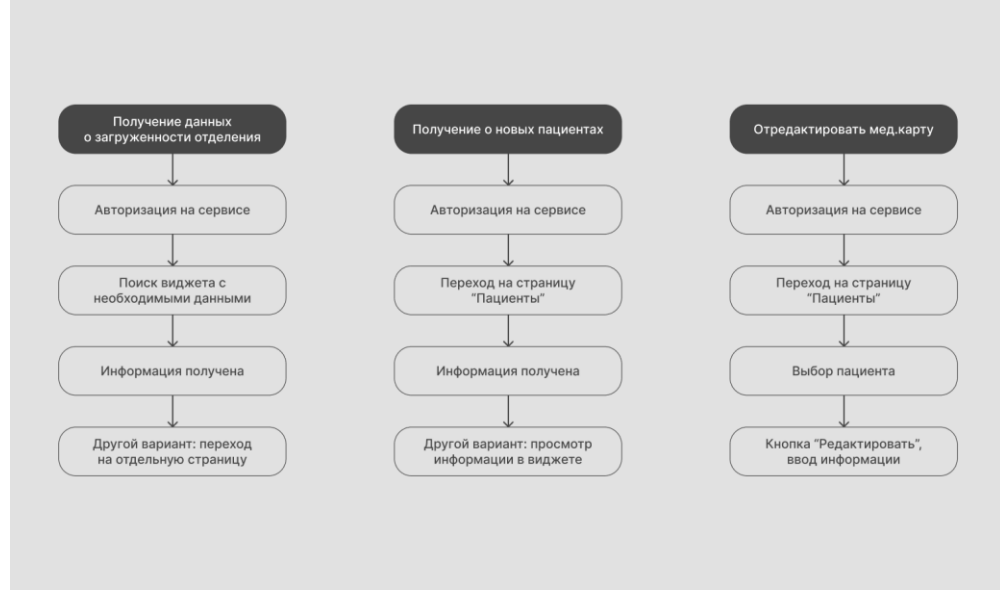

Рисунок 22 –Сценарии действий пользователей

Результаты создания пользовательских сценариев помогают в анализе эффективности UI-дизайна интерфейса, так как наглядно показывают количество действий, которые необходимо будет сделать пользователю для того, чтобы достигнуть требуемого результата.

#### <span id="page-35-0"></span>**3.2.2 Модификация «Light & Dark Mode»**

Основываясь на результатах тестирования сотрудников медицинского учреждения, решено спроектировать возможность смены темы веб-приложения, так как сотрудники работают как в дневное, так и в ночное время, смена темы со светлой на темную или наоборот поможет снизить нагрузку на глаза [21]. Программная реализация представлена на рисунках 23-25.
|                | import { createContext, useState, useMemo } from "react"; |
|----------------|-----------------------------------------------------------|
| $\overline{2}$ | import { createTheme } from "@mui/material/styles";       |
| 3              |                                                           |
| 4              | // color design tokens export                             |
| 5              | export const tokens = $(mode)$ => $($                     |
| 6              | $\ldots$ (mode === "dark"                                 |
| $\overline{7}$ | P.                                                        |
| 8              | $grev: \{$                                                |
| $\overline{9}$ | 100: "#e0e0e0",                                           |
| 10             | 200: "#c2c2c2",                                           |
| 11             | 300: "#a3a3a3",                                           |
| 12             | 400: "#858585",                                           |
| 13             | 500: "#666666",                                           |
| 14             | 600: "#525252",                                           |
| 15             | 700: "#3d3d3d",                                           |
| 16             | 800: "#292929",                                           |
| 17             | 900: "#141414",                                           |
| 18             | ĵ,                                                        |
|                |                                                           |

Рисунок 23 – Программная реализация смены темы сервиса

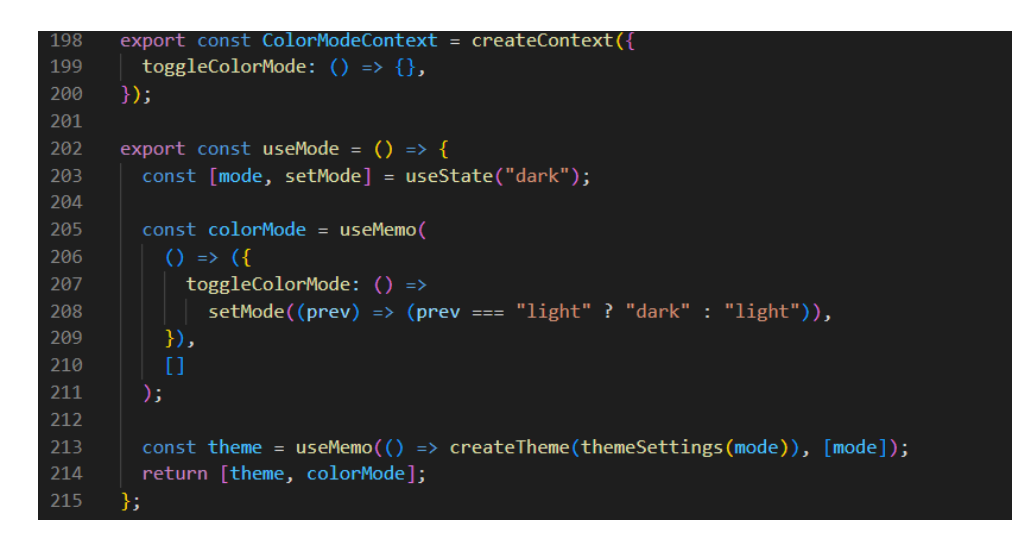

Рисунок 24 – Программная реализация смены темы сервиса

| $-32$ | <box display="flex"></box>                                      |
|-------|-----------------------------------------------------------------|
| $-33$ | <iconbutton onclick="{colorMode.toggleColorMode}"></iconbutton> |
| $-34$ | {theme.palette.mode === "dark" ? (                              |
| 35    | <darkmodeoutlinedicon></darkmodeoutlinedicon>                   |
| $-36$ | $\mathcal{C}$ : (                                               |
| $-37$ | $\langle$ LightModeOutlinedIcon $\rangle$                       |
| -38   | ) }                                                             |
| -39   |                                                                 |

Рисунок 25 – Программная реализация кнопки смены темы

## **3.2.3 Страница авторизации**

Так как сервис разрабатывается для медицинского учреждения, зарегистрироваться на нем как на обычном сайте не предоставляется

возможным. Поэтому, решено спроектировать только страницу авторизации, а данные для входа будут выдаваться сотрудникам при принятии их на работу системным администратором, который будет вносить их в базу.

Страница авторизации содержит в себе стандартные поля, такие как логин и пароль, визуальное отображение страницы представлено на рисунке 26.

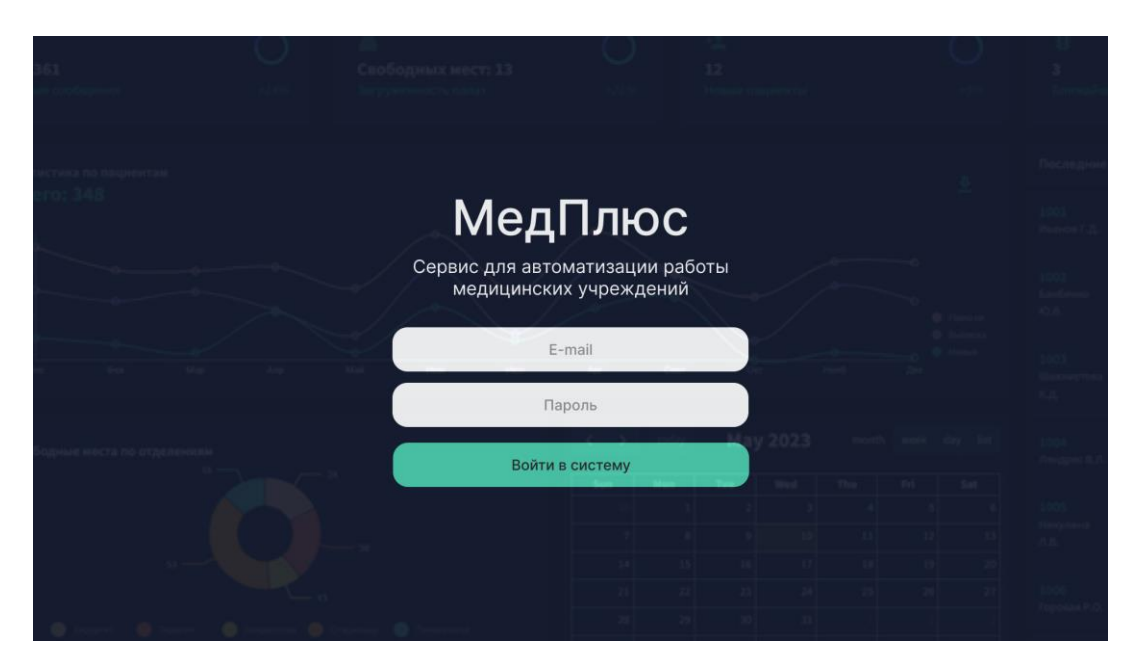

Рисунок 26 – Страница авторизации

#### **3.2.4 Главная страница**

После авторизации пользователь попадает на главную страницу сервиса, которая содержит в себе: панель навигации, информацию о пользователе, функциональные кнопки с возможностью просмотра уведомлений и смены темы сервиса с темной на светлую и наоборот, а также виджеты со статистическими данными, календарь событий и виджет с информацией о последних пациентах. Внешний вид главной страницы сервиса представлен на рисунке 27.

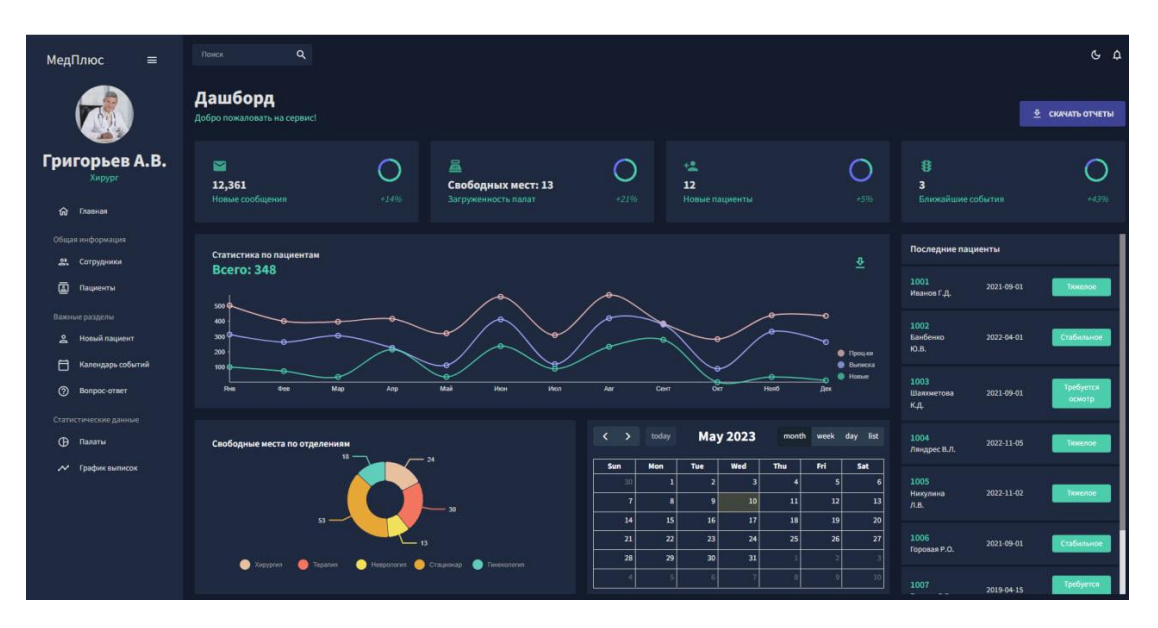

Рисунок 27 – Интерфейс главной страницы сервиса

С каждого виджета пользователь имеет возможность перейти в соответствующий раздел сервиса. Встроенный календарь дает возможность, не переходя на страницу событий, добавить новое мероприятие, а также просмотреть список всех событий на ближайший месяц, неделю или день.

Для удобства программной реализации, отдельно спроектирован интерфейс верхней панели и боковой. Фрагмент кода представлен на рисунках 28, 29.

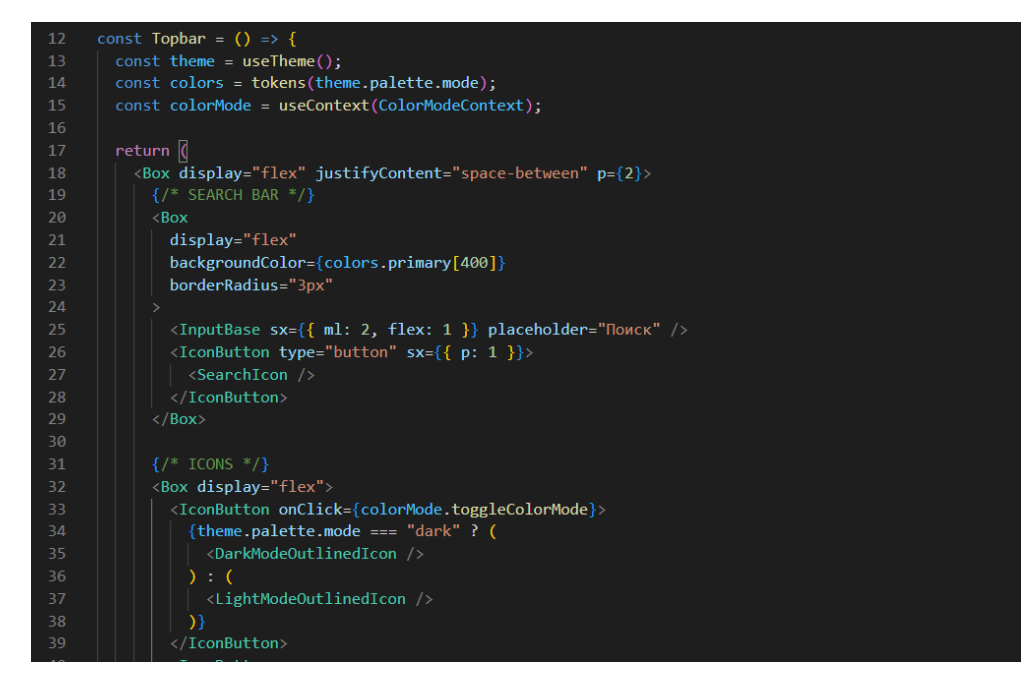

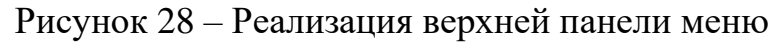

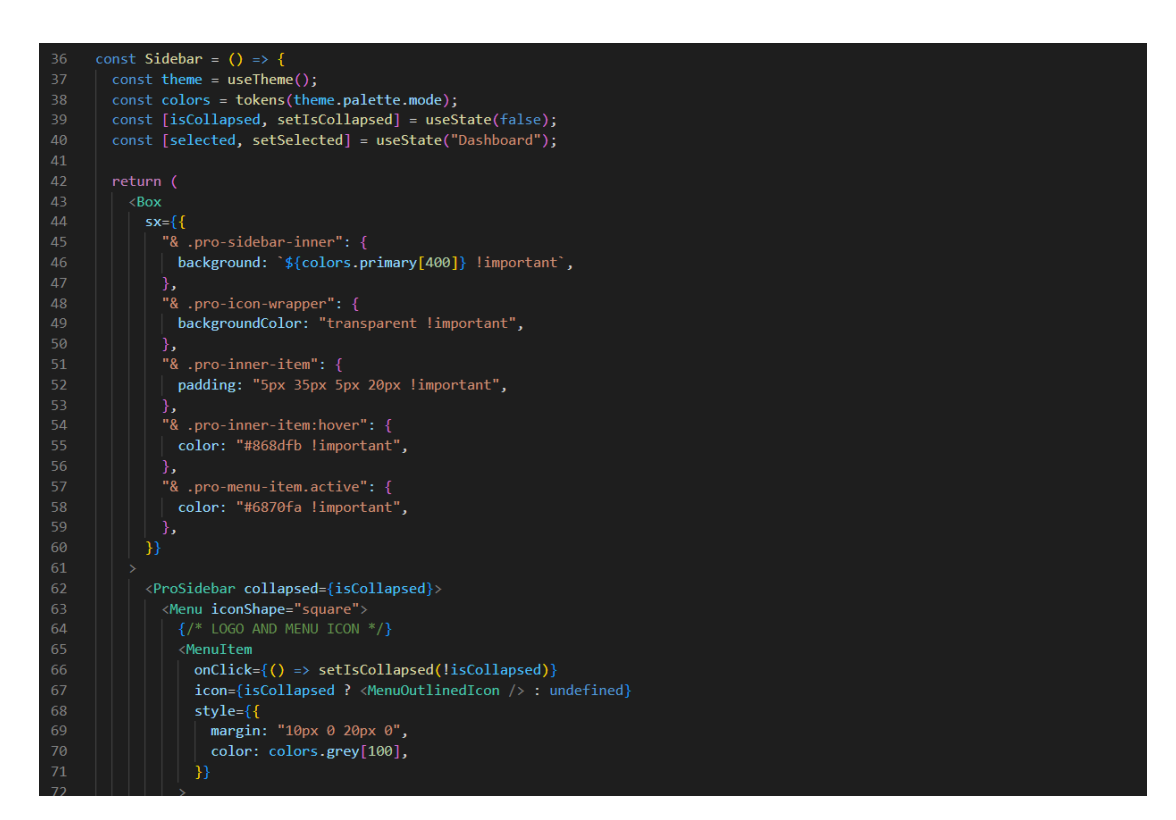

Рисунок 29 – Реализация левой панели меню

## **3.2.5 Страница с пациентами**

Спроектирована страницы «Пациенты», где в формате таблицы отображается вся информация о пациентах учреждения, а также, возможность перейти к карточке пациента и отредактировать информацию или выписать пациента.

Таблица содержит в себе столбцы с контактной информацией и информацией и состоянии пациента. Пользователь может воспользоваться сортировкой информации относительно любого критерия по алфавиту или наоборот. Добавлена панель, с помощью которой пользователь сможет перемещаться между вкладками страницы, а также выбирать формат отображения таблица от более крупного к более мелкому. Страница «Пациенты» представлена на рисунке 30.

| МедПлюс<br>$\equiv$                                  | Поиск                   | Q                  |                                                                       |                          |                |                             |                                 |                        | $G$ $\Delta$                              |
|------------------------------------------------------|-------------------------|--------------------|-----------------------------------------------------------------------|--------------------------|----------------|-----------------------------|---------------------------------|------------------------|-------------------------------------------|
|                                                      | Пациенты                |                    | Актуальный список пациентов учреждения                                |                          |                |                             |                                 |                        |                                           |
| Григорьев А.В.                                       |                         |                    | $\blacksquare$ columns $\equiv$ filters $\equiv$ density $\pm$ export |                          |                |                             |                                 |                        |                                           |
| Хирург                                               | $\mathbf{I}$            | <b>ID</b> пациента | <b>OHO</b>                                                            | Возраст                  | Номер телефона | Email                       | Agpec                           | Состояние              | Выписка                                   |
| 仚<br>Главная                                         | $\mathbf{1}$            | 123512             | Петров А. Л.                                                          | 35                       | (665)121-5454  | jonsnow@gmail.com           | г. Красноврск, ул.Ленина, 96    | Тяжелое                | ПРОСМОТР КАРТЫ                            |
| Общая информация                                     | $\overline{2}$          | 123512             | Ceprees A.R.                                                          | 42                       | (421)314-2288  | cersellannister@gmail.com   | г. Красноярск, ул.Ленина, 99    | Стабильное             | ПРОСМОТР КАРТЫ                            |
| ዹ<br>Сотрудники<br><b>3</b> Пациенты                 | $\overline{\mathbf{3}}$ | 4132513            | Ребров Г.А.                                                           | 45                       | (422) 982-6739 | jaimelannister@gmail.com    | г. Красноврск, пр. Мира, 36     | Стабильное             | ПРОСМОТР КАРТЫ                            |
| Важные разделы                                       | $\ddot{\phantom{1}}$    | 123512             | Енина В.Л.                                                            | $16\,$                   | (921)425-6742  | anyastark@gmail.com         | г. Красноярск, ул. Выостная, 96 | Тяжелое                | ПРОСМОТР КАРТЫ                            |
| ≗<br>Новый пациент                                   | $\sim$                  | 123512             | <b>Банин В.А.</b>                                                     | 31                       | (421)445-1189  | daenerystargaryen@gmail.com | г. Красноярск, ул. Выостная, 12 | Стабильное             | ПРОСМОТР КАРТЫ                            |
| 目<br>Календарь событий                               | $\epsilon$              | 123512             | Kpaca N.P.                                                            | $\overline{\mathbf{34}}$ | (232)545-6483  | evermelisandre@gmail.com    | г. Красноврск, ул.Ленина, 90    | Tromproe               | ПРОСМОТР КАРТЫ                            |
| $\circledcirc$<br>Вопрос-ответ                       | $\mathbf{7}$            | 123512             | Алимов А.Д.                                                           | $\overline{u}$           | (543)124-0123  | ferraraclifford@gmail.com   | г. Красноярск, пр. Мира, 56     | Стабильное             | ПРОСМОТР КАРТЫ                            |
| Статистические данные                                | $\bullet$               | 512315             | Глашин Ф.Л.                                                           | $36$                     | (222)444-5555  | rossinifrances@gmail.com    | г. Красноврск, ул. Ленина, ВЭ   | Тажелое                | ПРОСМОТР КАРТЫ                            |
| $\oplus$<br>Палаты<br>$\checkmark$<br>График выписок | $\overline{9}$          | 928397             | Барий Л.В.                                                            | 65                       | (444) 555-6239 | harveyroxie@gmail.com       | г. Красноярск, пр. Мира, 12     | Стабильное             | ПРОСМОТР КАРТЫ                            |
|                                                      | 10                      | 533215             | Лапов В.П.                                                            | 42                       | (222)444-5555  | enteriredack@gmail.com      | г. Красноврск, пр. Мира, 65     | Тажелое                | ПРОСМОТР КАРТЫ                            |
|                                                      | 11                      | 92197              | Банбенко Ю.Л.                                                         | 11                       | (444) 555-6239 | stevegoodmane@gmail.com     | г. Красноярск, ул.Ленина, 80    | Стабильное             | ПРОСМОТР КАРТЫ                            |
|                                                      | 1 row selected          |                    |                                                                       |                          |                |                             |                                 | Количество строк: 25 ▼ | $1 - 11$ of 11<br>$\langle \cdot \rangle$ |

Рисунок 30 – Реализация страницы «Пациенты»

## **3.2.6 Страница добавления пациента**

Для того, чтобы реализовать один из основных пользовательских критериев, а именно добавление новой карты пациента, спроектирована отдельная страница «Добавление пациента».

Страница содержит в себе краткое описание и поля для ввода данных, необходимых для создания новой карты, а именно: контактные данные, информации о состоянии и возможность прикрепить документы. Страница добавления пациентов представлена на рисунке 31.

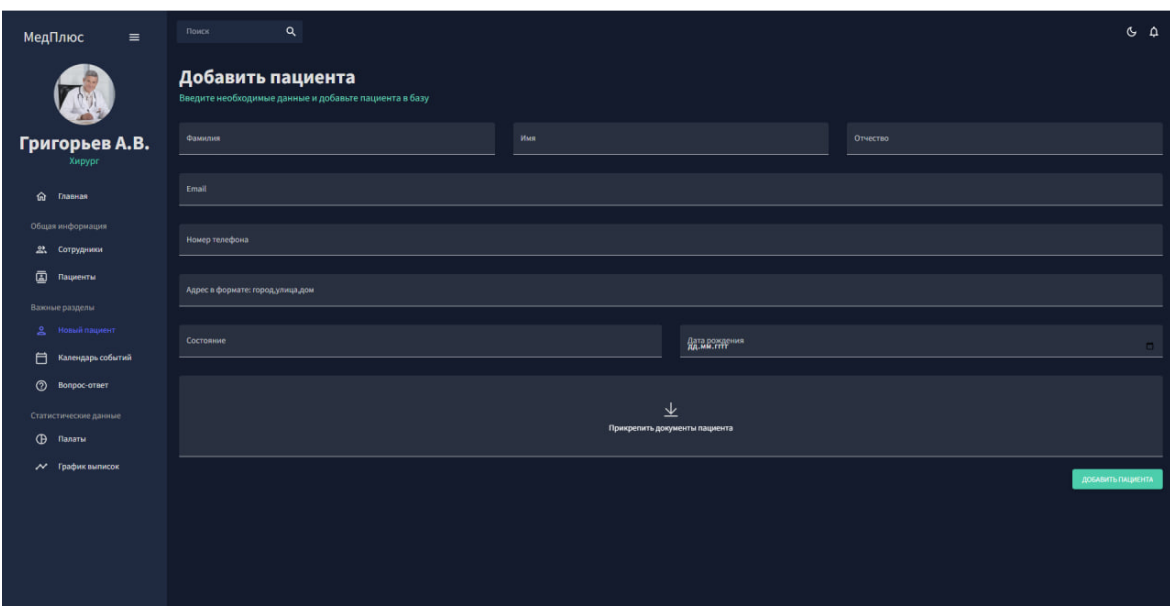

Рисунок 31 – Страница добавление пациентов

## **3.2.7 Страница с календарем событий**

Одним из пользовательских требований после тестирования сотрудников медицинского учреждения выделена необходимость ведения отчетов после планерок, а также запись важных событий с привязкой их к дате и времени, а также быстрым доступом.

Для того, чтобы реализовать данную функцию, создан отдельный раздел «Календарь», который включает в себе раздел с ближайшими событиями в формате списка, возможность фильтрации событий, возможность изменить вид отображения информации, а также сам календарь в формате таблицы с обозначением даты, дня недели и возможностью добавить необходимое событие и привязать его к конкретному времени.

Календарь имеет возможность менять свое визуальное представление, пользователь может отобразить его в формате всего месяца, недели, дня и списка событий. Визуальное отображение представлено на рисунках 32-35.

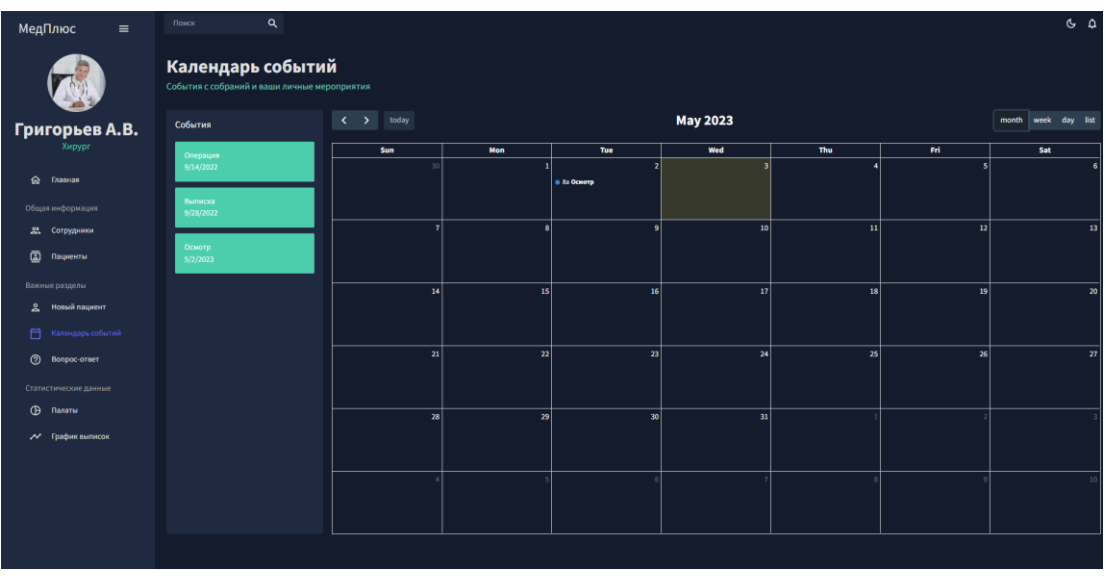

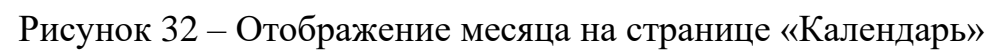

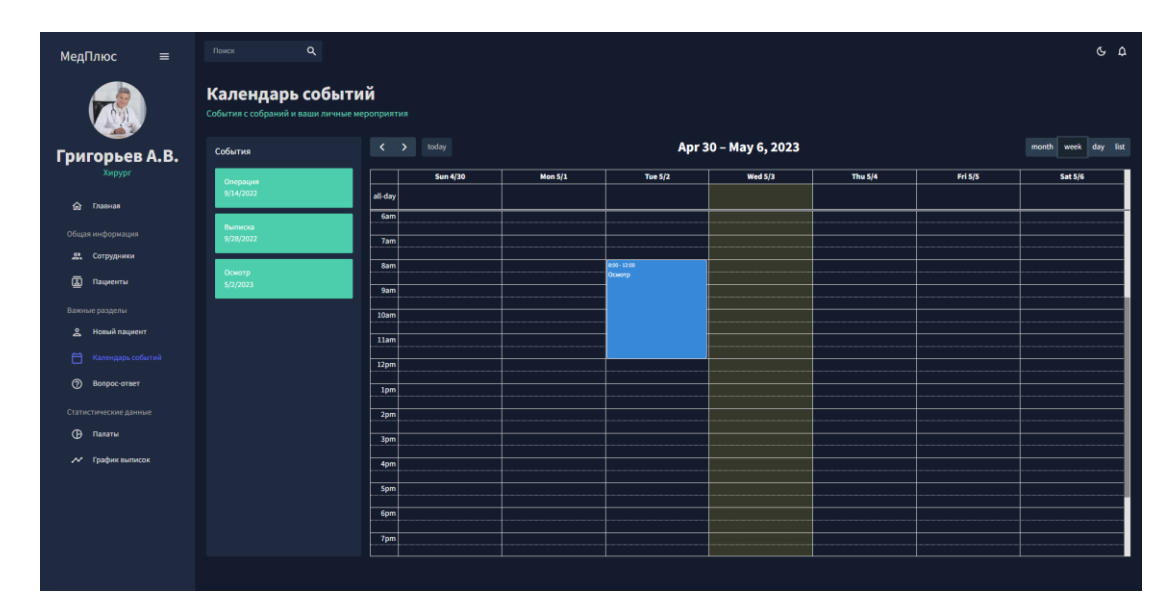

Рисунок 33 – Отображение недели на странице «Календарь»

| МедПлюс<br>$\equiv$               | $\alpha$<br>Поиск                                                 |                                    |             | $G$ $Q$             |
|-----------------------------------|-------------------------------------------------------------------|------------------------------------|-------------|---------------------|
|                                   | Календарь событий<br>События с собраний и ваши личные мероприятия |                                    |             |                     |
| Григорьев А.В.                    | События                                                           | $\leftarrow$ > today               | May 3, 2023 | month week day list |
| Хирург                            | <b>Операция</b>                                                   |                                    | Wednesday   |                     |
| • Главная                         | 9/14/2022                                                         | all-day                            |             |                     |
| Общая информация                  | Выписка<br>9/28/2022                                              | 6am<br><b>Tam</b>                  |             |                     |
| 22. Сотрудники                    |                                                                   | 8 <sub>am</sub>                    |             |                     |
| <b>2</b> Пациенты                 | Осмотр<br>5/2/2023                                                | 9am                                |             |                     |
| Важные разделы<br>2 Новый пациент | Операция<br>5/3/2023                                              | 10am 2000-1130<br>Эперация<br>11am |             |                     |
| ■ Календарь событий               |                                                                   | 12 <sub>pm</sub>                   |             |                     |
| <b>3</b> Bonpoc-orser             |                                                                   | 1pm                                |             |                     |
| Статистические данные             |                                                                   | 2 <sub>pm</sub>                    |             |                     |
| <b>(Э</b> Палаты                  |                                                                   | 3pm                                |             |                     |
| ∕ График выписок                  |                                                                   | 4pm                                |             |                     |
|                                   |                                                                   | 5pm                                |             |                     |
|                                   |                                                                   | 6pm                                |             |                     |
|                                   |                                                                   | 7pm                                |             |                     |
|                                   |                                                                   |                                    |             |                     |

Рисунок 34 – Отображение дня на странице «Календарь»

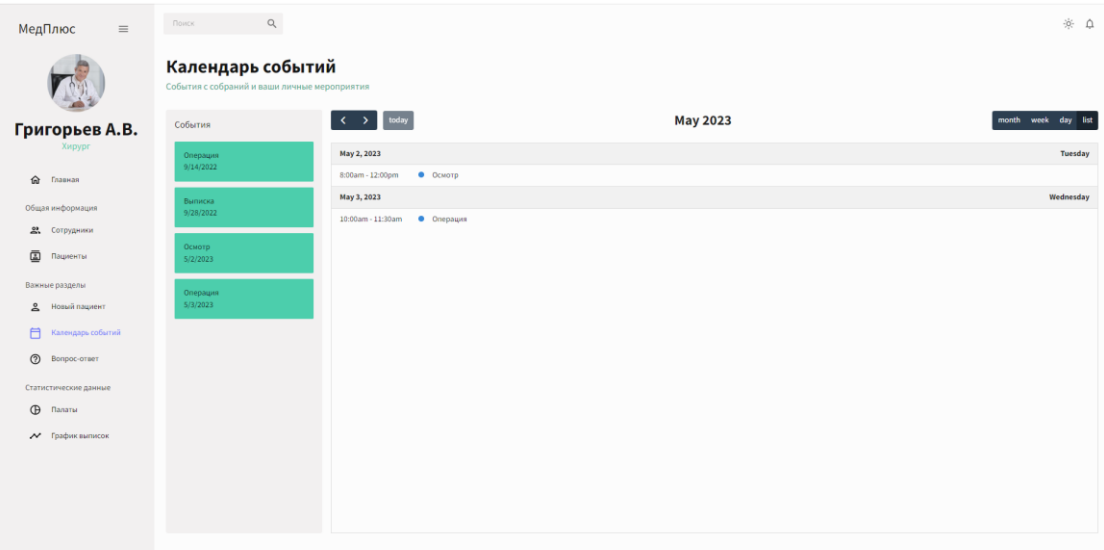

Рисунок 35 – Отображение списка на странице «Календарь»

# **3.2.8 Страница с ответами на вопросы**

Помимо вкладок с основным списком пользовательских требований, решено добавить раздел ответов на популярные вопросы. Целью добавления данной вкладки стал факт того, что уровень владения ПК сотрудников медицинских учреждений, согласно UX-тестированию, варьируется от начального до профессионального, результаты тестирования представлены в пункте 2.6.

Раздел с ответами на популярные вопросы содержит в себе список вопросов, кнопку для того, чтобы развернуть ответ и сам ответ. По мере необходимости, вопросы будут добавляться. На данный момент в раздел добавлены вопросы, который возникли у сотрудников после тестирования данной страницы. Дизайн страницы представлен на рисунках 36-37.

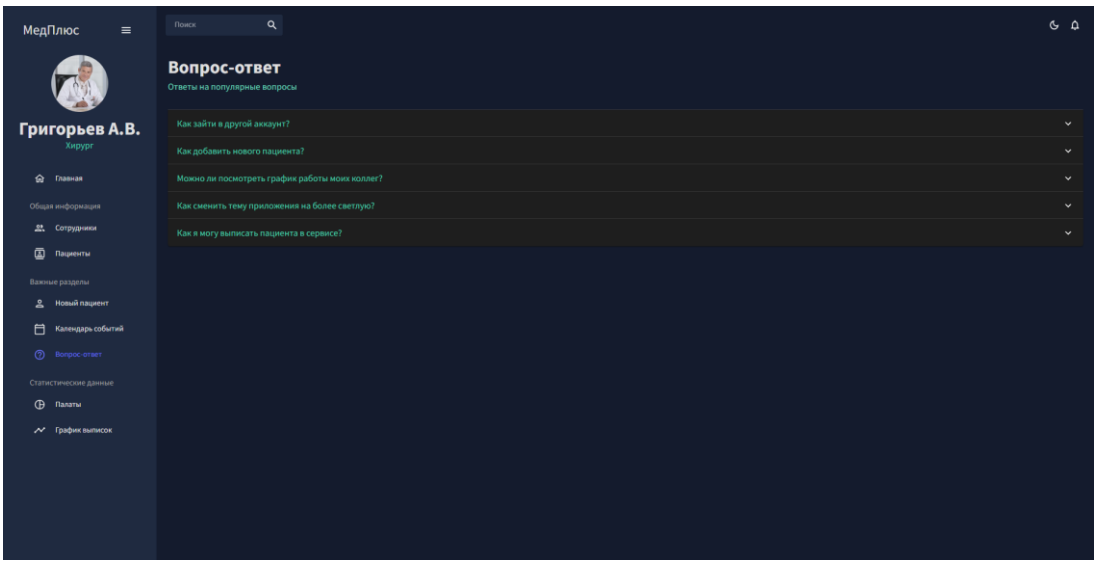

Рисунок 36 – Страница «Вопрос-ответ» в сокращенном виде

| МедПлюс<br>$\equiv$                                             | Q<br>Поиск                                                                                                    | $G$ $\Delta$        |
|-----------------------------------------------------------------|----------------------------------------------------------------------------------------------------|---------------------|
|                                                                 | Вопрос-ответ<br>Ответы на популярные вопросы                                                                                                    |                     |
| Григорьев А.В.<br>Хирург                                        | Как зайти в другой аккаунт?<br>Для того, чтобы переключить аккаунт на вашем ПК, необходимо обратиться к администратору сервиса. Самостоятельно этого сделать не получится.                                                      | $\hat{\phantom{a}}$ |
| ♤<br>Главная<br>Общая информация<br>쓰<br>Сотрудники             | Как добавить нового пациента?<br>В левой части сервиса имеется специальный раздел, при нажатии на который вы сможете внести необходимые данные.                                                                                 | $\hat{\phantom{a}}$ |
| ඕ<br>Пашиенты<br>Важные разделы<br>Новый пациент                | Можно ли посмотреть график работы моих коллег?<br>Да, такая возможность находится в разделе "Сотрудники" в левой части сервиса.                                                                                                 | $\hat{\phantom{a}}$ |
| Ħ<br>Календарь событий<br><b>2</b> Вопрос-ответ                 | Как сменить тему приложения на более светлую?<br>Сервис содержит в себе две темы: светлую и темную. Для того, чтобы изменить тему, необходимо нажать на иконку полумесяца в верхней правой части сервиса.                       | $\hat{\phantom{a}}$ |
| Статистические данные<br>$\oplus$<br>Палаты<br>/ График выписок | Как я могу выписать пациента в сервисе?<br>Для того, чтобы выписать пациента, необходимы перейти в раздел "Пациенты", который находится в левой части экрана и найти нужного пациента, а затем справа нажать кнопку "Выписать". | $\hat{\phantom{a}}$ |
|                                                                 |                                                                                                    |                     |
|                                                                 |                                                                                                    |                     |

Рисунок 37 – Страница «Вопрос-ответ» в полном варианте

Для создания интерактивного компонента, который будет отвечать за сворачивание и разворачивание вопроса, использован компонент React «AccordionSummary» [15]. Для корректной работы данного компонента импортирована библиотека «Material UI». Для добавления иконки и типографических элементов использовался коммпонент «AccordionDetails». Фрагмент кола представлен на рисунке 38.

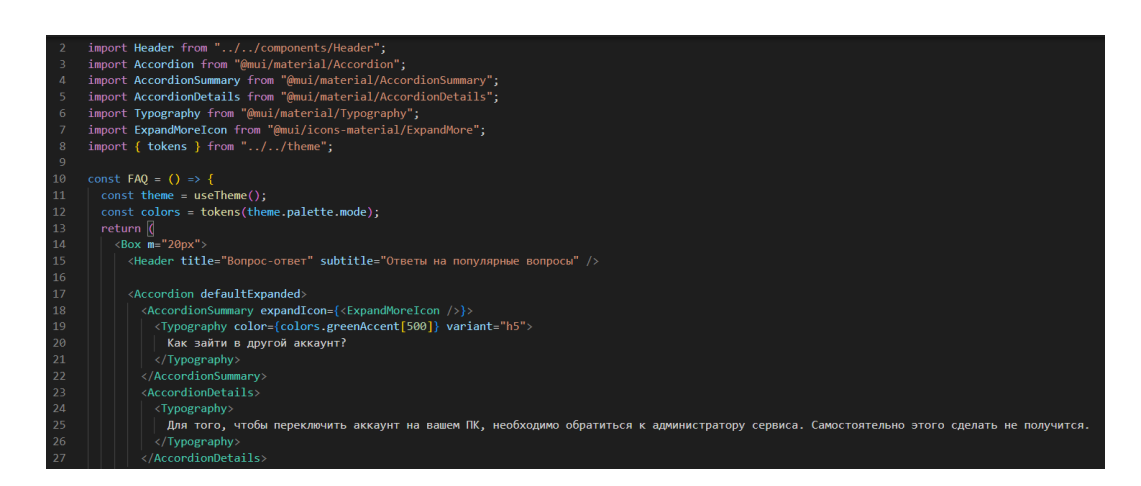

Рисунок 38 – Реализация страницы «Вопрос-ответ»

#### **3.2.9 Виджеты со статистическими данными**

Помимо виджетов со статистикой на главном экране сервиса, решено вынести два отдельных раздела со статистической информацией: статистика по загруженности палат и график поступивших и выписывавшихся пациентов.

Данное решение основывается на UX-законе Фиттса [1], который гласит, что цели касания должны быть достаточно большими и размещаться в тех областях интерфейса, где пользователь может их найти с наименьшими усилиями. А если учесть тот факт, что основной список пользовательских требований сервиса расположен на страницах «Пациенты» и «Календарь», можно сделать вывод о том, что пользователь затратит меньше временного ресурса, если будет иметь возможность перейти к статистическим данным из левого меню.

В меню добавлен отдельный раздел «Статистические данные», куда поместились две вкладки с графиками, рисунок 39.

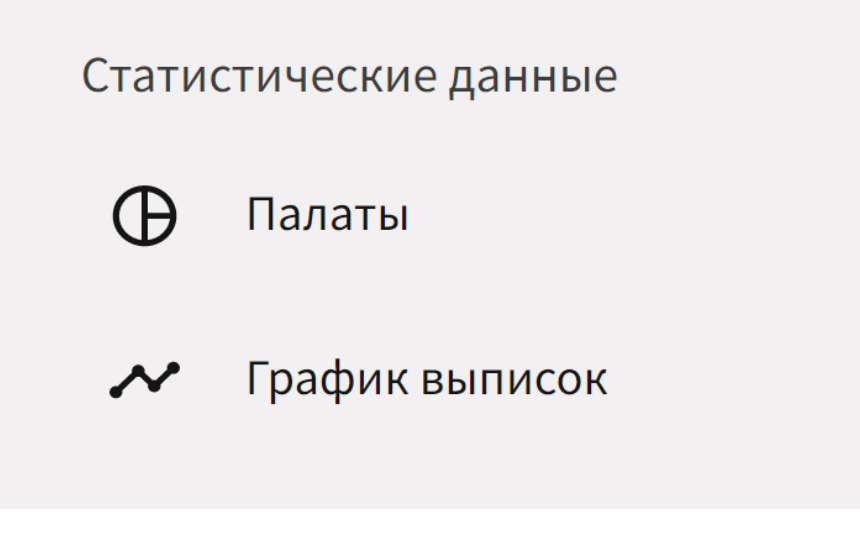

Рисунок 39 – Раздел «Статистические данные»

При нажатии на вкладку «Палаты», пользователь увидит круговую диаграмму, отображающую загруженность палат по отделения медицинского учреждения. Диаграмма отображает количество свободных мест в каждом отделении, рисунок 40.

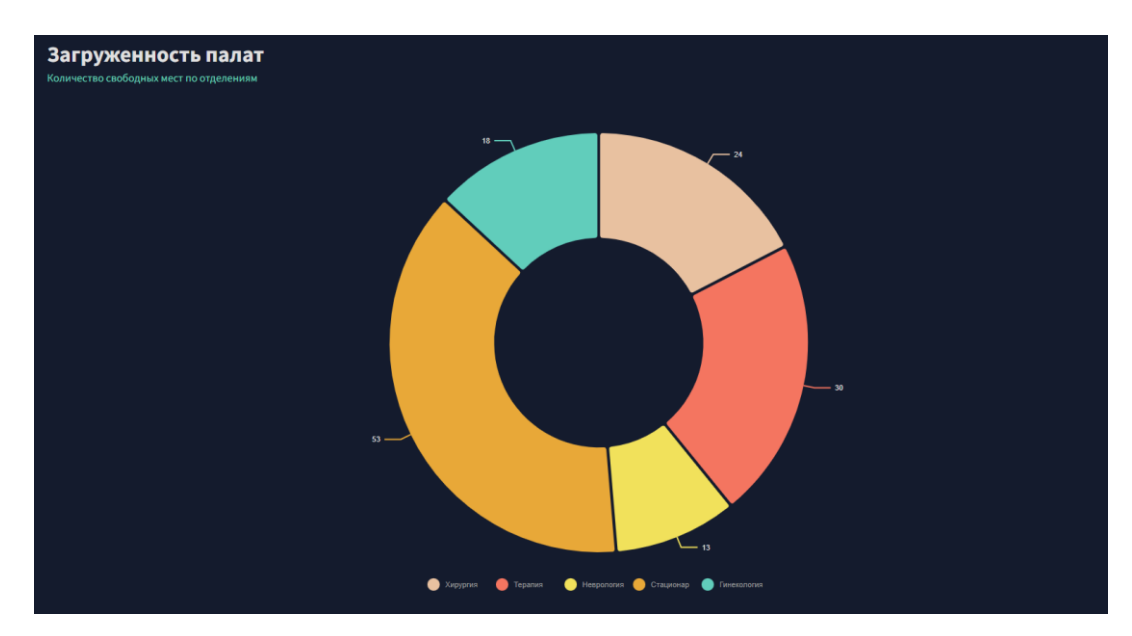

Рисунок 40 – Вкладка «Палаты»

На вкладке «График выписок» пользователь увидит линейные график, который отображает статистику за год по количеству выписавшихся, поступивших и пациентов, приходящих на процедуры, рисунок 41.

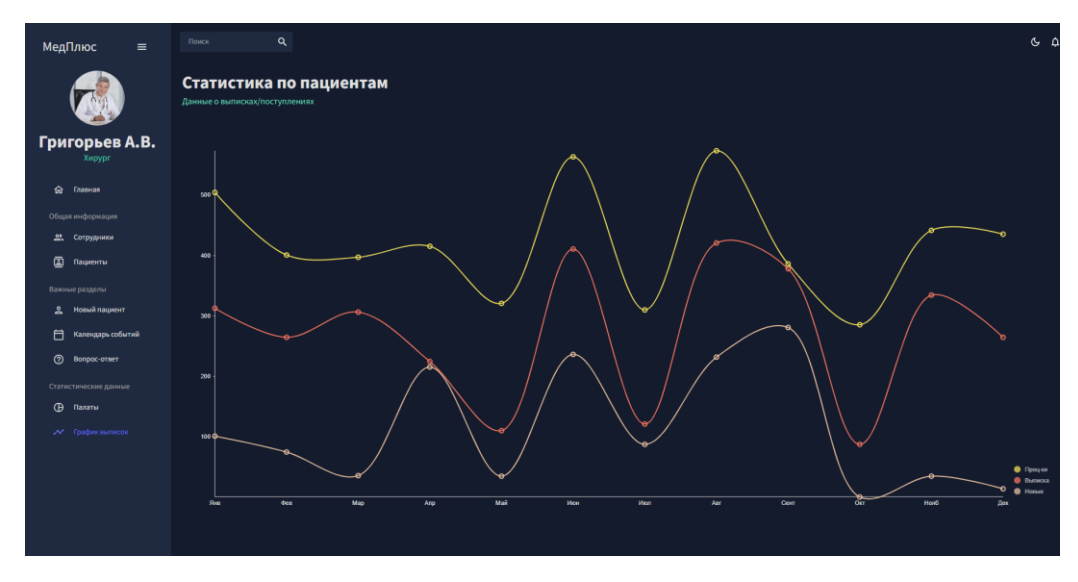

Рисунок 41 – Вкладка «График выписок»

Данные для графиков хранятся в js файле, фрагмент кода представлен на рисунке 42.

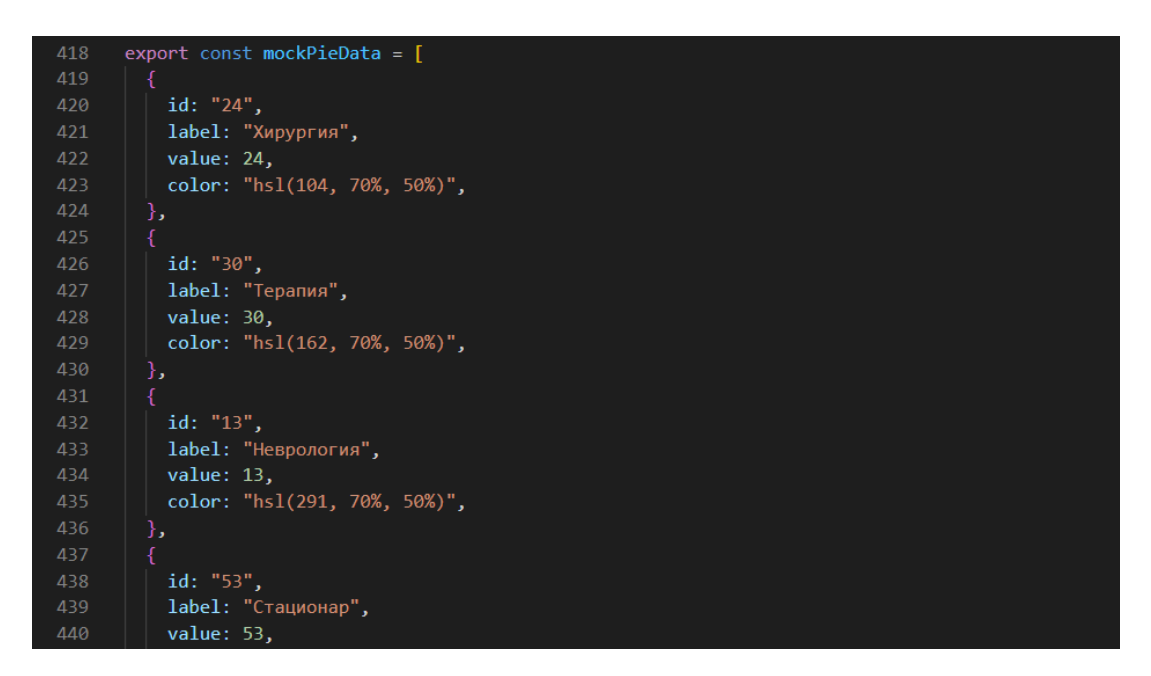

Рисунок 42 – Данные для круговой диаграммы

Создание дизайна диаграмм и графиков происходило с помощью библиотеки «Nivo» [16], которая предоставляет компоненты «React» для разработки сервисов со статистическими данными.

В проект импортирована библиотека «Nivo» и данные, которые подготавливались заранее. После импорта переделан дизайн графика в двух вариантах: для темной и светлой темы. Фрагмент кода реализации линейного графика и круговой диаграммы представлен на рисунках 43-44.

| 1              | import { ResponsiveLine } from "@nivo/line";                                       |
|----------------|------------------------------------------------------------------------------------|
| $\overline{2}$ | import { useTheme } from "@mui/material";                                          |
| 3              | import { $tokens$ } from "/theme";                                                 |
| $\overline{4}$ | import { mockLineData as data } from "/data/mockData";                             |
| 5.             |                                                                                    |
| 6              | const LineChart = $({$ isCustomLineColors = false, isDashboard = false $})$ => ${$ |
| 7              | $const$ theme = useTheme();                                                        |
| 8              | $const$ colors = tokens(theme.palette.mode);                                       |
| 9              |                                                                                    |
| 10             | return (                                                                           |
| 11             | <responsiveline< td=""></responsiveline<>                                          |
| 12             | $data = \{data\}$                                                                  |
| 13             | $thene = \{ \}$                                                                    |
| 14             | axis: $\{$                                                                         |
| 15             | domain: $\{$                                                                       |
| 16             | line: $\{$                                                                         |
| 17             | stroke: colors.grey[100],                                                          |
| 18             | Ъ,                                                                                 |
| 19             | ł,                                                                                 |
| 20             | $legend: \{$                                                                       |
| 21             | text: $\{$                                                                         |
| 22             | fill: $colors.grey[100]$ ,                                                         |
| 23             | ĵ,                                                                                 |

Рисунок 43 – Реализация линейного графика

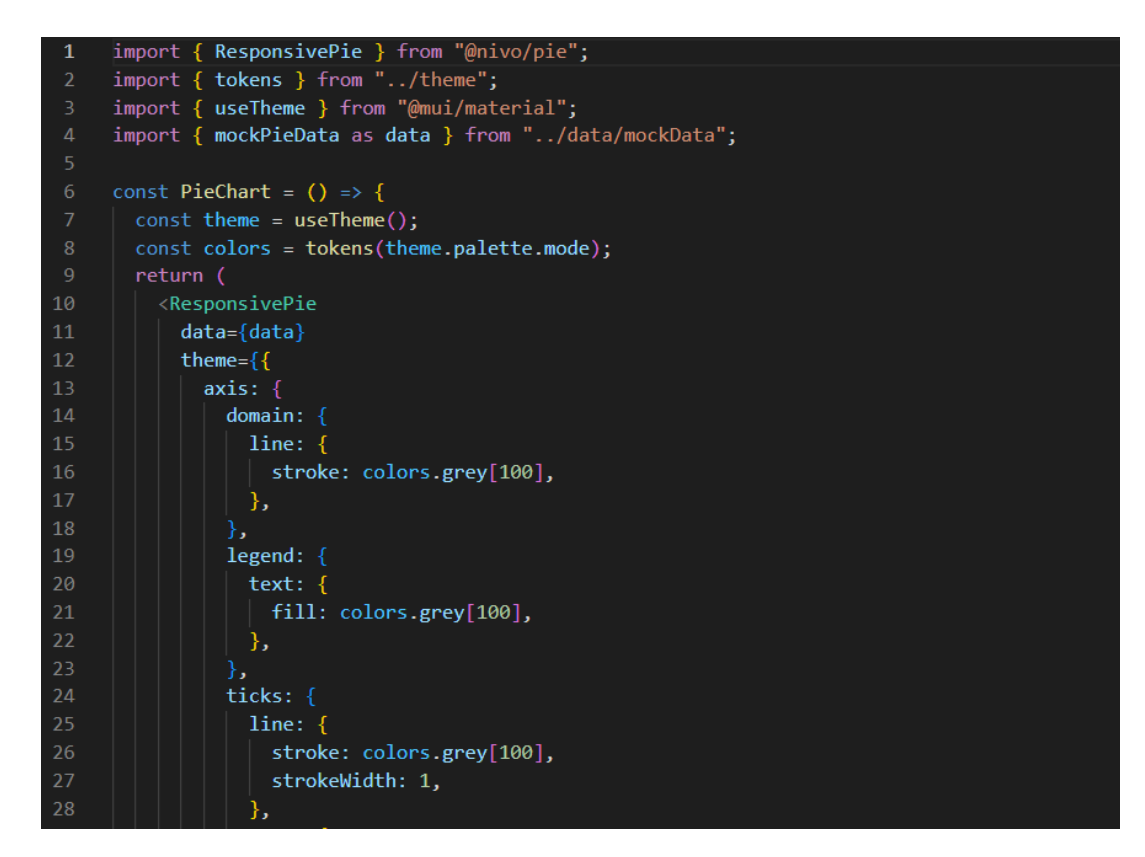

Рисунок 44 – Реализация круговой диаграммы

#### **3.2.10 Раздел с сотрудниками**

Разработана отдельная страница со списком сотрудников учреждения. Это сделано для того, чтобы пользователь мог в любое время увидеть контактную информацию необходимого сотрудника и оперативно связаться с ним, а также для того, чтобы быть информированным о предстоящих отпусках и графиках работы своих коллег.

Раздел с сотрудниками представляет собой таблицу, состоящую из восьми столбцов: ID сотрудника, ФИО, возраст, номер телефона, даты ближайшего отпуска, график работы, электронная почта и должность. UI-дизайн страницы в темной и светлой темах представлен на рисунках 45-46.

| МедПлюс<br>$\equiv$                                      | Douck     |                                             | $\alpha$                    |         |                |                |                                                    |                             | $C$ $\Omega$                                         |
|----------------------------------------------------------|-----------|---------------------------------------------|-----------------------------|---------|----------------|----------------|----------------------------------------------------|-----------------------------|------------------------------------------------------|
|                                                          |           | Сотрудники<br>Список сотрудников учреждения |                             |         |                |                |                                                    |                             |                                                      |
| Григорьев А.В.<br>Хирург                                 |           | <b>П</b> Фотрудника ФИО                     |                             | Возраст | Номер телефона | Onnyce         | График работы                                      | <b>Email</b>                | <b>Дентиность</b>                                    |
| G Thaswar                                                | $\Box$    |                                             | Петров Александр Михайлович | 35      | (665)121-5454  | 12.06.23-12.0. | The FTY: 08:00-15:00; CD: 12:00-18:00              | jonsnow@gmail.com           | <b><i>Than</i></b> , apav                            |
| Общее имформации                                         | $\Box$ 2  |                                             | Иванов Григорий Иванович    | 42      | (421)314-2288  |                | 01.10.23-30.0 BT-FT: 07:00-12:00; C6: 13:00-18:00  | cersellannister@gmail.com   | Глав. врач                                           |
| 22. Сотрудники                                           | $\square$ |                                             | Банни Астем Вечеславским    | 45      | (422)982-6739  |                |                                                    | jainelannister@gmail.com    | Хирург                                               |
| <b>D</b> Ragnerral                                       | $\Box$    |                                             | Шмелева Анна Юрьевна        | 16      | (921)425-6742  |                |                                                    | anyastark@gmail.com         | Мед. осстра                                          |
| Важные разделы                                           | $\Box$ s  |                                             | Котова Юлия Владимировна    | 31      | (421)445-1189  |                |                                                    | daenerystarganyen@gmail.com | Tpaawaranor                                          |
| 으<br>Новый пациент                                       | □ 6       |                                             | Зайдев Евгений Петрович     | 50      | (232) 545-6483 |                | 27.08.23-13.0 Fleft: 12:00-15:00: C6: 19:00-23:00  | evermelisandre@gmail.com    | Акушер-гинеколог                                     |
| 目<br>Календарь событий<br>$\circ$<br><b>Bonpoc-orner</b> | $\Box$    |                                             | Ламина Наталья Юрьяния.     | 44      | (543)124-0123  |                |                                                    | TerraracEfford@gmail.com    | мед. сестра                                          |
| Статистические данные                                    | $\Box$    |                                             | Хрутев Игорь Бладимирович   | 36      | (222)444-5555  |                | 25.09.23-23.1 flexTr: 08:00-15:00; C6: 12:00-15:00 | rossinifrances@gmail.com    | Tepaneur                                             |
| <b>B</b> Палаты                                          | $\Box$    |                                             | Козловский Павел Сергеевич  | 45      | (444)555-6239  |                | 01.07.23-12.0 Flw-Ftn 08.00-15.00; C6: 12:00-19:00 | harveyroxie@gmail.com       | Хирург                                               |
| / График выписок                                         |           |                                             |                             |         |                |                |                                                    |                             |                                                      |
|                                                          |           |                                             |                             |         |                |                |                                                    |                             |                                                      |
|                                                          |           |                                             |                             |         |                |                |                                                    |                             |                                                      |
|                                                          |           |                                             |                             |         |                |                |                                                    |                             | $1 - 9 of 9$<br>Rows per page: 100 -<br><b>COMPA</b> |

Рисунок 45 – Страница «Сотрудники», темная тема

| МедПлюс<br>$\equiv$                                      | Поиск        |                                             | Q                           |         |                   |               |                                                         |                             |                                 | ※ 0 |
|----------------------------------------------------------|--------------|---------------------------------------------|-----------------------------|---------|-------------------|---------------|---------------------------------------------------------|-----------------------------|---------------------------------|-----|
|                                                          |              | Сотрудники<br>Список сотрудников учреждения |                             |         |                   |               |                                                         |                             |                                 |     |
| Григорьев А.В.<br>Хирург                                 |              | П Юсотрудника ФИО                           |                             | Возраст | Номер телефона    | Отпуск        | График работы                                           | Email                       | Должность                       |     |
| 企<br>Главная                                             | $\Box$       | $\frac{1}{2}$                               | Петров Александр Михайлович | 35      | $(665)121 - 5454$ |               |                                                         | jonsnow@gmail.com           | Глав, врач                      |     |
| Общая информация                                         | $\Box$       | $\overline{2}$                              | Иванов Григорий Иванович    | 42      | $(421)314-2288$   |               | 01.10.23-30.0 Br-f1r: 07:00-12:00; OS: 13:00-18:00      | cerseilannister@gmail.com   | Глав, врач                      |     |
| 22. Сотрудники                                           | $\Box$       | $_{3}$                                      | Банин Артем Вячеславович    | $45$    | $(422)982 - 6739$ |               | 30.11.23-19.1 Fir: 08:00-15:00; Cp, Yr, Cf: 12:00-18:00 | jaimelannister@gmail.com    | Хирург                          |     |
| 面<br>Пациенты                                            | $\Box$       | $-4$                                        | Шмелева Анна Юрьевна        | 16      | (921)425.6742     | 02.07.23-22.0 | Пн-Пт: 10:00-15:00; Об: 11:00-19:00                     | anyastark@gmail.com         | Мед. сестра                     |     |
| Важные разделы                                           | $\Box$ s     |                                             | Котова Юлия Владимировна    | 31      | $(421)445 - 1189$ |               |                                                         | daenerystargaryen@gmail.com | Травмотолог                     |     |
| ≗<br>Новый пациент                                       | $\hfill\Box$ |                                             | Зайцев Евгений Петрович     | 50      | (232) 545-6483    |               | 27.08.23-13.0 Пн-Пт: 12:00-15:00; Об: 19:00-23:00       | evermelisandre@gmail.com    | Акушер-гинеколог                |     |
| 目<br>Календарь событий<br>$\circledcirc$<br>Bonpoc-orser | $\Box$       | 7                                           | Ламина Наталья Юрьевна      | $4\,4$  | $(543)124-0123$   |               |                                                         | ferraraclifford@gmail.com   | Мед. сестра                     |     |
| Статистические данные                                    | $\Box$       | B                                           | Хрутев Игорь Владимирович   | 36      | $(222)444-5555$   |               | 25.09.23-23.1 Пн-Пт: 08:00-15:00; Сб: 12:00-15:00       | rossinifrances@gmail.com    | Терапевт                        |     |
| $\oplus$<br>Палаты                                       | $\Box$       | 9                                           | Козловский Павел Сергеевич  | $65$    | $(444)$ 555-6239  |               |                                                         | harveyroxie@gmail.com       | Хирург                          |     |
| ₩ График выписок                                         |              |                                             |                             |         |                   |               |                                                         |                             |                                 |     |
|                                                          |              |                                             |                             |         |                   |               |                                                         |                             |                                 |     |
|                                                          |              |                                             |                             |         |                   |               |                                                         |                             |                                 |     |
|                                                          |              |                                             |                             |         |                   |               |                                                         |                             | Rowsperpage: 100 w 1-9 of 9 < > |     |

Рисунок 46 – Страница «Сотрудники», светлая тема

Для программной реализации клиентской части страницы «Сотрудники», импортированы необходимые библиотеки из «Material UI», подготовленные заранее данные и панели. Полный список представлен на рисунке 47.

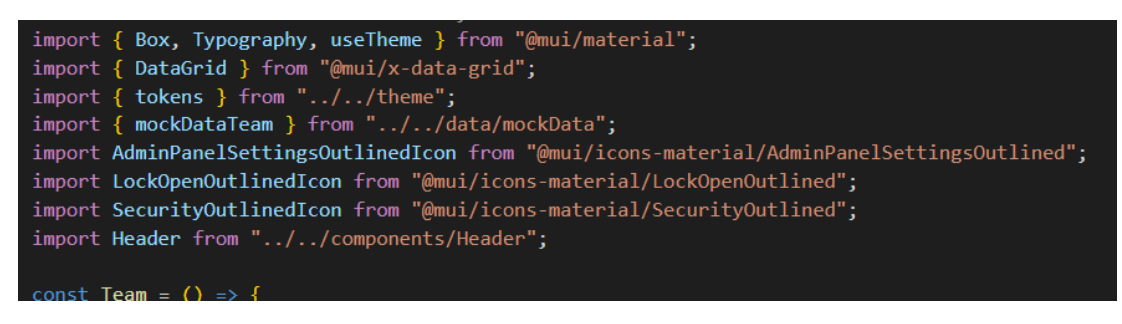

Рисунок 47 – Библиотеки для страницы «Сотрудники»

Данные для таблицы с сотрудниками записаны и вынесены в отдельный js файл, к которому удобно обращаться из любой точки проекта. Сам файл представлен на рисунке 48.

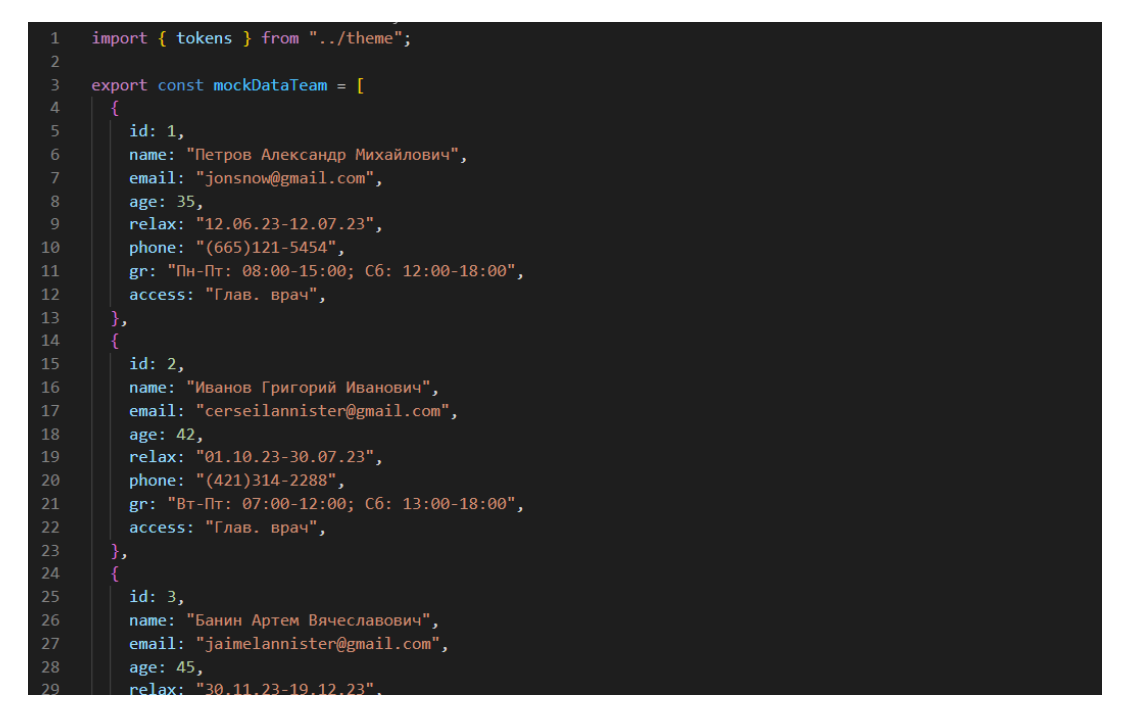

Рисунок 48 – Данные для страницы «Сотрудники»

Помимо этого, к каждому столбцу таблицы с сотрудниками, добавлена иконка сортировки, при нажатии на которую список сортируется по алфавиту или наоборот согласно выбранному критерию. Визуальное отображение сортировки представлено на рисунке 49.

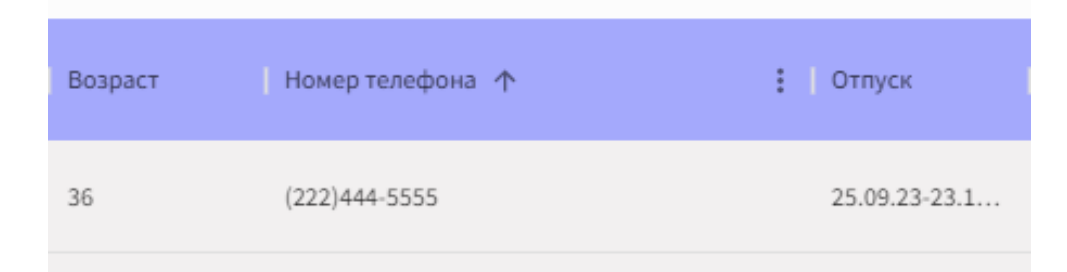

Рисунок 49 – Сортировка для страницы «Сотрудники»

## **3.3 Тестирование веб-приложения**

После завершения проектирования веб-приложения, проведено повторное тестирование сотрудников.

Сотрудники СПБ МГБ имени В. М. Богониса получили доступ к веб-приложению и ответили на следующие вопросы: понятно ли вам расположение элементов и блоков в интерфейсе; удобен ли интерфейс в использовании; полезен ли добавленный функционал; реализуют ли данный интерфейс пользовательские требования, заявленные раннее; сможет ли данное веб-приложение помочь в работе.

По результатам тестирования выяснено, что более 90 % тестируемых сотрудников довольны визуальной частью интерфейса, а более 95 % считают, что пользовательские требования реализованы в полной мере и спроектированное веб-приложение сможет помочь и автоматизировать работу сотрудников медицинских учреждений. Результаты тестирования представлены в приложении В «Повторное тестирование сотрудников».

#### **3.4 Вывод по третьей главе**

В результате программной реализации клиентской части сервиса, реализован заявленный раннее список пользовательский требований: добавление, редактирование историй болезни пациентов; добавление новых событий в свой календарь; просмотр статистики по количеству поступивших и выписавшихся пациентов; поиск пациентов; просмотр информации

о событиях прошлой смены; просмотр информации о конкретном пациенте. Сервис отвечает требованиям пользователей, которые выявлены на этапе тестирования.

Помимо этого, сервис оснащен дополнительными функциональными блоками, которые, согласно UX-законам, должны положительно отразиться на пользовательском опыте при использовании сервиса. Добавлен раздел с ответами на популярные вопросы, создан отдельный раздел в главном меню, в котором отображаются статистические данные и добавлена возможность смены темы интерфейса.

Также, проведено повторное тестирование сотрудников В. М. Богониса, которое показало, что более 90 % тестируемых сотрудников довольны визуальной составляющей интерфейса, а более 95 % считают, что спроектированное веб-приложение сможет помочь и автоматизировать работу сотрудников медицинских учреждений.

#### **ЗАКЛЮЧЕНИЕ**

В ходе выполнения выпускной квалификационной работы, выявлены пользовательские требования к разрабатываемому веб-сервису для автоматизации работы медицинских учреждений. Для формирования списка пользовательских требований проведено тестирование сотрудников СПБ МГБ имени В. М. Богониса, а также проведен обзор известных доступных для рассмотрения аналогов сервисов для автоматизации работы медицинских учреждений: «БАРС.МИС», «Medesk», «ArchiMed».

Исходя из анализа и тестирования сотрудников составлен список пользовательских требований: ведение статистики поступивших и выписавшихся пациентов, ведение статистики загруженности отделения (наличие свободных палат), добавление истории болезни пациента, с возможностью ее последующего редактирования, поиск по пациентам, возможность ведения документооборота, календарь с событиями сотрудника, с возможностью добавления новой информации. Проанализировав особенности уровней владения ПК у сотрудников медицинских учреждений, помимо основных пользовательских требований решено добавить отдельную страницу «Вопрос-ответ», на которой содержится информация, облегчающая работу с сервисом для автоматизации работы медицинских учреждений.

При моделировании веб сервиса, на основе анализа выбраны программные средства, такие как: сервис для разработки интерфейсов «Figma», графический редактор «Adobe Photoshop», графический редактор «Adobe Illustrator». На этапе моделирования определены и проанализированы визуальные примеры для работы, на основе которых сделан каркас сервиса. Создана карта веб-приложения, на которой располагаются основный разделы и страницы сервиса. В общей сложности карта сервиса содержит в себе девять основных страниц и шесть дополнительных. Помимо этого, на этапе моделирования проведены UX-исследования: интервью с пользователем, метод персон и исследование «JobsToBeDone».

UX-исследование помогло скорректировать расположение элементов на каркасе сервиса, а также лучше понять целевую аудиторию и их потребности.

На этапе программной реализации клиентской части определен стек используемых технологий: библиотека «React», библиотека «Material UI». Для ускорения разработки клиентской части, спроектировано шесть сценариев пользователя: добавление нового пациента, добавление нового события, поиск информации о других сотрудниках, редактирование карты пациента, получение статистических данных о загруженности отделения, получение информации о пациентах. С помощью библиотеки «React» разработаны компоненты страниц веб-приложения: страница авторизации, главная страница с функциональными блоками, страница с пациентами, страница с сотрудниками, страница добавления пациента, календарь событий, ответы на популярные вопросы, раздел с сотрудниками и статистическими данными. Помимо этого, добавлена возможность смены темы веб-приложения.

Проведено повторное тестирование сотрудников В. М. Богониса, которое показало, что более 90 % тестируемых сотрудников довольны визуальной составляющей интерфейса, а более 95 % считают, что спроектированное веб-приложение сможет помочь и автоматизировать работу сотрудников медицинских учреждений.

На основе выявленных в ходе тестирования сотрудников СПБ МГБ имени В. М. Богониса требований спроектировано веб приложение для автоматизации работы медицинских учреждений. В спроектированной системе реализован следующий список пользовательских требований: ведение статистики поступивших и выписавшихся пациентов, ведение статистики загруженности отделения (наличие свободных палат), добавление истории болезни пациента, с возможностью ее последующего редактирования, календарь с событиями сотрудника, с возможностью добавления новой информации, страница с сотрудниками с возможностью просмотра контактной информации. Весь проект разделен на компоненты, так как

в используемой библиотеке «React», такое деление является основополагающим принципом работы.

#### **СПИСОК ИСПОЛЬЗОВАННЫХ ИСТОЧНИКОВ**

1. UI/UX-дизайн [Электронный ресурс]: – Режим доступа: https://media.contented.ru/glossary/ux-dizajn/

2. Купер А. Интерфейс. Основы проектирования взаимодействия. - 4-е изд. -Спб.: Питер, 2021. -720 с.

3. Информационная система БАРС.МИС [Электронный ресурс]: – Режим доступа: https://bars.group/health/meditsinskaya-informatsionnaya-sistema

4. Медицинская информационная система Medesk [Электронный ресурс]: – Режим доступа: https://www.medesk.net/ru/

5. Медицинская система ArchiMed [Электронный ресурс]: – Режим доступа: https://archimed.pro/

6. Приложение Figma [Электронный ресурс]: – Режим доступа: https://www.figma.com/

7. Платформа Behance [Электронный ресурс]: – Режим доступа: https://www.behance.net/

8. Платформа Dribbble [Электронный ресурс]: – Режим доступа: https://dribbble.com/

9. Создание карты сайта [Электронный ресурс]: – Режим доступа: https://sendpulse.com/ru/blog/sitemap

10. Методы UX-исследований [Электронный ресурс]: – Режим доступа: https://www.uprock.ru/education/metody-ux-issledovaniy

11. UX-интервью [Электронный ресурс]: – Режим доступа: https://habr.com/ru/companies/tuturu/articles/455584/

12. Метод персон [Электронный ресурс]: – Режим доступа: https://www.unisender.com/ru/glossary/chto-takoe-metod-person/

13. JobsToBeDone [Электронный ресурс]: – Режим доступа: https://habr.com/ru/companies/productstar/articles/508998/

14. Клиент-серверная архитектура [Электронный ресурс]: – Режим доступа: https://habr.com/ru/articles/495698/

15. Сравнение React и Vue [Электронный ресурс]: – Режим доступа: https://habr.com/ru/companies/ruvds/articles/419373/

16. Платформа Node.js [Электронный ресурс]: – Режим доступа: <https://nodejs.org/en/>

17. Рейтинг языков программирования 2023 [Электронный ресурс]: – Режим доступа: https://habr.com/ru/articles/730954/

18. Документация DevX [Электронный ресурс]: – Режим доступа: <https://www.devx.com/>

19. Библиотека Material-UI [Электронный ресурс]: – Режим доступа: https://v4.mui.com/ru/

20. Сценарии использования [Электронный ресурс]: – Режим доступа: https://habr.com/ru/articles/699522/

21. Исследование темной темы интерфейса [Электронный ресурс]: – Режим доступа: https://habr.com/ru/articles/695468/

# **ПРИЛОЖЕНИЕ А**

# **Результаты тестирования сотрудников медучреждения**

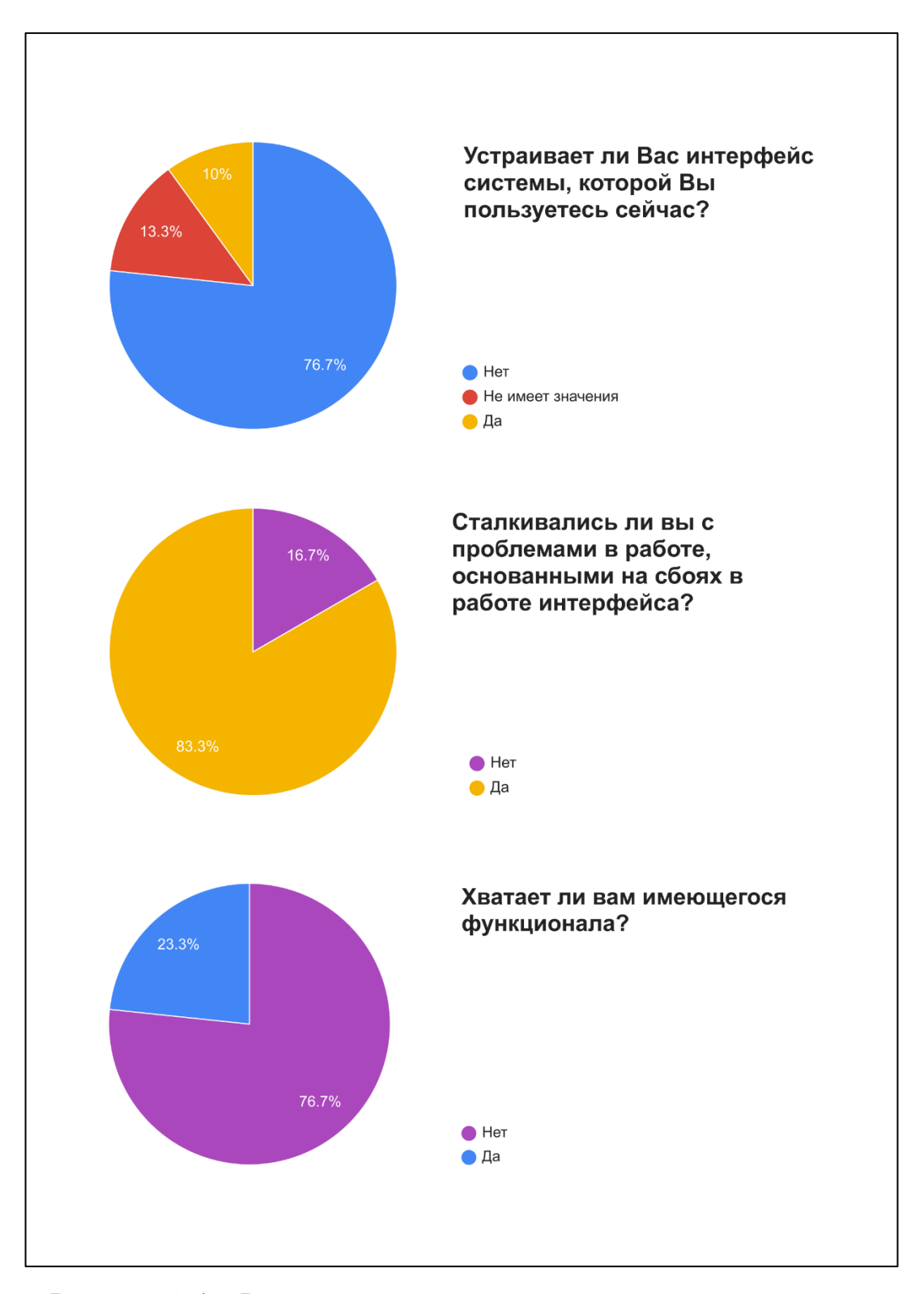

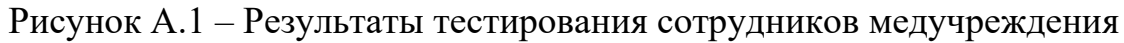

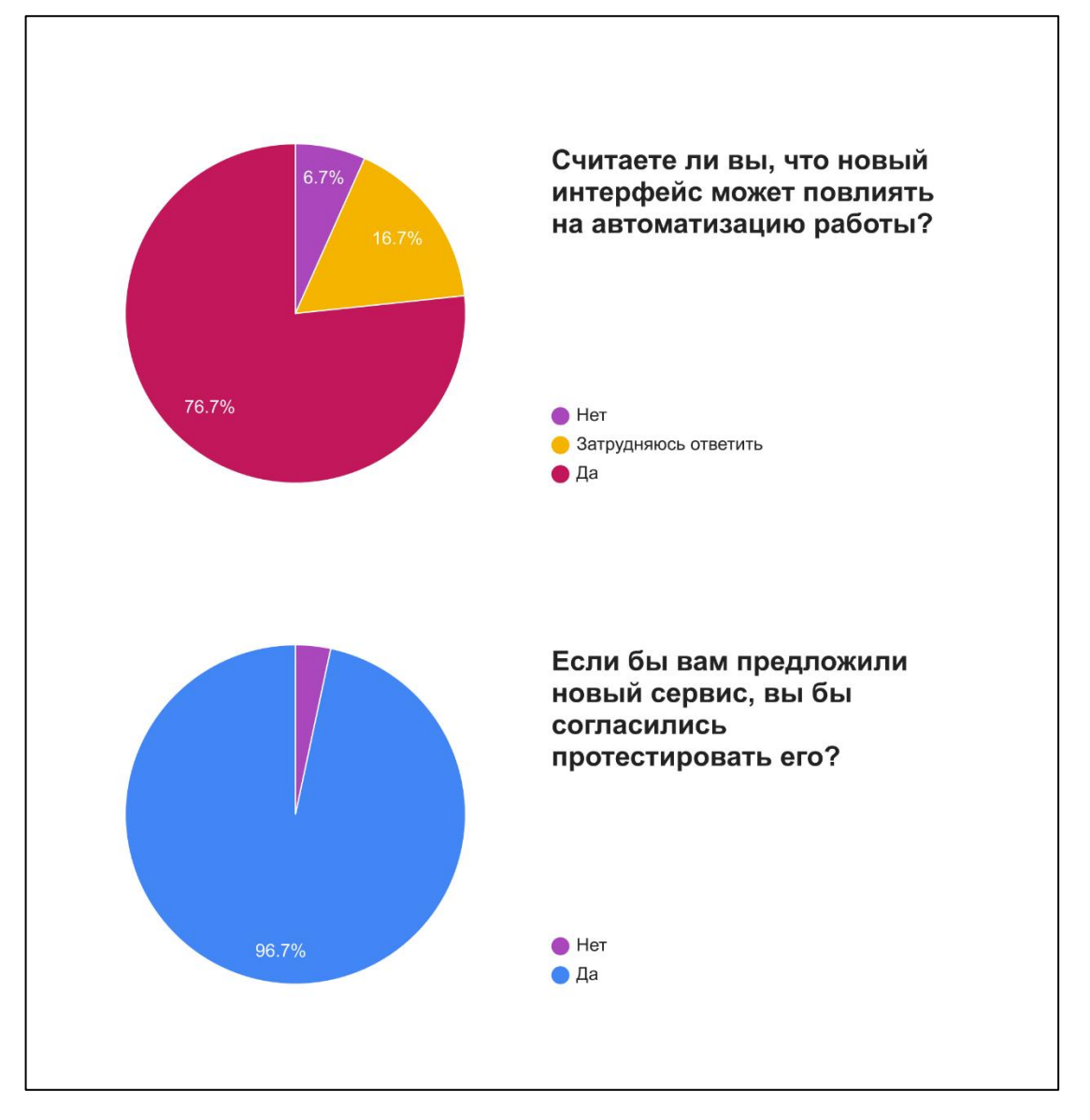

Рисунок А.2 – Результаты тестирования сотрудников медучреждения

## **ПРИЛОЖЕНИЕ Б**

## **Плакаты презентации**

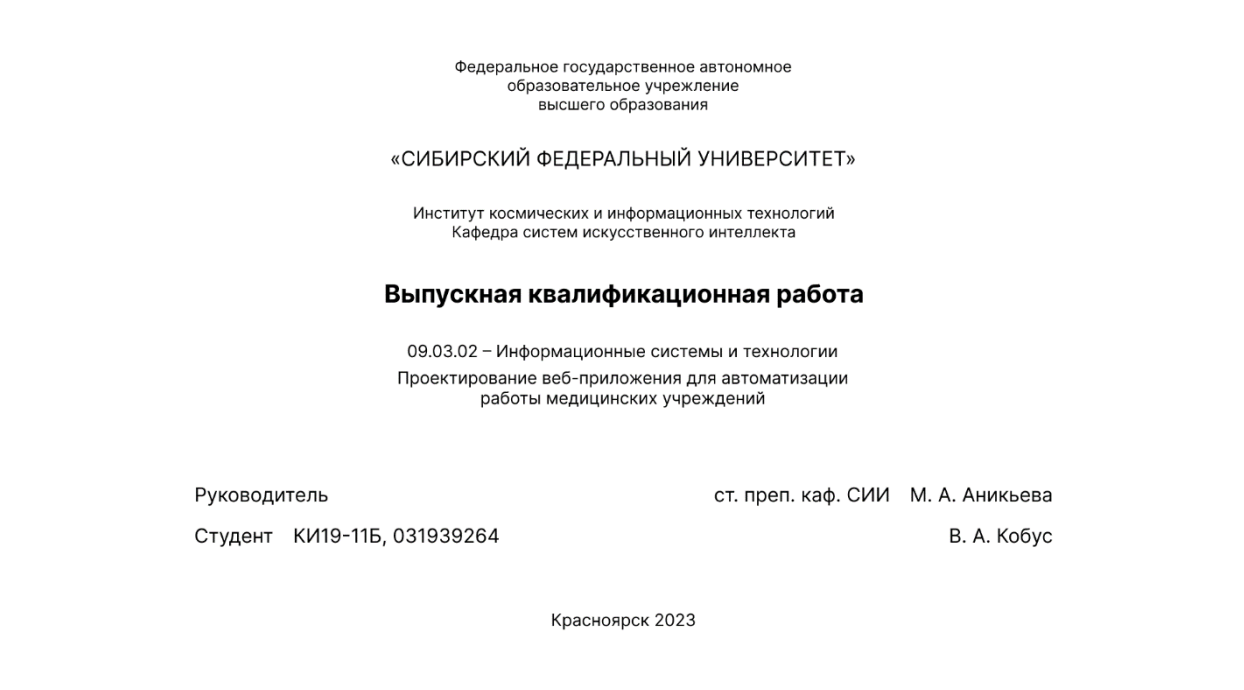

Рисунок Б.1 – Титульный слайд презентации

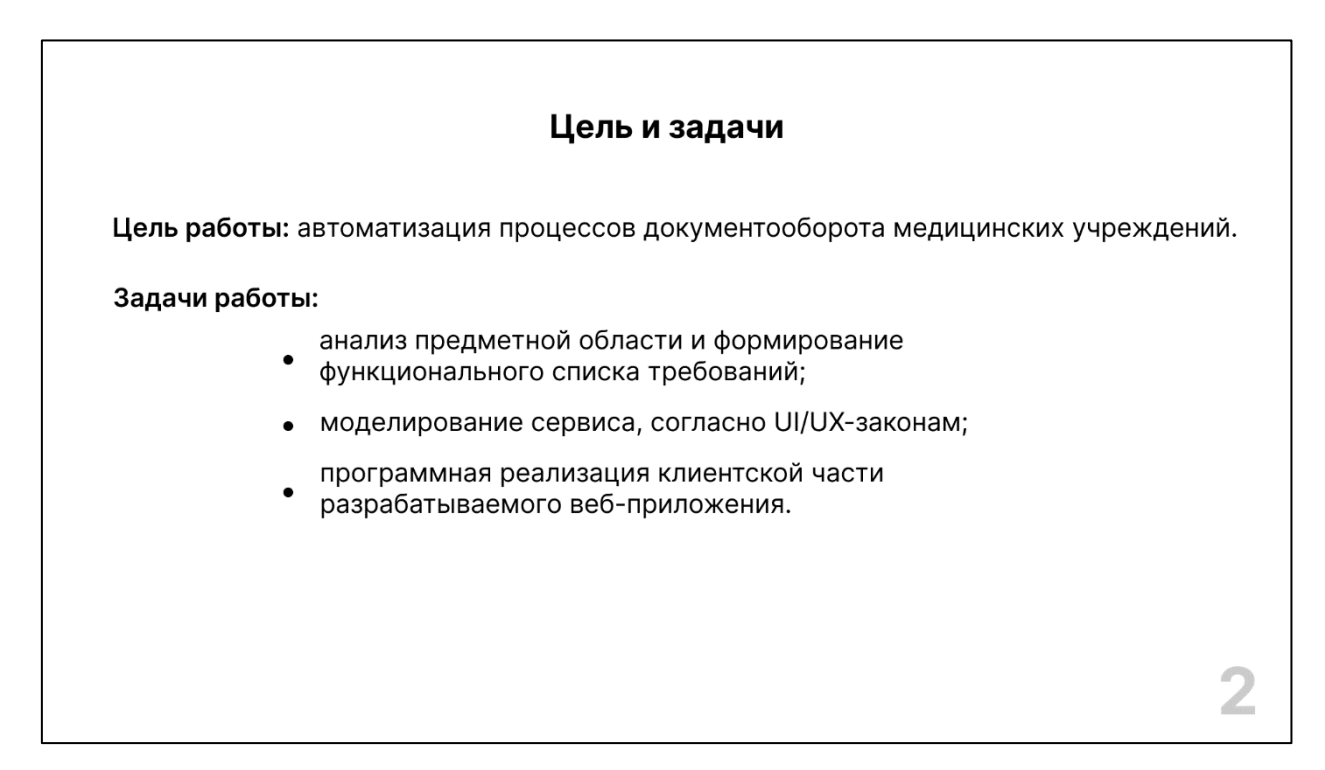

Рисунок Б.2 – Слайд «Цели и задачи»

#### Актуальность

Медицинские учреждения уже длительное время используют информационные технологии в своей работе, однако сервисы не всегда удовлетворяют потребностям сотрудников полностью.

В рамках работы, проведено тестирование 30 сотрудников СПБ МГБ имени В. М. Богониса, в ходе которого выяснилось, что информационные системы, которыми пользуются работники в данный момент - не удовлетворяют их пользовательским требованиям.

# Рисунок Б.3 – Слайд «Актуальность»

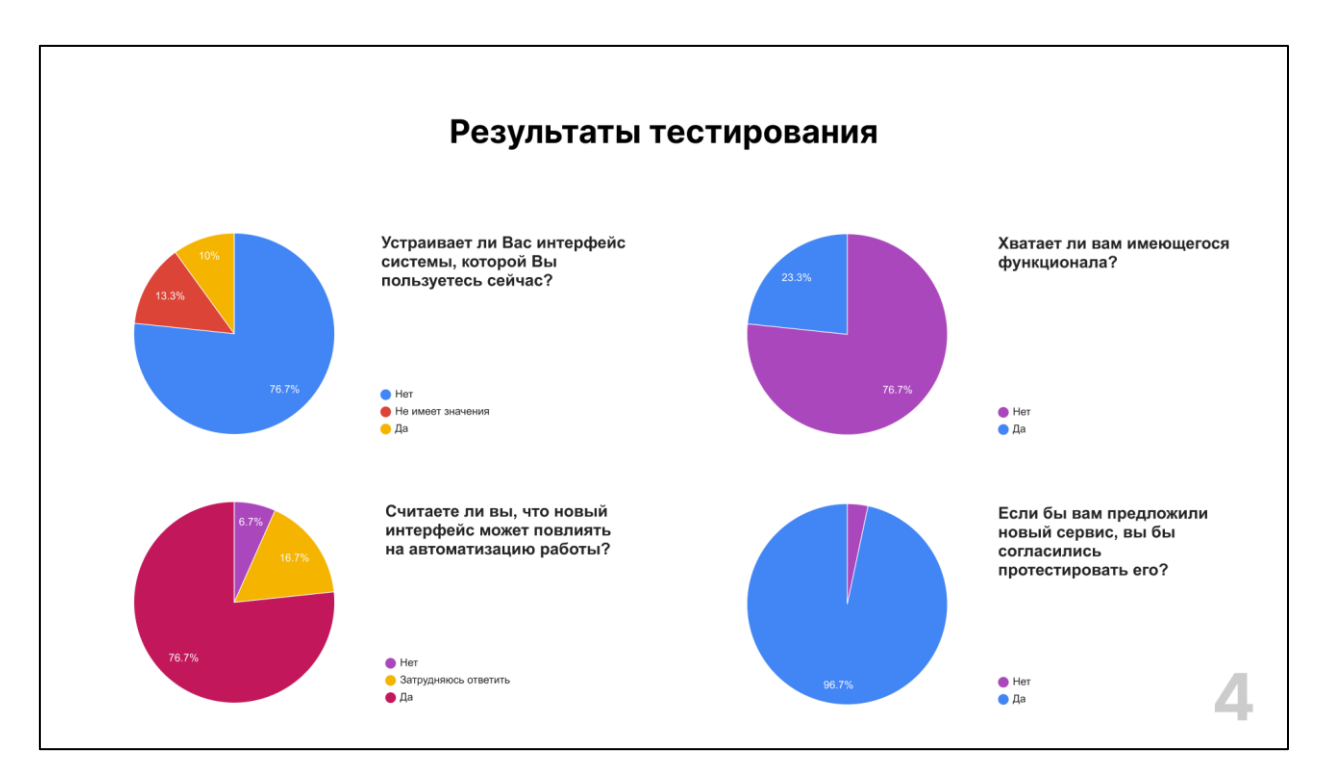

Рисунок Б.4 – Слайд «Результаты тестирование»

| Обзор аналогов                        |                   |                 |                   |  |  |  |  |  |  |
|---------------------------------------|-------------------|-----------------|-------------------|--|--|--|--|--|--|
| Свойство                              | Сервис "БАРС.МИС" | Сервис "Medesk" | Сервис "ArchiMed" |  |  |  |  |  |  |
| Электронная карточка пациента         | ٠                 |                 |                   |  |  |  |  |  |  |
| Личный кабинет сотрудника             | ٠                 |                 |                   |  |  |  |  |  |  |
| Статистика по загруженности отделения |                   |                 |                   |  |  |  |  |  |  |
| БД с пациентами                       | ٠                 | ٠               | ٠                 |  |  |  |  |  |  |
| Календарь событий                     |                   |                 |                   |  |  |  |  |  |  |
| Возможность отправки карты пациента   |                   |                 |                   |  |  |  |  |  |  |

Рисунок Б.5 – Слайд «Обзор аналогов»

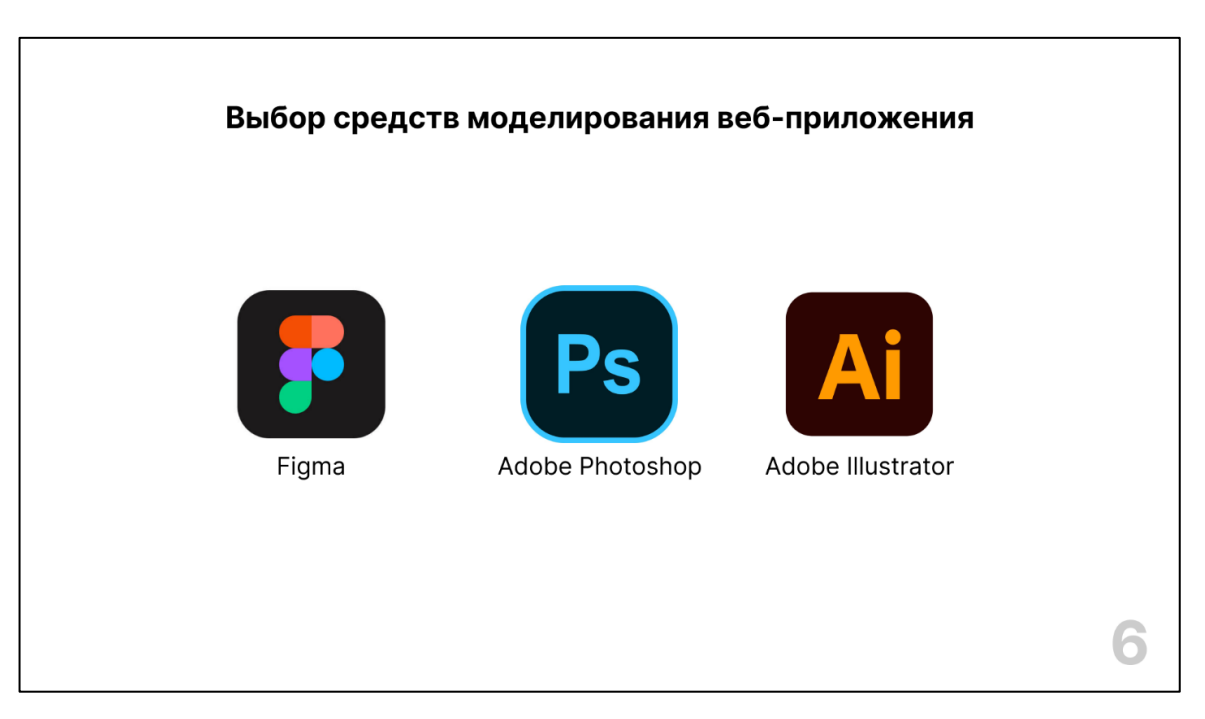

Рисунок Б.6 – Слайд «Выбор средств моделирования веб-приложения»

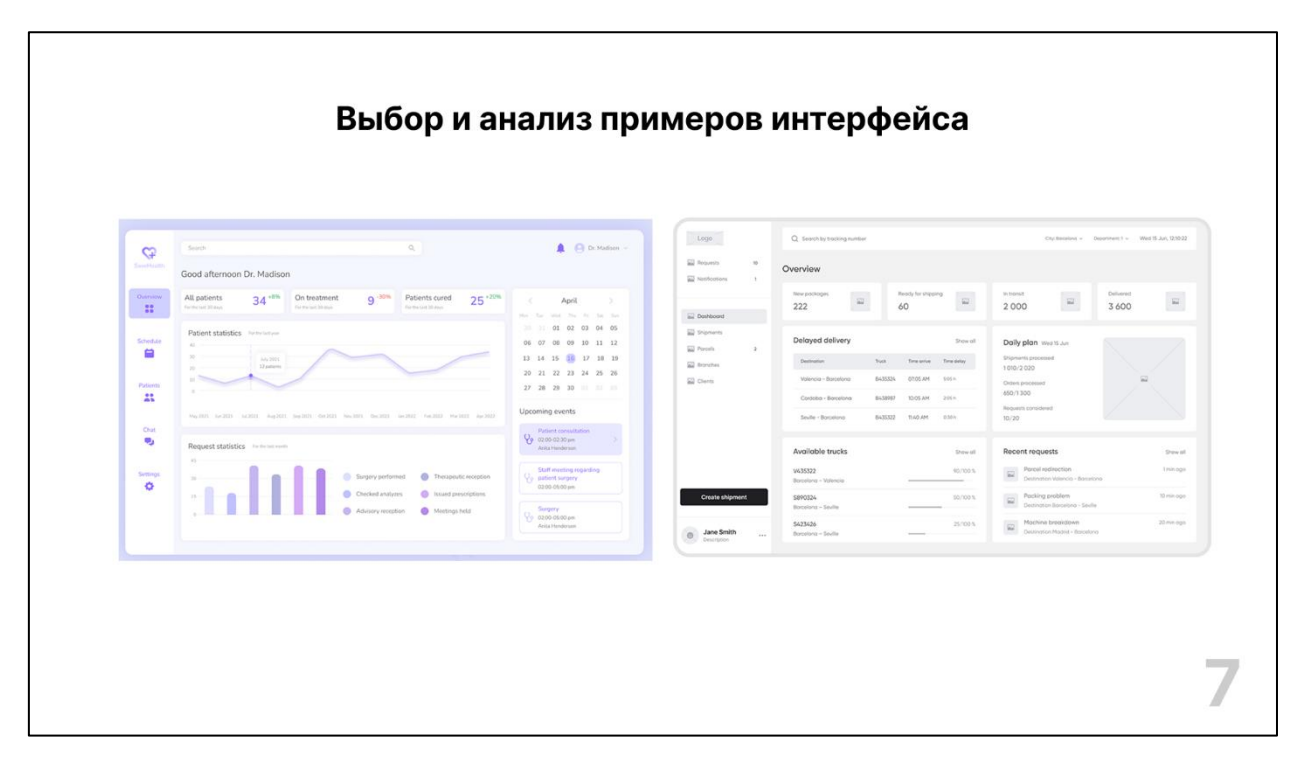

Рисунок Б.7 – Слайд «Выбор и анализ примеров интерфейса»

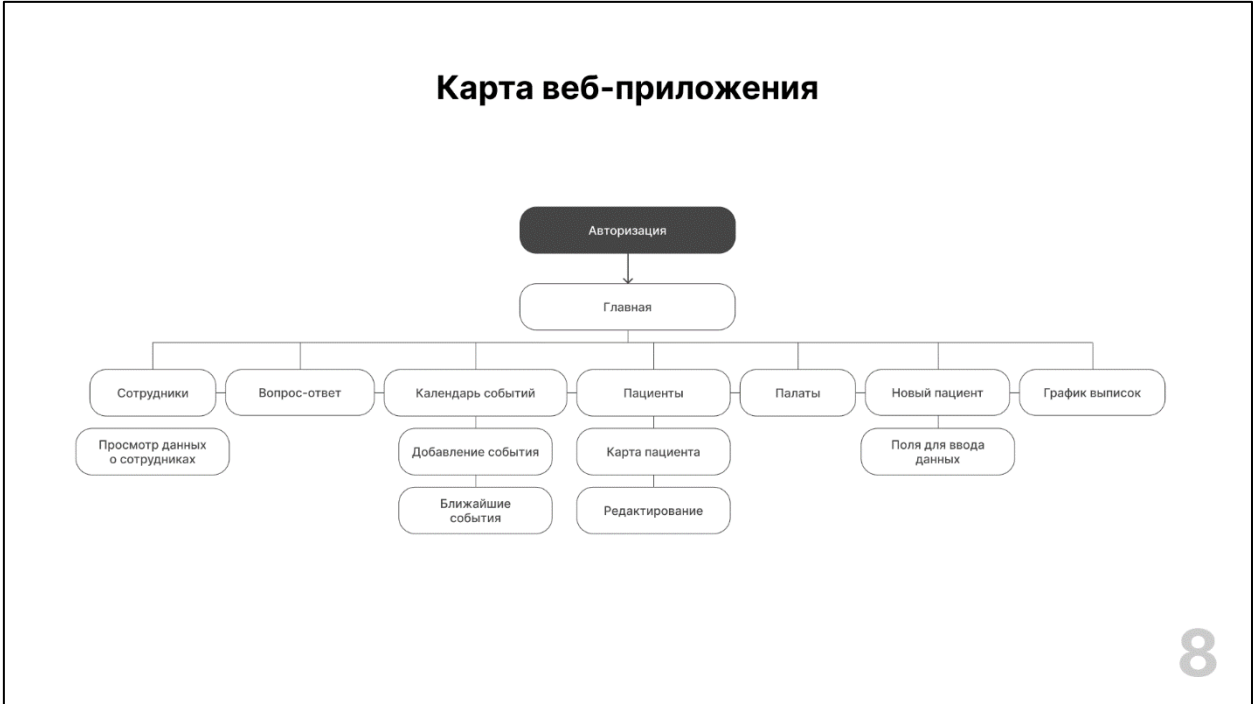

Рисунок Б.8 – Слайд «Карта веб-приложения»

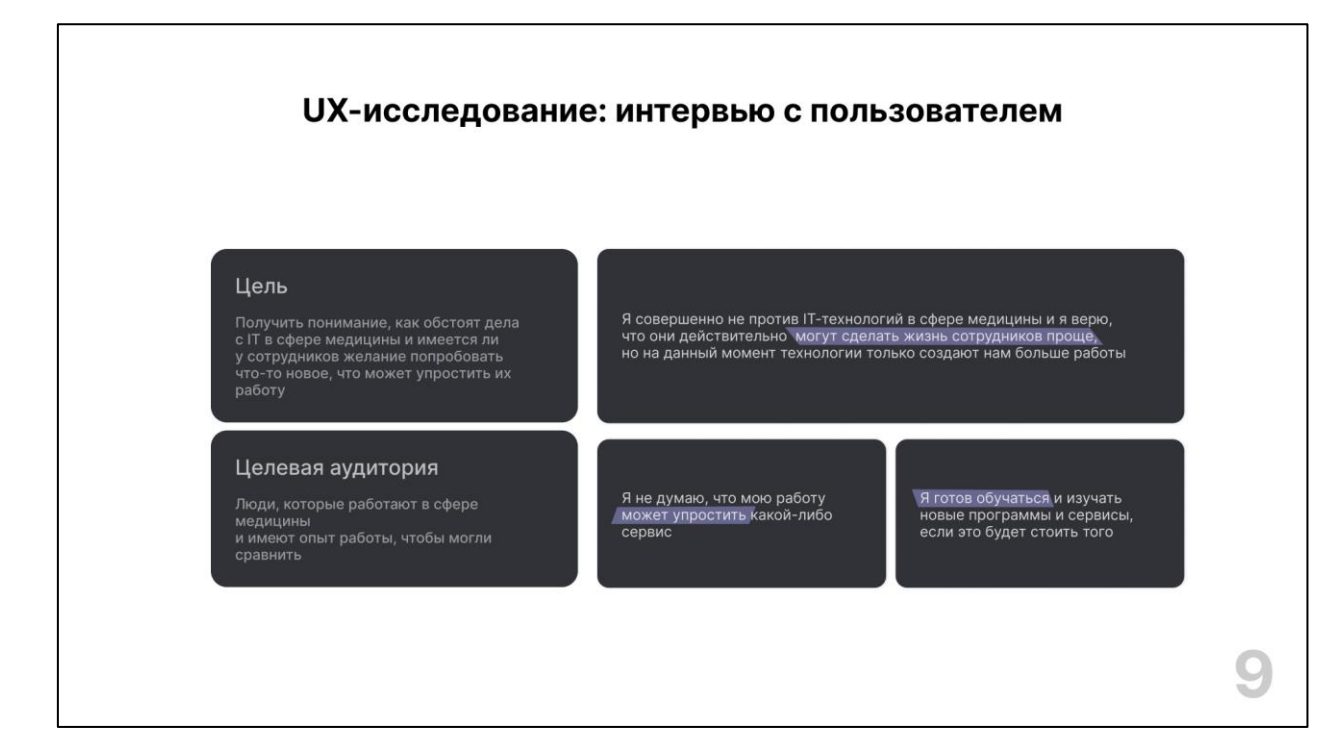

Рисунок Б.9 – Слайд «UX-исследование: интервью с пользователем»

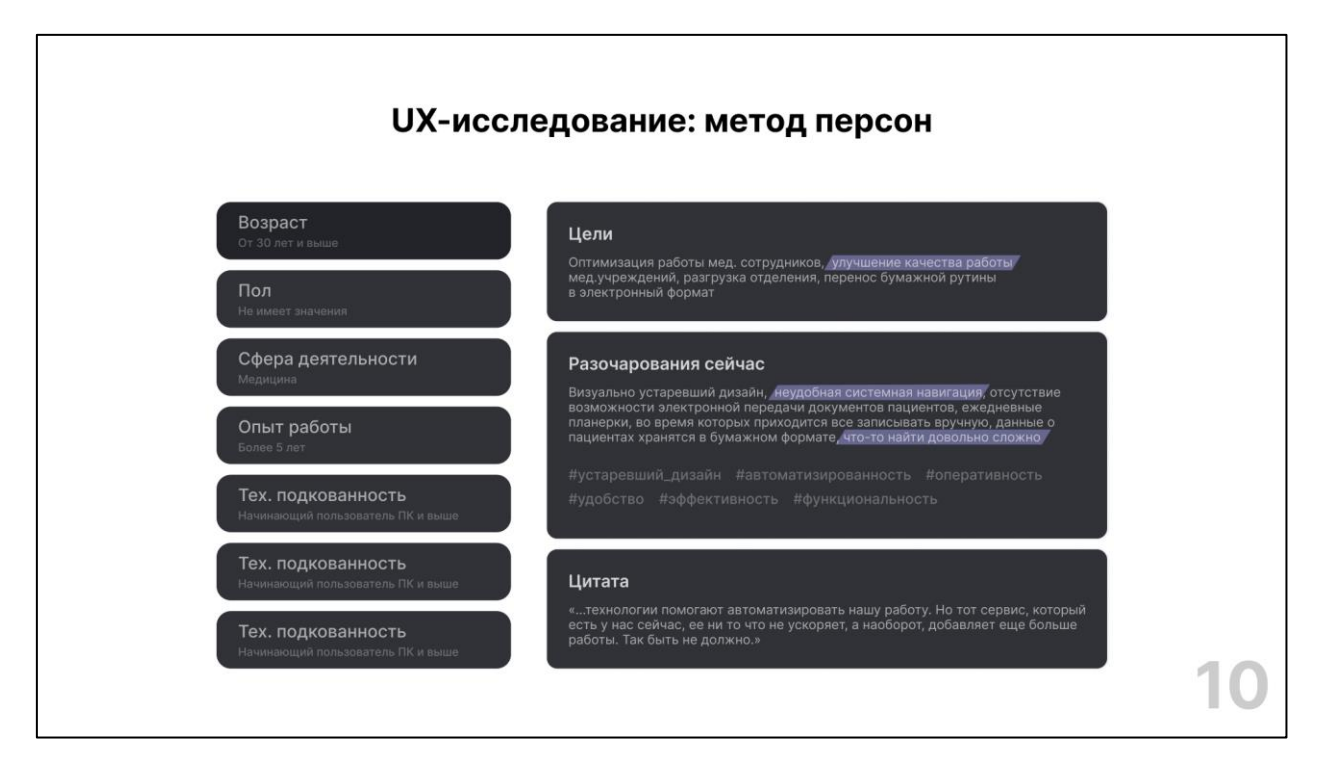

Рисунок Б.10 – Слайд «UX-исследование: метод персон»

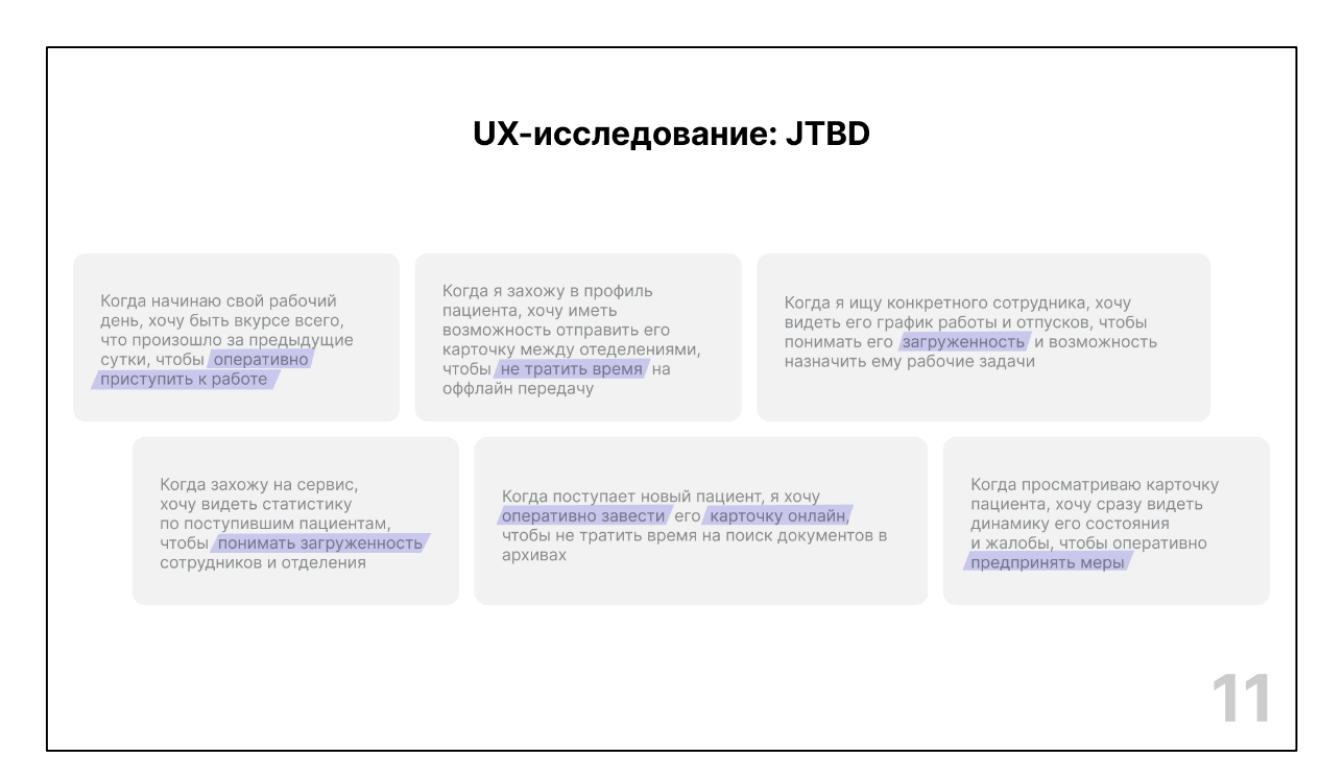

Рисунок Б.11 – Слайд «UX-исследование: JTBD»

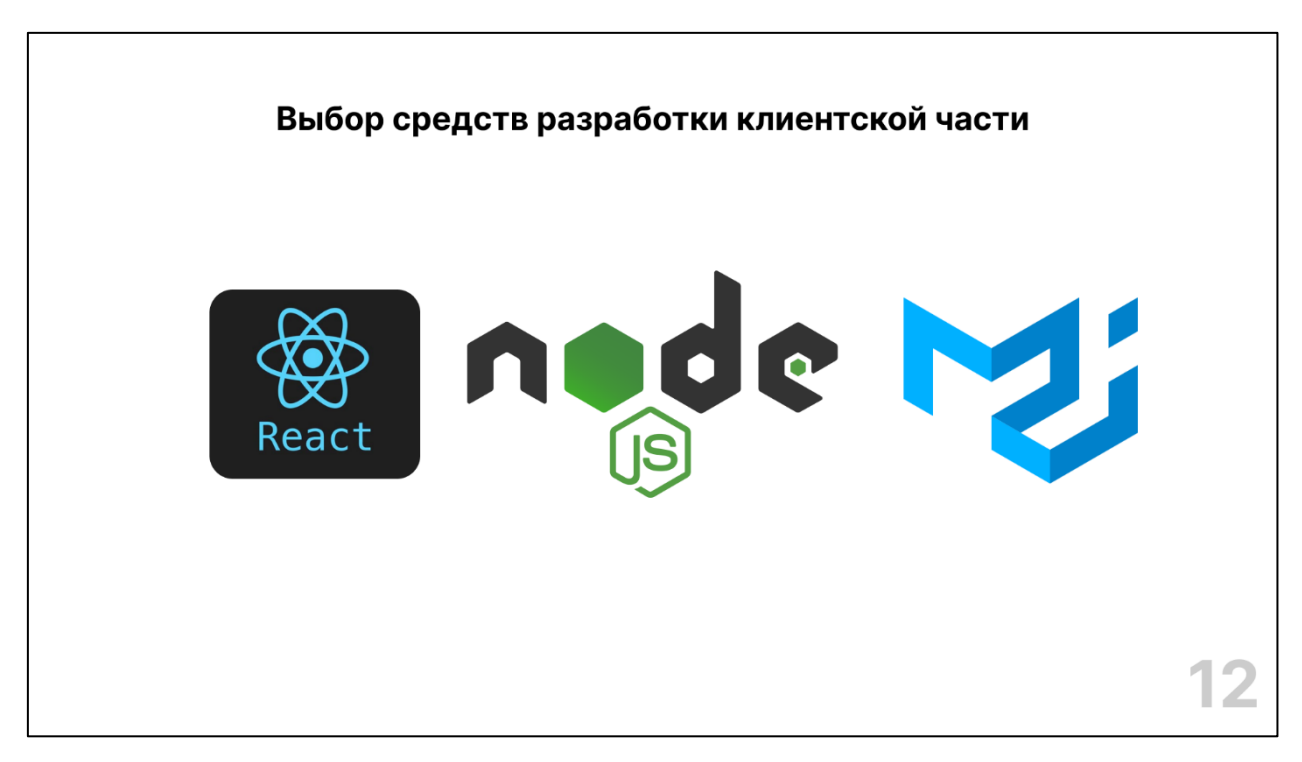

Рисунок Б.12 – Слайд «Выбор средств разработки клиентской части»

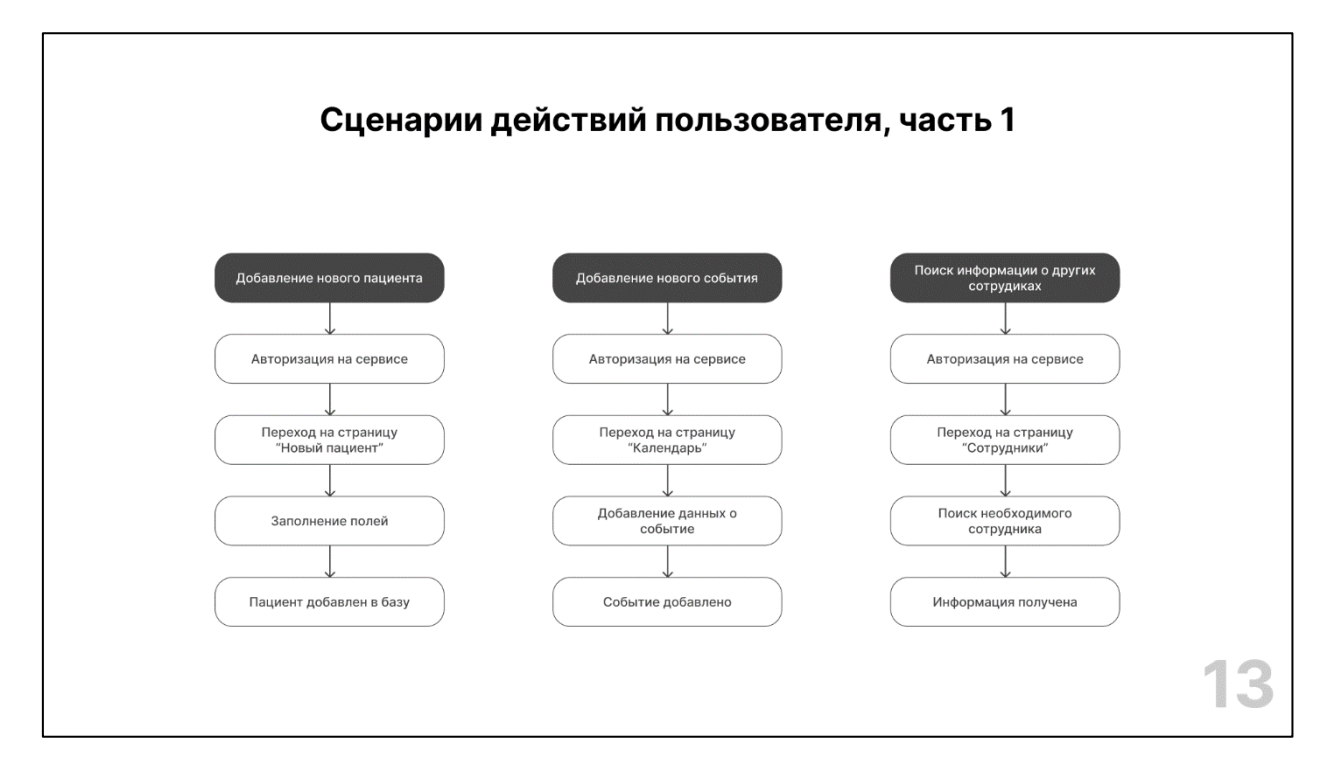

Рисунок Б.13 – Слайд «Сценарии действий пользователя, часть 1»

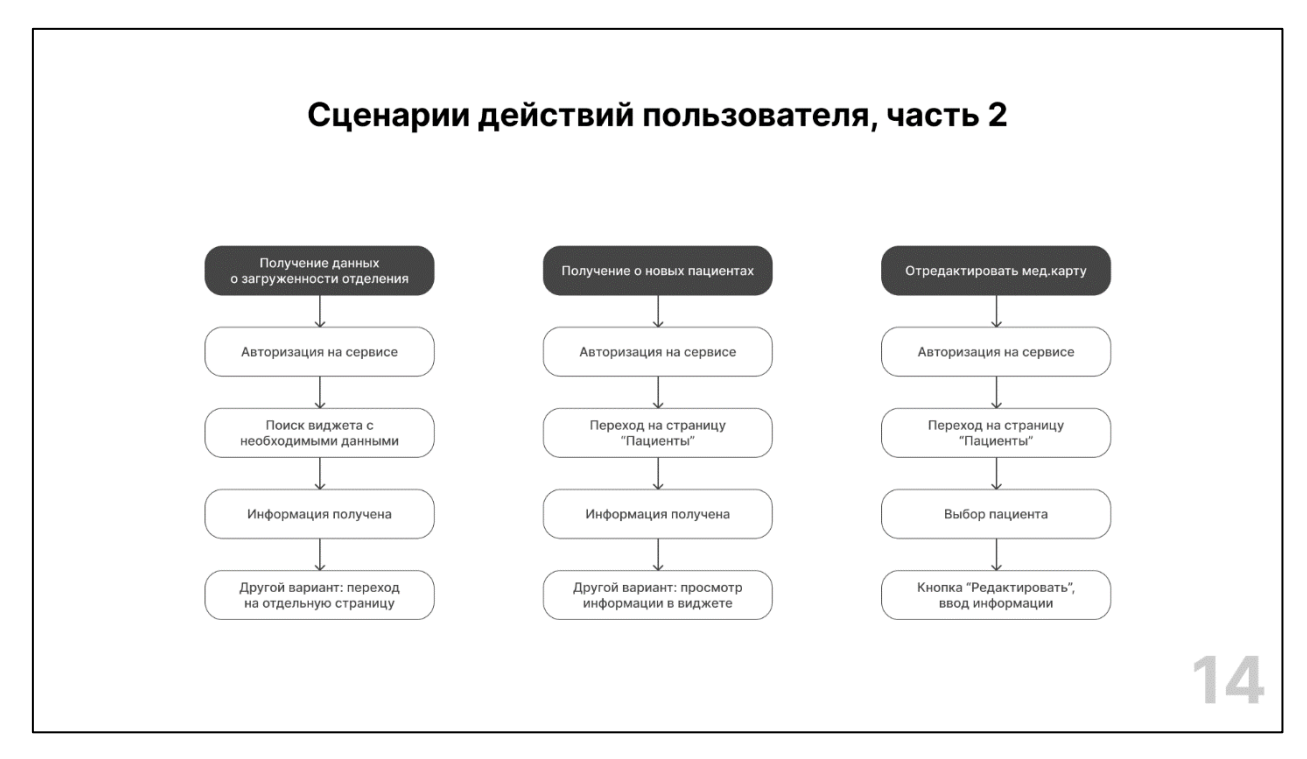

Рисунок Б.14 – Слайд «Сценарии действий пользователя, часть 2»

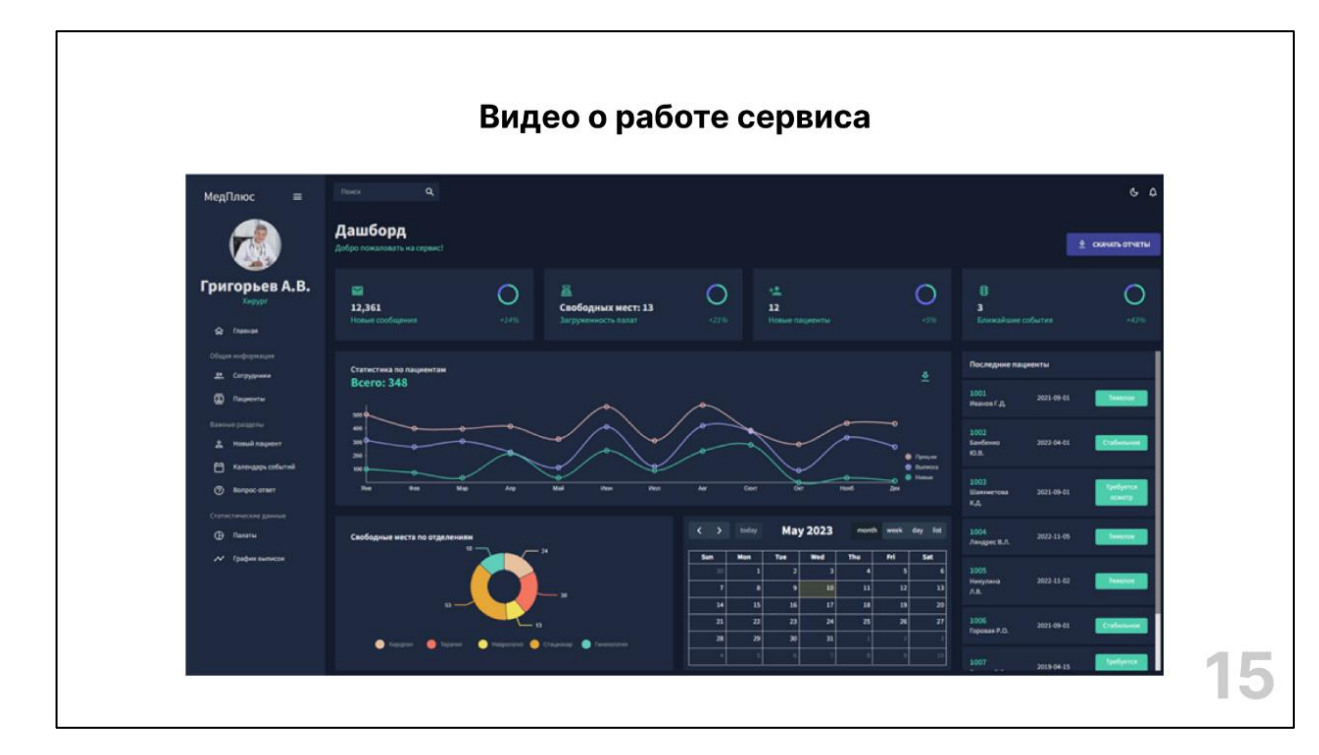

Рисунок Б.16 – Слайд «Видео о работе сервиса

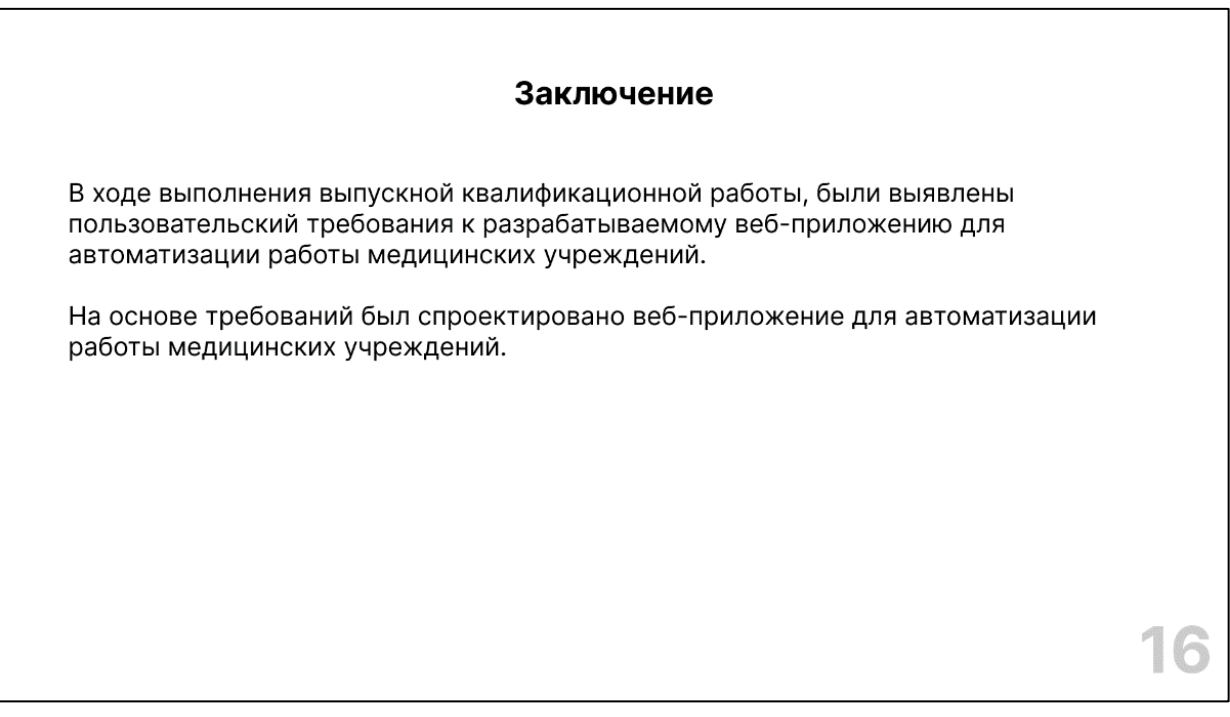

Рисунок Б.17 – Слайд «Заключение»

# **ПРИЛОЖЕНИЕ В**

## **Повторное тестирование сотрудников медучреждения**

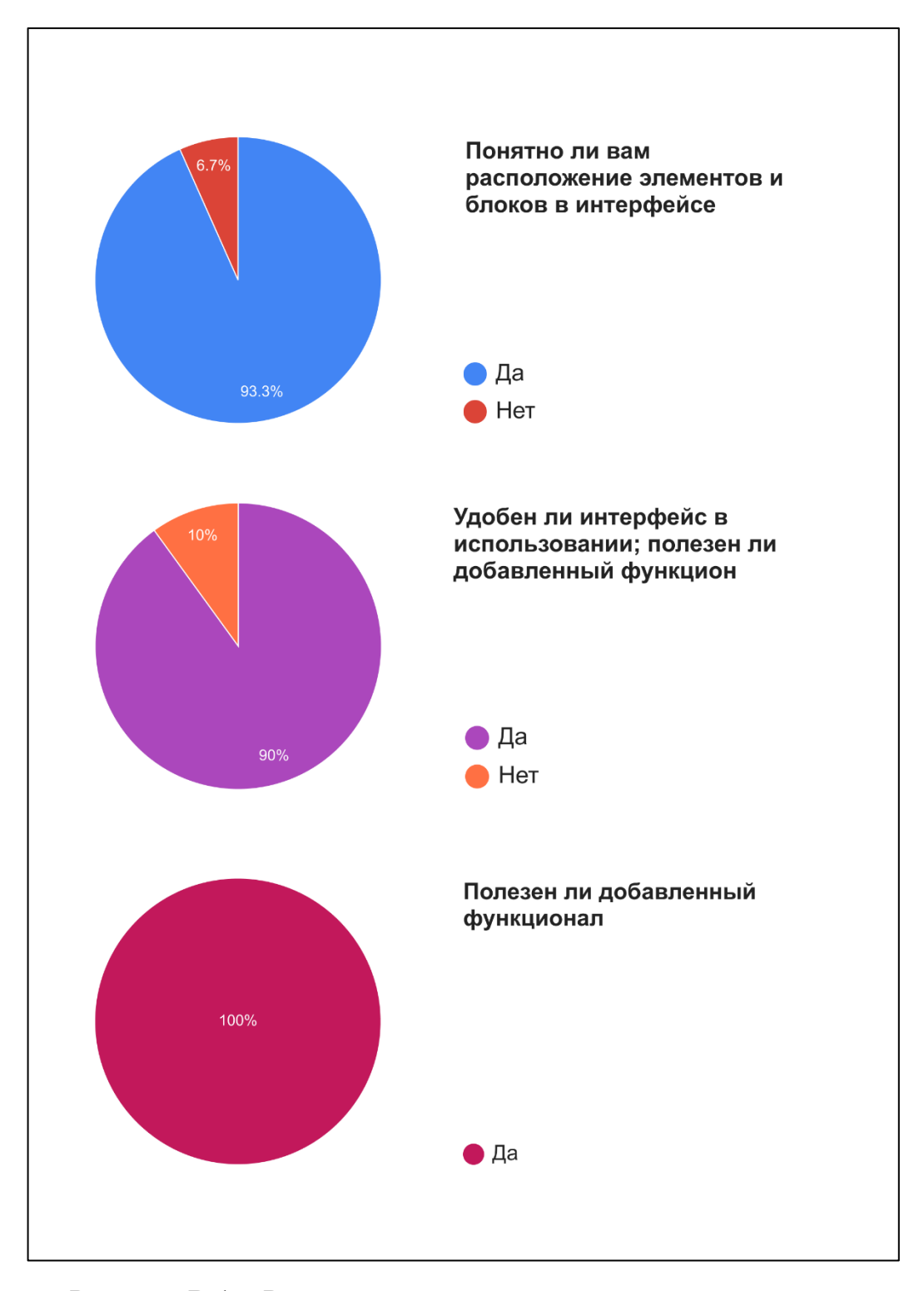

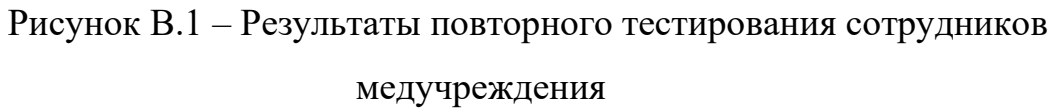

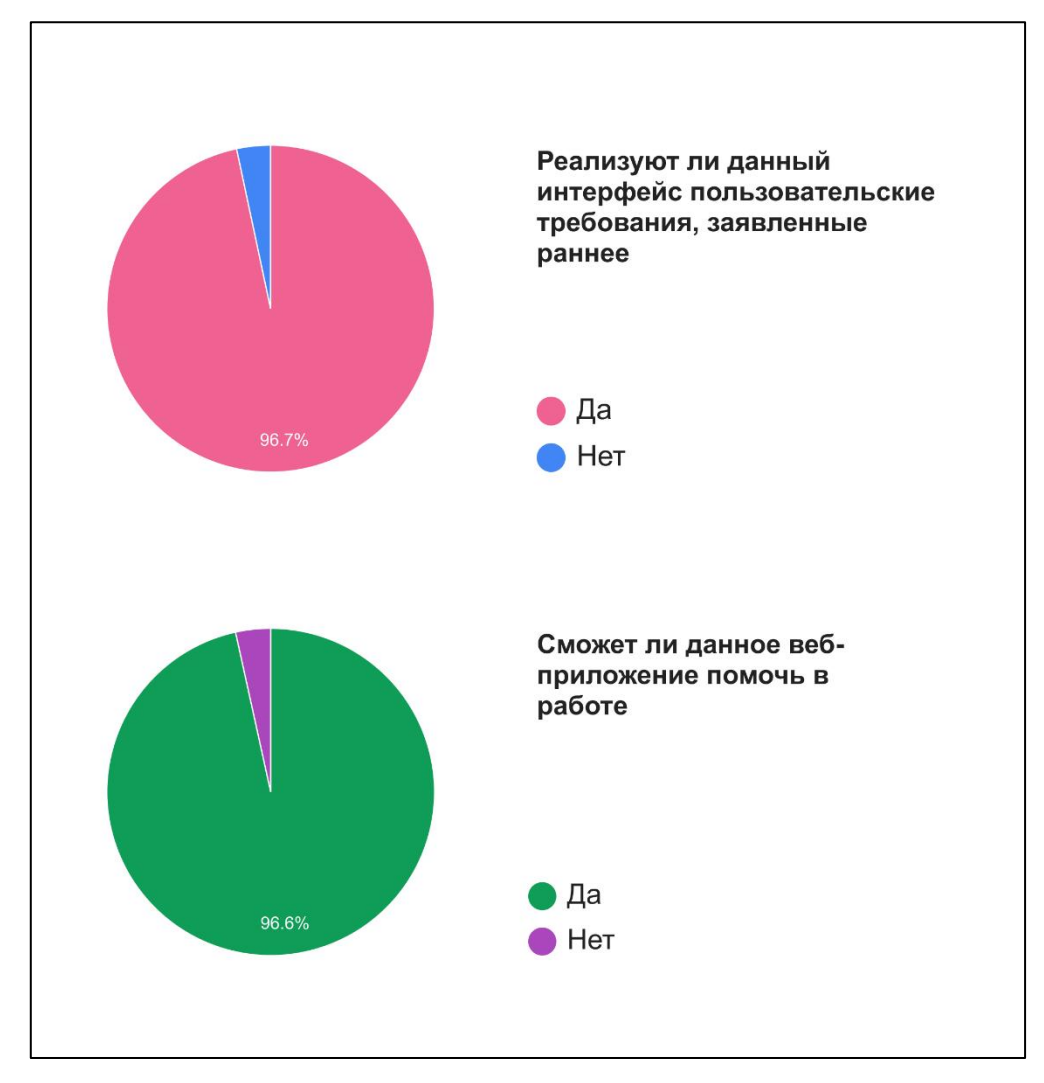

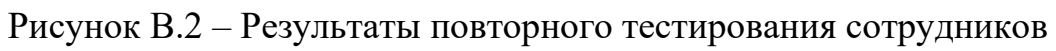

медучреждения

Федеральное государственное автономное образовательное учреждение высшего образования «СИБИРСКИЙ ФЕДЕРАЛЬНЫЙ УНИВЕРСИТЕТ» Институт космических и информационных технологий Кафедра систем искусственного интеллекта

**УТВЕЯЖДАЮ** 

Заведующий кафедрой<br>
Г. М. Цибульский

# БАКАЛАВРСКАЯ РАБОТА

09.03.02 Информационные системы и технологии

Проектирование веб-приложения для автоматизации работы медицинских учреждений

 $23.062$ Зст. преп. каф. СИИ Руководитель подпись, дата 2306.23гр. КИ19-11Б Выпускник подпись, дата

В.А. Кобус

М. А. Аникьева

Консультант

доцент, канд. техн. наук Р. В. Брежнев

подпись, дата

Нормоконтролер 1230623 ст. преп. каф. СИИ М. А. Аникьева подпись, дата

Красноярск 2023